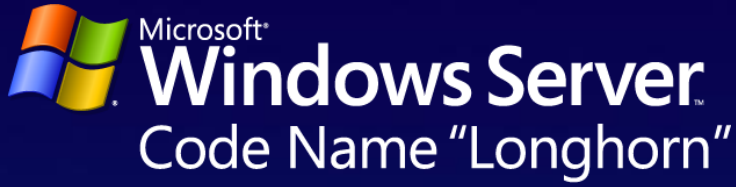

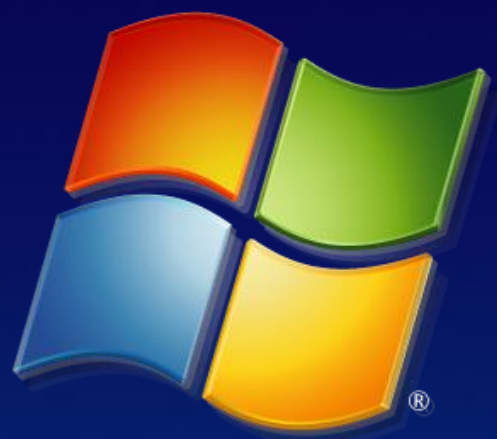

# **Windows Vista**

Martin Pavlis Microsoft MVP IT Senior Consultant | KPCS CZ, s.r.o. [martin@pavlis.net](mailto:martin@pavlis.net) | [www.pavlis.net](http://www.pavlis.net/) | [www.kpcs.cz](http://www.kpcs.cz/)

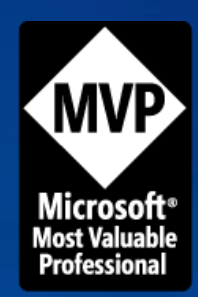

## Agenda

## $\bullet$  IE7

- **Bitlocker** ۰
- **OUAC**
- Windows Defender
- ForeFront Security
- Firewall
- Auditing
- Authentication
- Group Policy
- Network Access ● **Protection**

## Security and Compliance

### Fundamentals

- Security Development **Lifecycle**
- Threat Modeling and Code Reviews
- Windows Service **Hardening**
- Threat and Vulnerability **Mitigation**
- **IE Protected Mode**
- Windows Defender
- Network Access **Protection**
- **O IPSec & Bi-Drectional FW**
- Address Space Layout Randomization

## Security and Compliance

### Identity and Access **Control**

- User Account Control
- Plug and Play Smartcards
- Granular Auditing

### Information Protection

- BitLocker™ Drive **Encryption**
- **EFS Smartcards**
- RMS Client

## Windows Service Hardening

Defense in depth

- Services run with reduced privilege
- Windows services are profiled for allowed actions
- Designed to block attempts by malicious software to exploit a Windows service

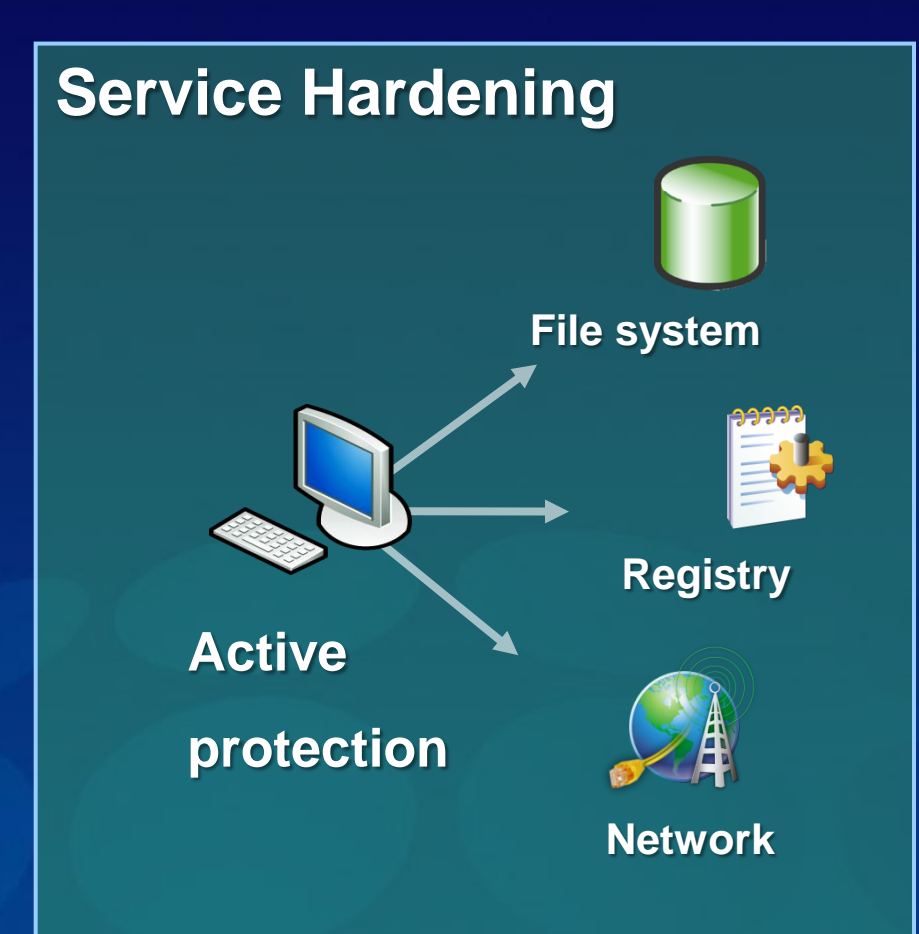

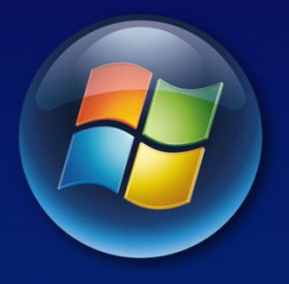

#### Windows Vista

## **USER ACCOUNT CONTROL**

## **User Account Control**

Most users run with full administrator privileges all the time

- At risk from malware  $\bullet$
- $\bullet$ Can't manage desktops or enforce policy
- $\bullet$ Expensive to support

Difficult to run a standard user

- User can't perform many tasks  $\bullet$
- Many applications don't run $\bullet$

### **Challenges Windows Vista Solution**

#### Easier to Run as Standard User

- Users can do more on their own
	- Change time zone, power settings, VPN, and more
	- Install approved devices  $\bullet$
	- Admin commands clearly marked  $\bullet$
- Higher application compatibility  $\bullet$ 
	- File and registry virtualization  $\bullet$

#### Greater Protection for Admins

- Software runs with lower privileges by default
- Administrator provides consent before  $\bullet$ elevation

## Elevation Model

#### **Administrator Privileges**

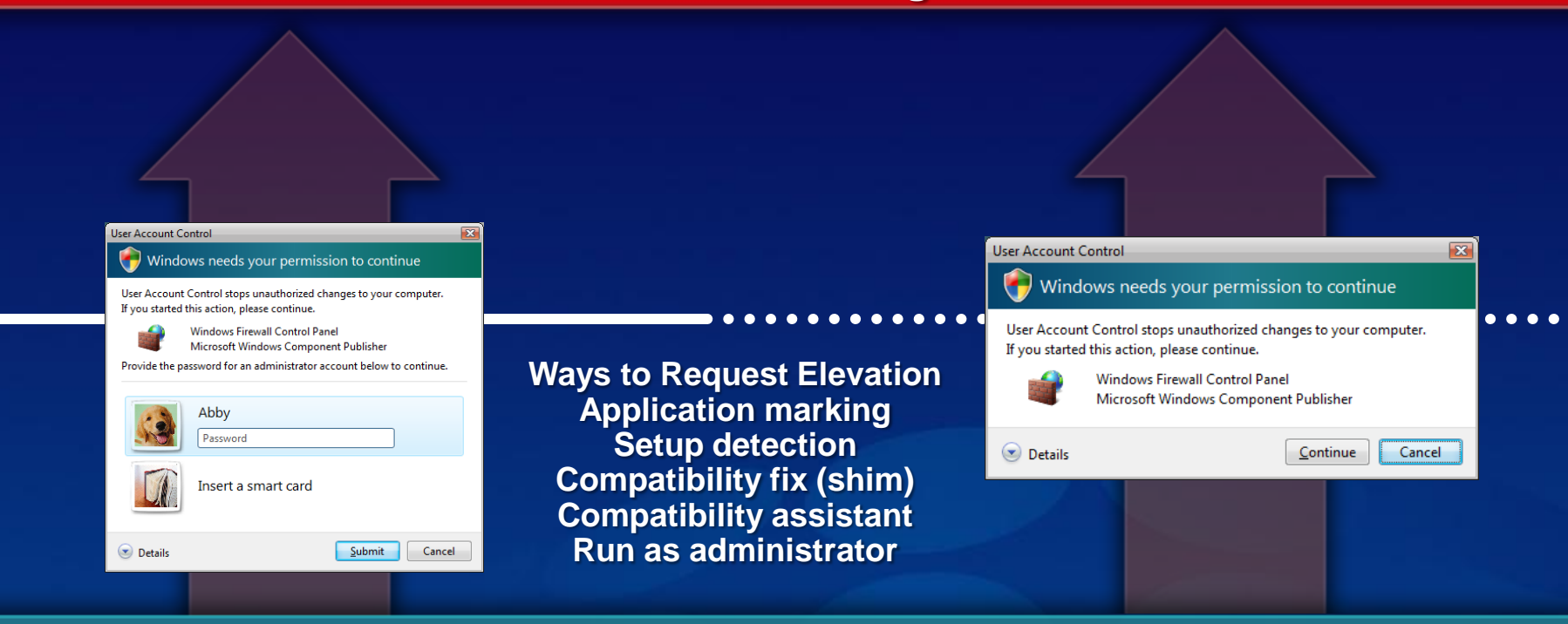

#### **Standard User Privileges (Default)**

**Standard User Account**

**Administrator Account**

## Standard Users Can Do More

- View system clock and calendar
- Change time zone ۰
- Configure secure wireless (WEP/WPA) connection
- Change power management settings
- Create and configure a Virtual Private Network connection
- Add printers and other devices that have the required drivers installed or allowed by IT policy
- Install approved ActiveX controls
- Disk defragmentation is a scheduled background process
- Shield icon consistently marks what actions a standard  $\bullet$ user can and cannot do

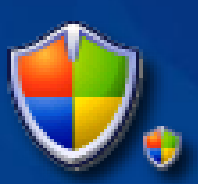

## User Account Control

- Businesses can move to a better-managed  $\bullet$ desktop and parental controls for consumers
	- Make the system work well for standard users
		- Allow standard users to change relevant settings  $\bullet$
		- High application compatibility with file/registry virtualization  $\bullet$
		- Make it clear when elevation is required  $\bullet$
	- Administrators use full privilege only for admin tasks
	- User provides explicit consent ۰ before using elevated privilege

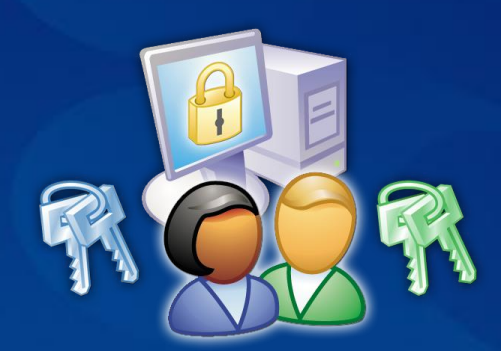

## Helping Legacy Applications

Run as Standard User

- Many applications would run fine as standard user, but they needlessly store data in HKLM\Software or %ProgramFiles%
	- They use these locations for per-user data, not global data
	- ∙ These locations are system-global and so only writeable by administrators
	- It's always worked because Windows users have always been administrators
- The solution: help them through virtualization
	- Modifications of most system-global locations go to per-user € areas
	- Reads generally go to the per-user location and fall back to the € global location

## Virtualized Files

۰ Redirected file system locations:

- %ProgramFiles% (\Program Files)
- %AllUsersProfile% (\ProgramData what was \Documents and Settings\All Users)
- %SystemRoot% (\Windows)
- %SystemRoot%\System32 (\Windows\System32)
- Exceptions: ●
	- Files that have executable extensions (.exe, .bat, .vbs, .scr, etc)
		- Prevents masking of system executables for servicing and security
	- Exceptions can be added in HKLM\System\CurrentControlSet\Services\Luafv\Parameters ∙ \ExcludedExtensionsAdd
- € Per-user virtual root:
	- € %UserProfile%\AppData\Local\VirtualStore

*Note: Virtual files do not roam with Roaming Profiles*

## Registry Virtualization

### Redirected locations:

- **HKLM\Software** ●
- Exceptions:
	- HKLM\Software\Microsoft\Windows ∙
	- HMLM\Software\Microsoft\Windows NT €
	- Other subkeys under Microsoft  $\bullet$
- Per-user virtual root:
	- HKEY\_CURRENT\_USER\Software\Classes\Virtual ∙ **Store**

## Solving Application-Specific Issues

- Some applications have to be helped in other ways to run as Standard User
	- If an application is broken ask the vendor for a fix!!
	- Isolate to standard user compatibility issue €
- Common application issues include:
	- *Unnecessary Administrator checks* €
	- € *Registering a COM object to HKLM*
	- Writing to file or registry locations that are not virtualized

## Application Compatibility Toolkit

#### Customer Target

Medium/Large Businesses and Large Enterprises ∙

#### **Mission**

A lifecycle management tool that assists in identifying and managing ∙ your overall application/device/computer portfolio, reducing the cost and time involved in resolving application compatibility issues, and helping you quickly deploy Windows Vista and Windows Updates.

#### **Strategy**

- Help detect, diagnose, and mitigate compatibility issues found in Windows Vista
- Microsoft Compatibility Exchange to facilitate exchange of € compatibility data between ISV/IHV, Microsoft, and customers
- € Deliver tools that are timely and relevant to Windows releases

## Developer and Tester Tools

### ● Standard User Analyzer

Provides a way for testers to further test the LOB applications to determine what will fail as Standard User on Vista

### Internet Explorer Test Tool

Provides a way for testers to further test the intranet web applications to understand the exact issue and determine which of their web applications will not work with  $\overline{IE}$  7

### ● Setup Analysis Tool

Detects issues such as WRP, installing of 32 bit kernel mode drivers, 16 bit components to flag any of your packages which could run into this issue

#### **Compatibility Administrator**

Helps IT Admins, Developers, Testers create and test compatibility shim/fixes (no code changes required)

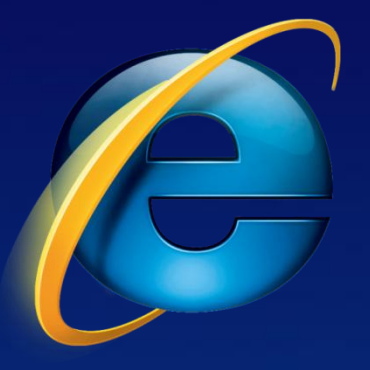

## **INTERNET EXPLORER 7** Windows Vista

## Internet Explorer 7

## Social Engineering Protections

- Phishing Filter and Colored Address Bar
- Dangerous Settings Notification ۰
- Secure defaults for IDN
- Protection from Exploits
- **Unified URL Parsing**
- **Code quality improvements (SDLC)**
- ActiveX Opt-in
- Protected Mode to prevent malicious software

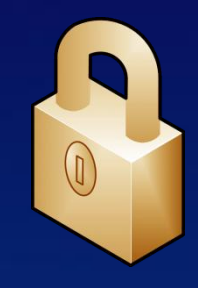

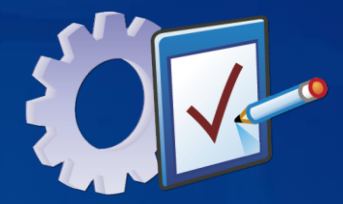

## Internet Explorer 7

- Key areas of focus:
	- Makes everyday tasks easier ۰
	- Dynamic security protection
	- Improved platform and manageability

- Enhanced functionality in IE7 in Windows Vista includes:
	- Protected Mode ۰
	- **Parental Controls integration**

## **IE7 Security Improvements**

New Features – Dynamic Security Protection

#### **Technology to protect** against technology attacks

- Limit programmatic access
- Reduce attack surface
- Warn if settings insecure
- Simplified architecture

#### Technology to protect against social attacks

- Anti-phishing service
- Secure site visuals and info
- Address bar anti-spoofing
- "One-click cleanup"
- Extended Validation Certificates

## ActiveX Opt-in And Protected Mode

Defending systems from malicious attack

#### ActiveX Opt-in puts users in control  $\bullet$

- Reduces attack surface 0
- Previously unused controls disabled 0
- Retain ActiveX benefits, increase user security 0
- Protected Mode reduces severity of threats
	- Eliminates silent malware install  $\bullet$
	- IE process 'sandboxed' to protect OS 0
	- Designed for security and compatibility0

## IE Running with Full Privileges

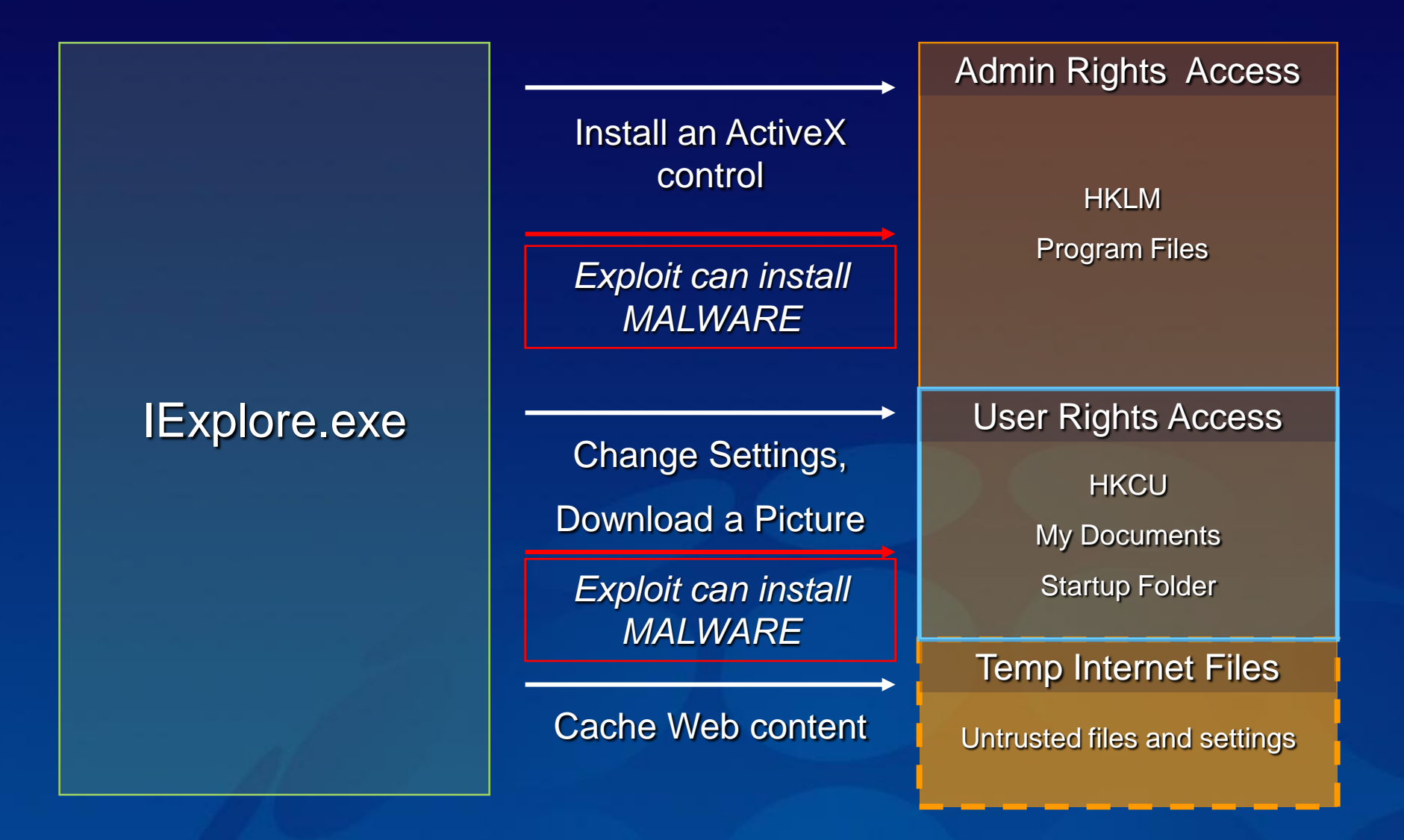

## Protected Mode

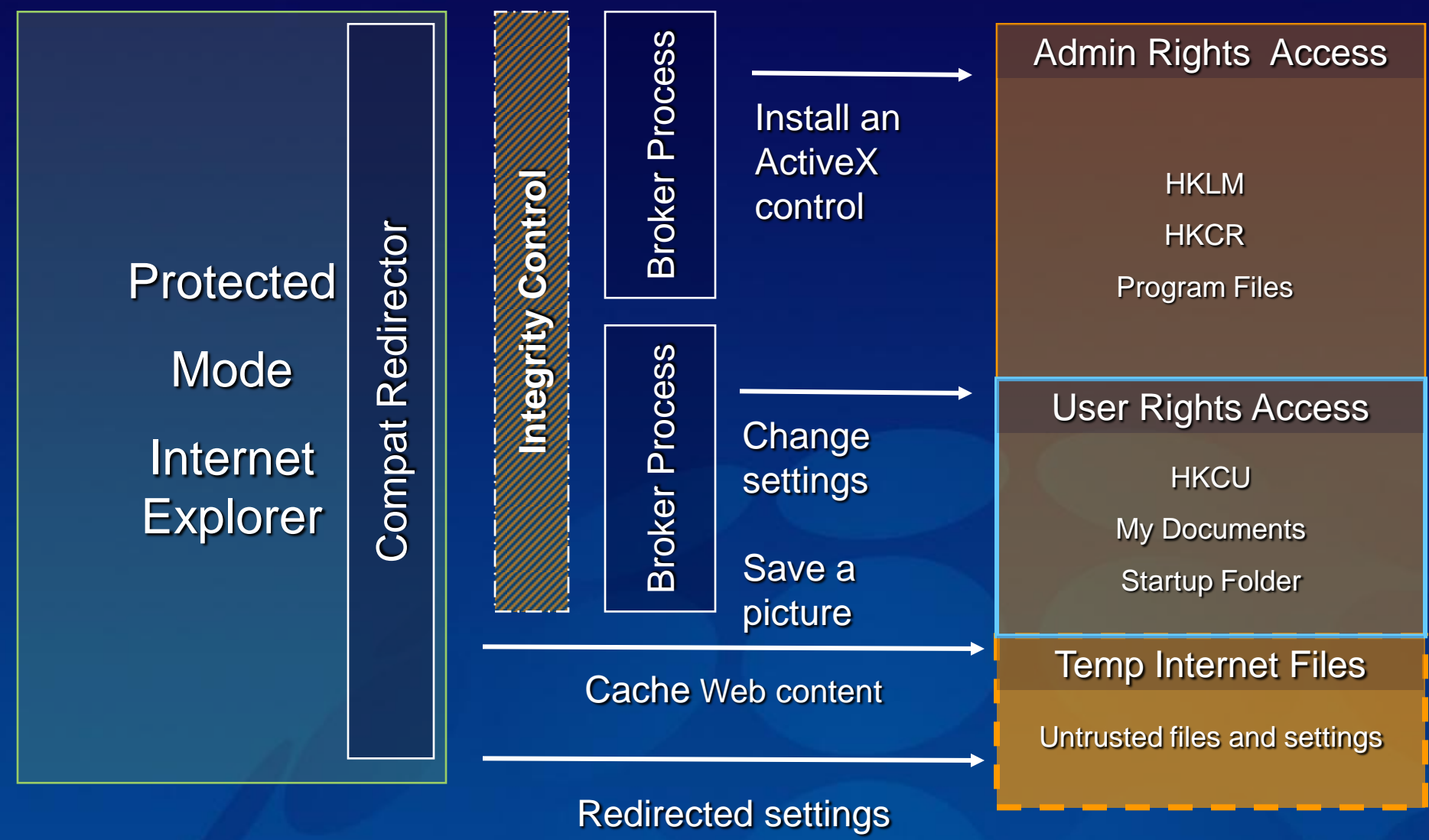

and files

### **IE7 Security Improvements** Security Zone Settings

- Only 3 Slider Settings
	- Medium, Medium-High (default), High
	- € Use Trusted Sites Instead of ‗Low' Setting
- "Righting the Wrong"
	- Fix My Settings
	- Reset to Defaults
- Protected Mode

### Fix My Settings Helping Users Avoid Security Exposure

### Security Settings warning reminds users when settings may expose their systems to unwanted exposure

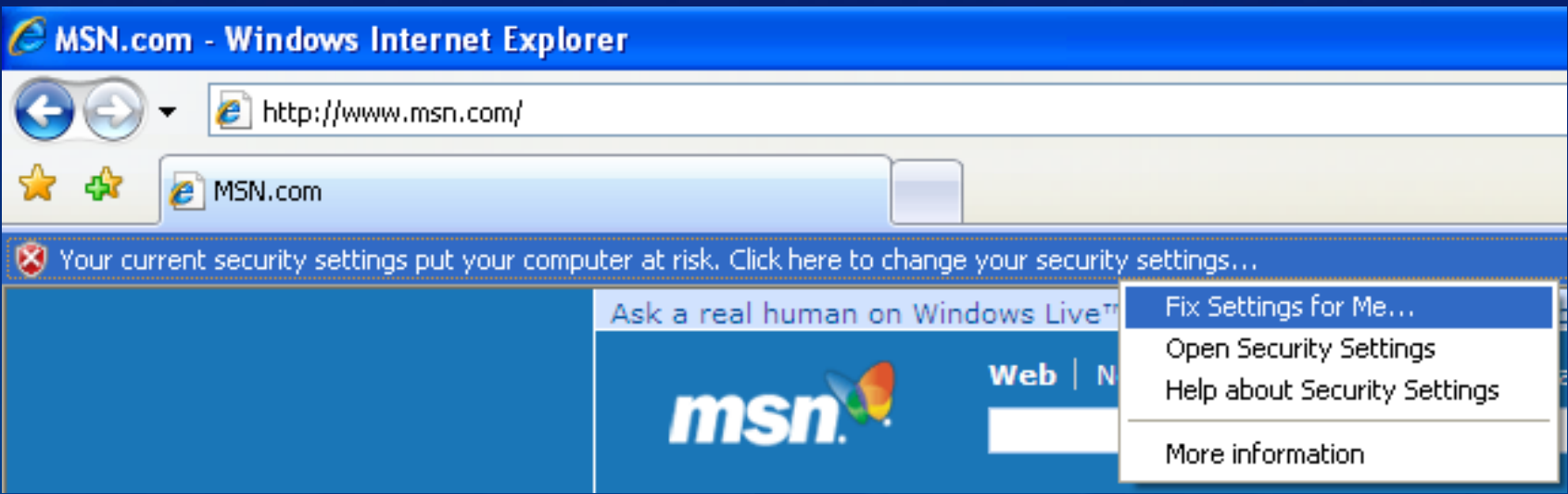

## Phishing problem

Attacks steal:

- Customer data ۰
	- Keyloggers, redirection, malware
- Customer confidence
	- Good vs Bad sites? ∙
	- Online vs. Traditional Banking €

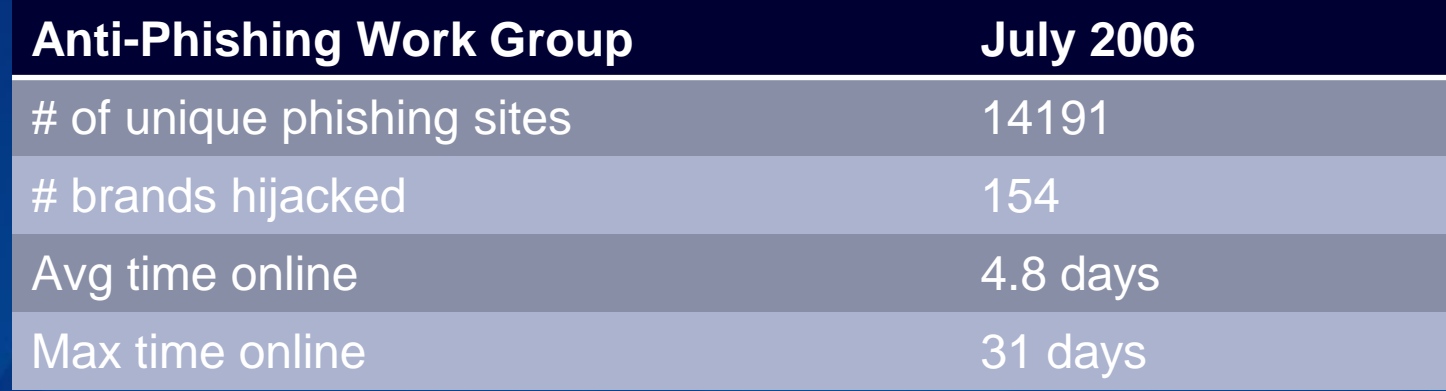

## **IE7 Security Improvements**

Protecting User Privacy – Phishing Filter

URL Reputation Service URL Reputation Service Client-side  $\bullet$ heuristics, allowlist, and Web service

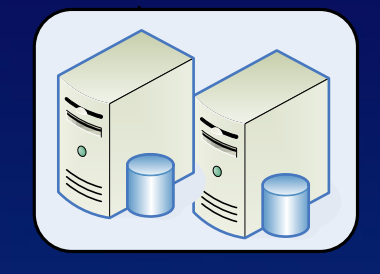

[https://urs.microsoft.com](https://urs.microsoft.com/)

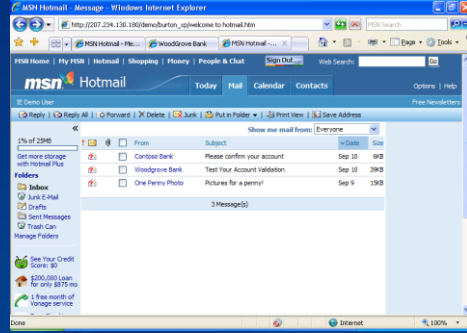

#### Known Good URLs

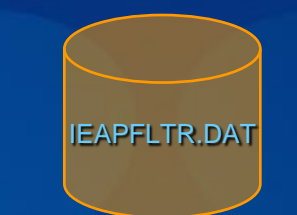

# Controlling Anti-phishing filter

- How do I control this inside my firewall? ∙
	- Controllable through group policy support and IE7 security zone settings
	- ۰ Intranet sites are not checked by default
- Can I customize trusted sites for Phishing Filter in IE7? €
	- ∙ 2 Step Process:
		- 1. Turn Customization of trusted sites in IE 7 Security Zones settings
		- 2. Turn off MS Phishing Filter for this zone.
	- € Phishing Filter will trust these sites automatically and never check them
- € Does this look up every page visited ? What is traffic impact?
	- 4-6k per lookup with about 10% of the pages viewed resulting in lookup. €
	- € Cache page results so that a page visited often in a day is only looked up once and then cached locally.

## SSL Certificates

- Great technology for security:
	- Certificates encrypt data between client and server ۰
	- Protects data in transmission ۰
	- Prevents unwanted disclosure to 3rd parties (man in the middle ● attacks)
- But no effective protection against social attacks: ●
	- € Lack of industry standard identity validation process
		- Certificates issued within minutes €
		- Secure connection to bad people (Bankoamerica.com, ۰ Fidellity.com, etc.)
	- After all these years, users are still confused with the Padlock € icon

### Extended Validation SSL Certificates From good to great

- Same great security technology:
	- Uses proven and reliable SSL technology
	- Compatible with existing browsers
- Added protection for social attacks:
	- Improved Entity Validation
		- Comprehensive business review
		- Prevents Phishing copy sites ۰
	- Improved Visual Experience
		- Green Address Bar, with visible Business and CA ● identities
		- Information is clear and understandable ●

## Extended Validation Certs

Enhanced display controls

### Clearer information about trusted sites

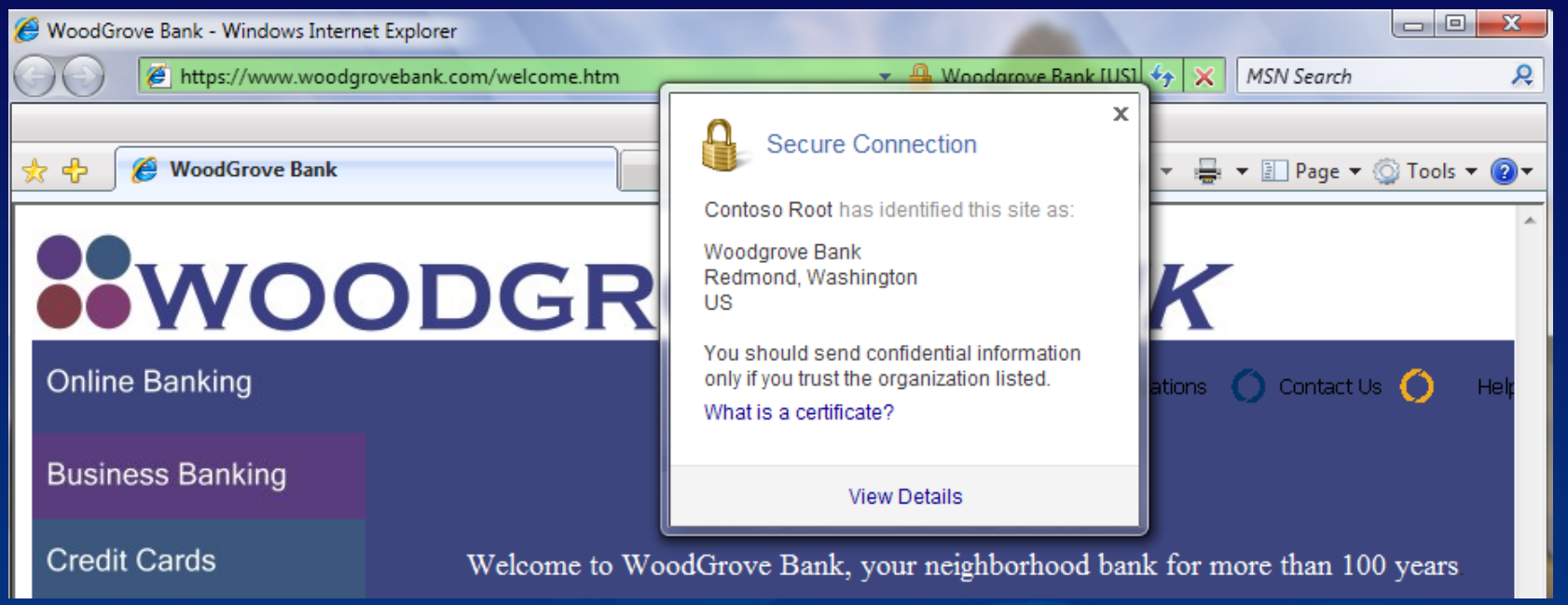

### **Trust Badge rotates to show Certificate Authority**

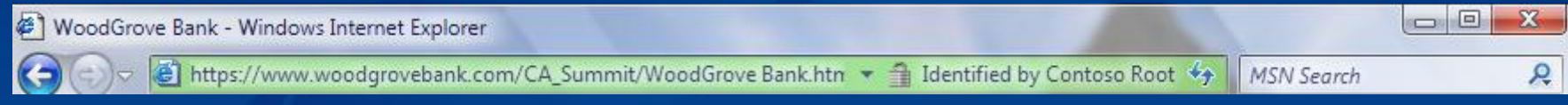

## Address Bar Everywhere

All windows are clearly labeled

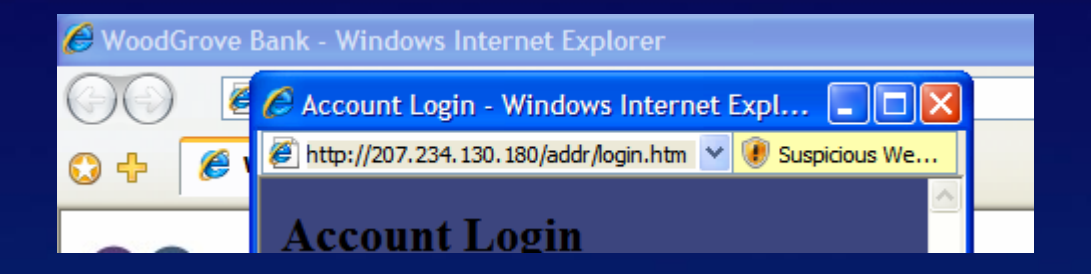

Protects against 'pop up/under phishing'

Users always see a URL to help them know the actual source of content

Address Bar cannot be modified or deleted

## Security Status Bar

Makes users aware of online security and privacy

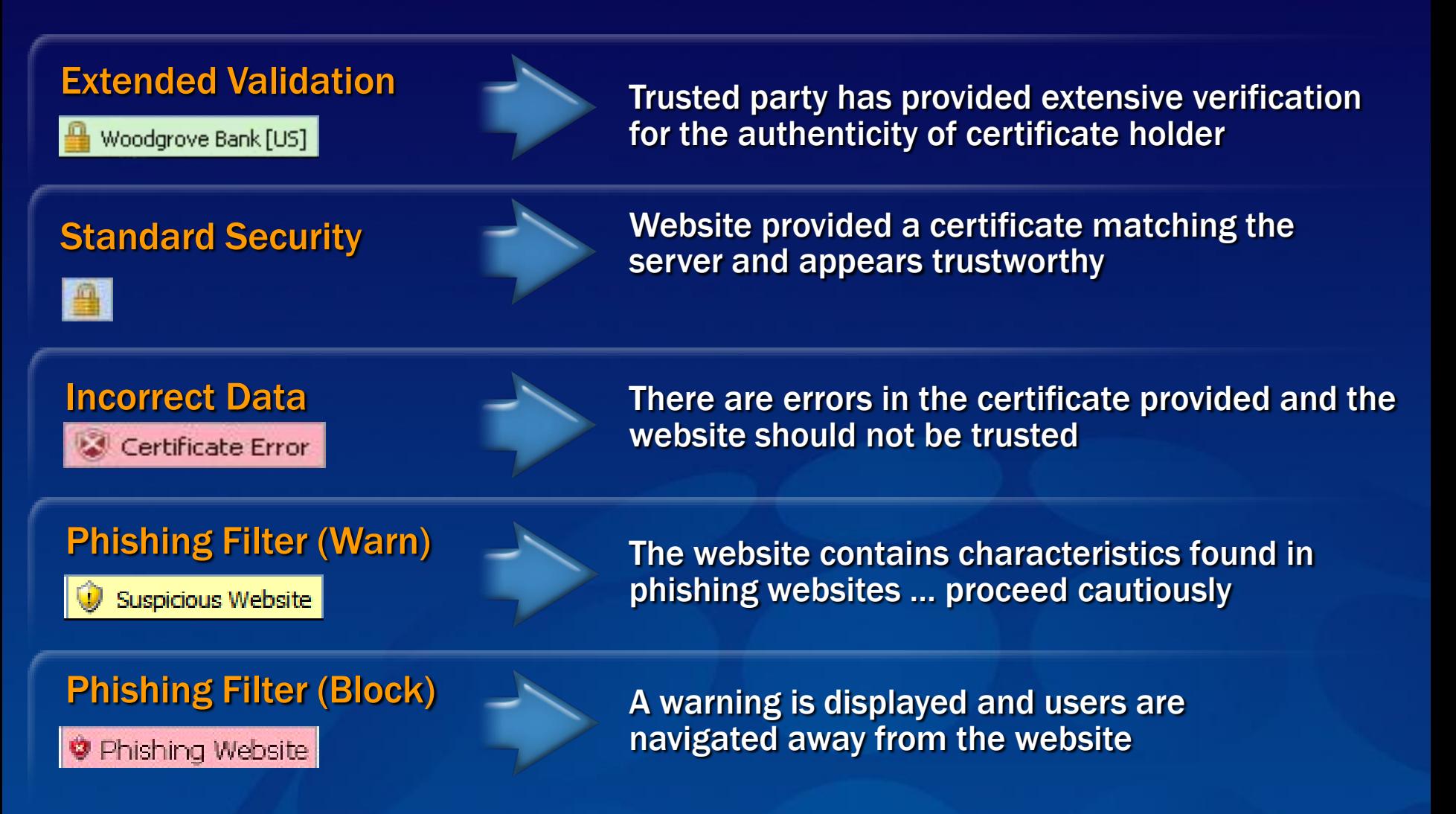

## International Domain Names

Support and security for multiple languages

- IDN security provides:
	- Blocking of multiple languages in a single URL label, protecting users from misleading display addresses
	- Forcing the punycode format display for URLs in languages the user does not have configured

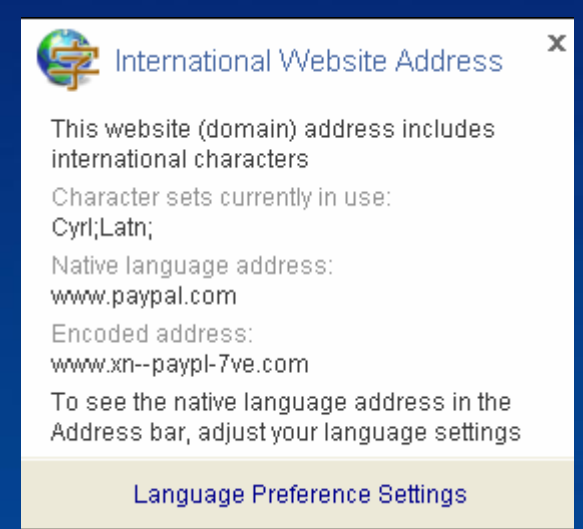

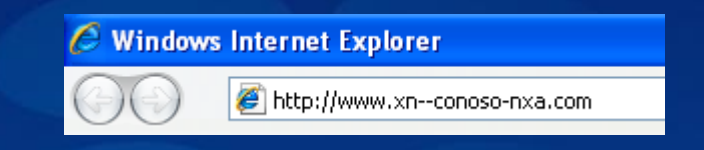

#### Information window shows URL in both native language and punycode format

## Delete Browsing History

Quickly and easily erase user activity

One screen provides ready access to delete any or all categories of browsing history

Offers users a simple interface to help fight disclosing personal information in shared computing environments

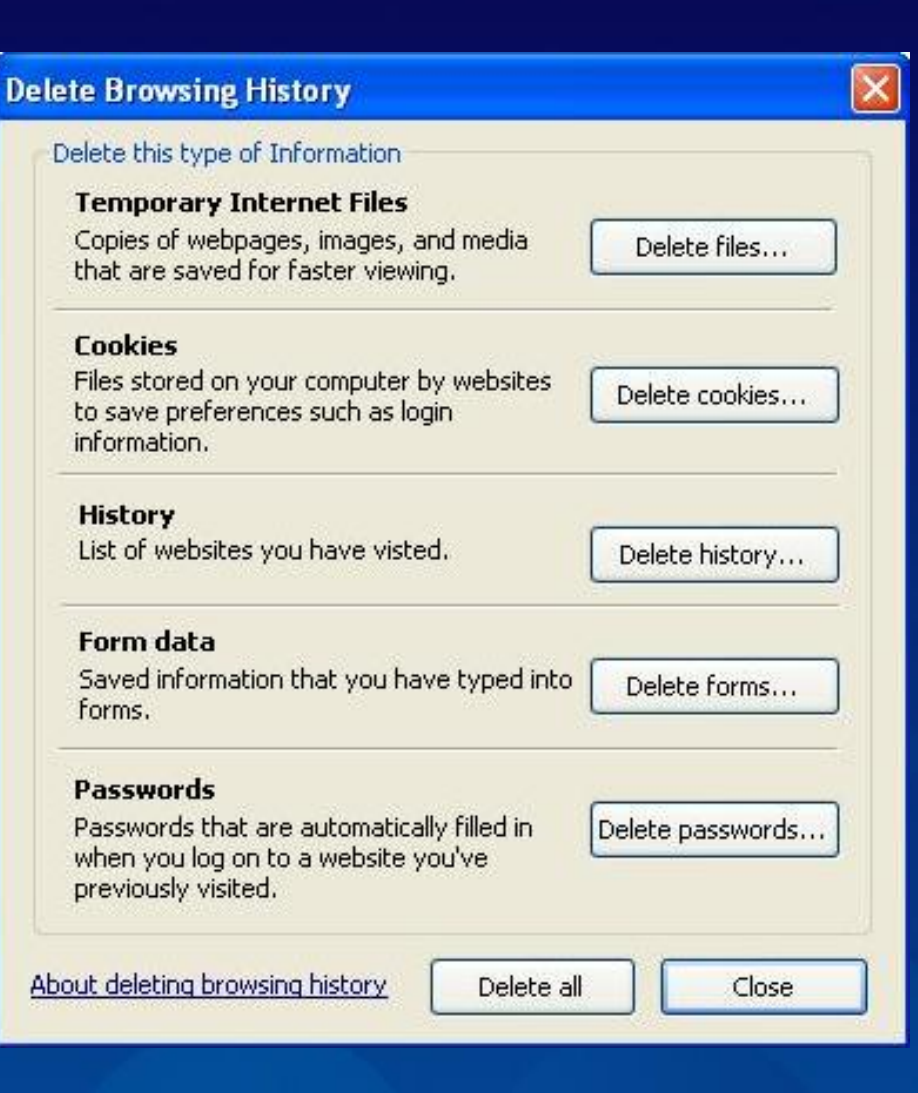

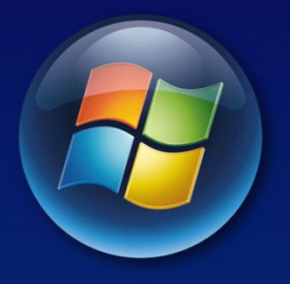

## **WINDOWS DEFENDER** Windows Vista
### Windows Defender

- Improved Detection and Removal
- Redesigned and Simplified User **Interface**
- **Protection for all user**

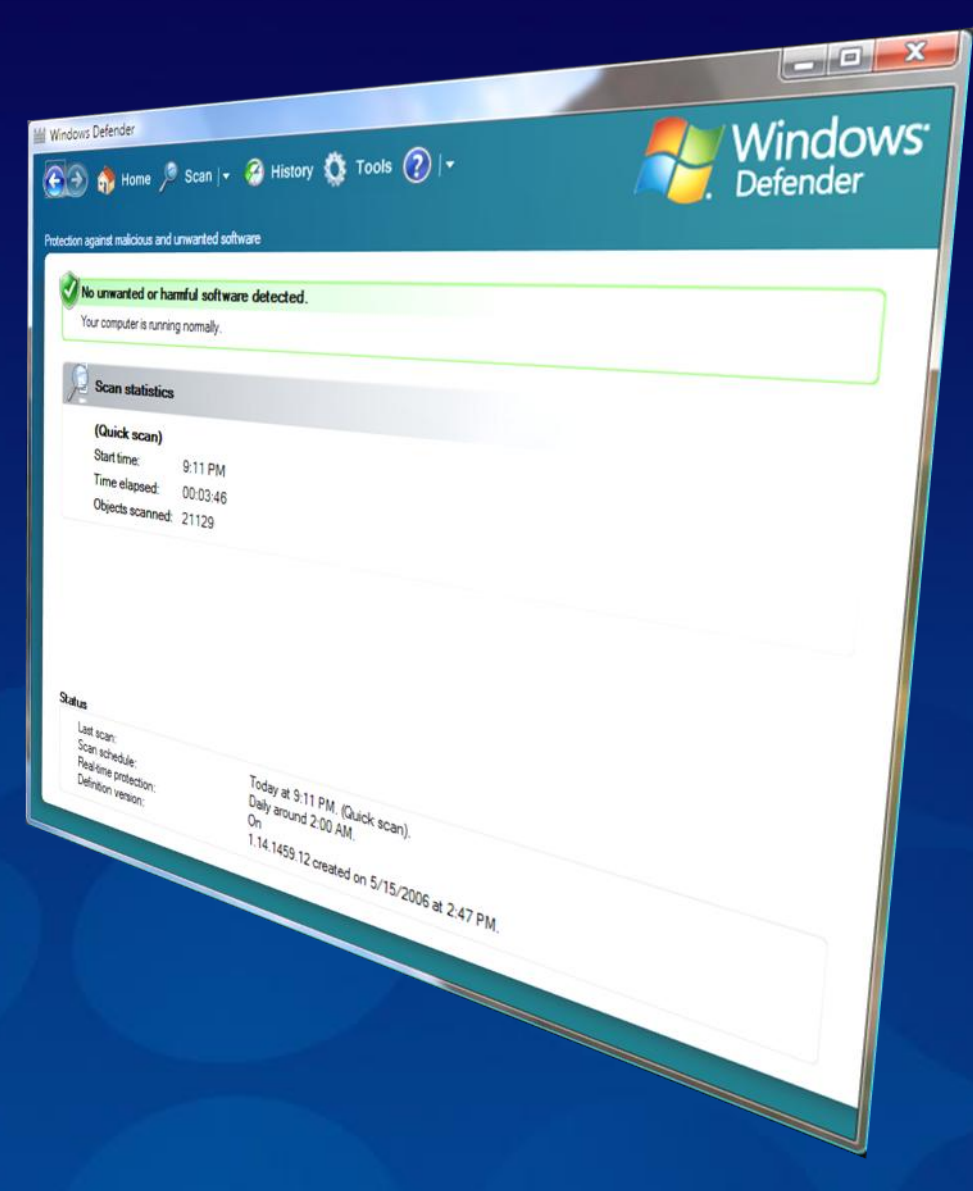

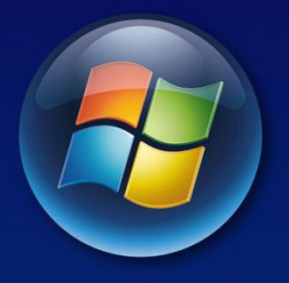

#### Windows Vista

## **FOREFRONT SECURITY**

#### Microsoft<sup>®</sup> **Forefront Client Security**

**Unified malware protection for business desktops, laptops and server operating systems that is easy to manage and control**

# **Unified<br>Protection**

- **One solution for spyware and virus protection**
- **Built on protection technology used by millions worldwide**
- **Effective threat response**  $\bullet$

# **Simplified<br>Administration**

**Visibility<br>& Control** 

- **One console for simplified security administration**
- **Define one policy to manage client protection agent settings**
- **Integrates with your existing infrastructure**

- **Cone dashboard for visibility into threats and vulnerabilities**
- **View insightful reports**
- **Stay informed with state assessment scans and security alerts**

# **Client Anti-Malware Offerings**

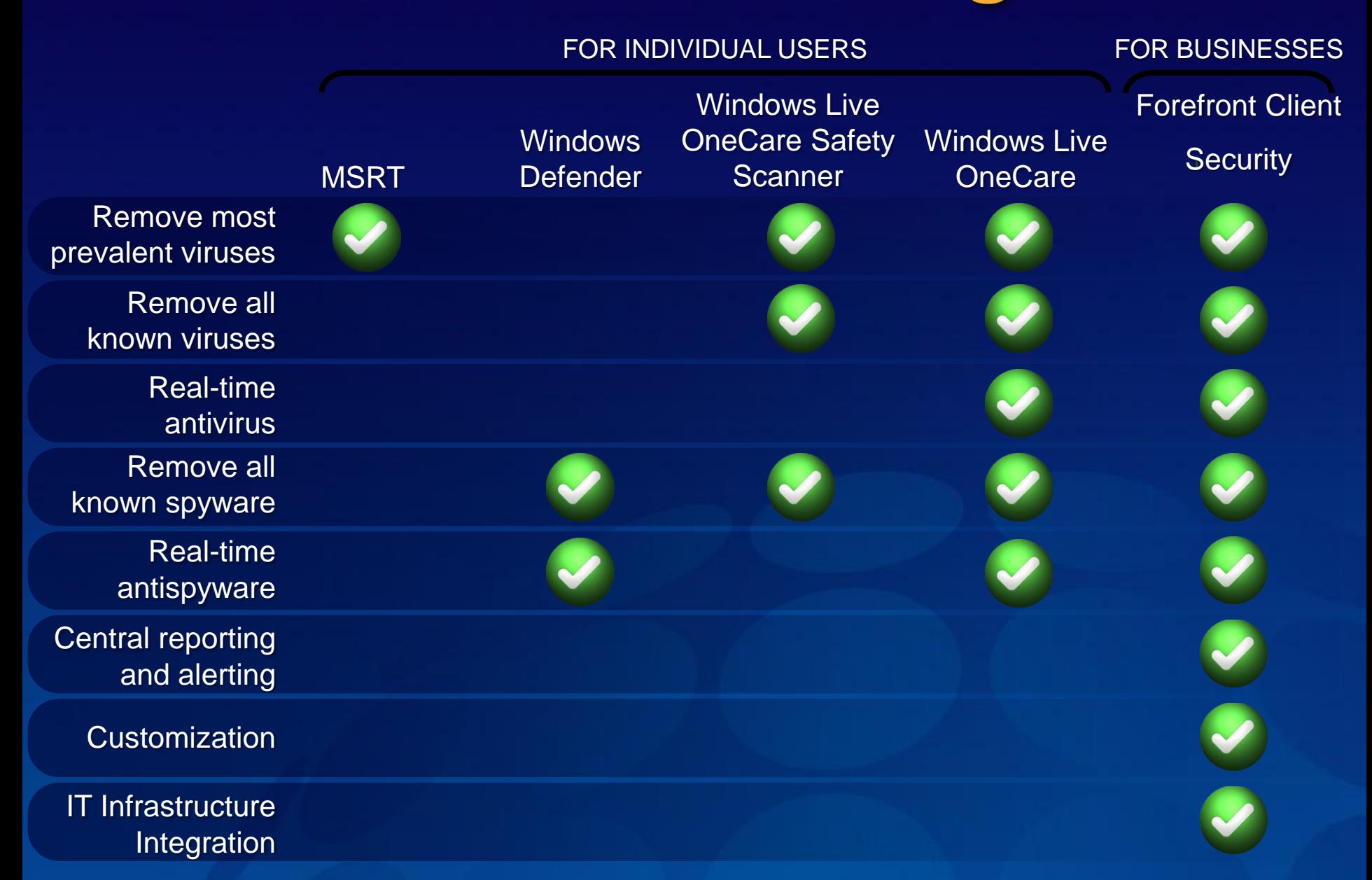

# How It Works

### Microsoft<sup>®</sup> Forefront **Client Security**

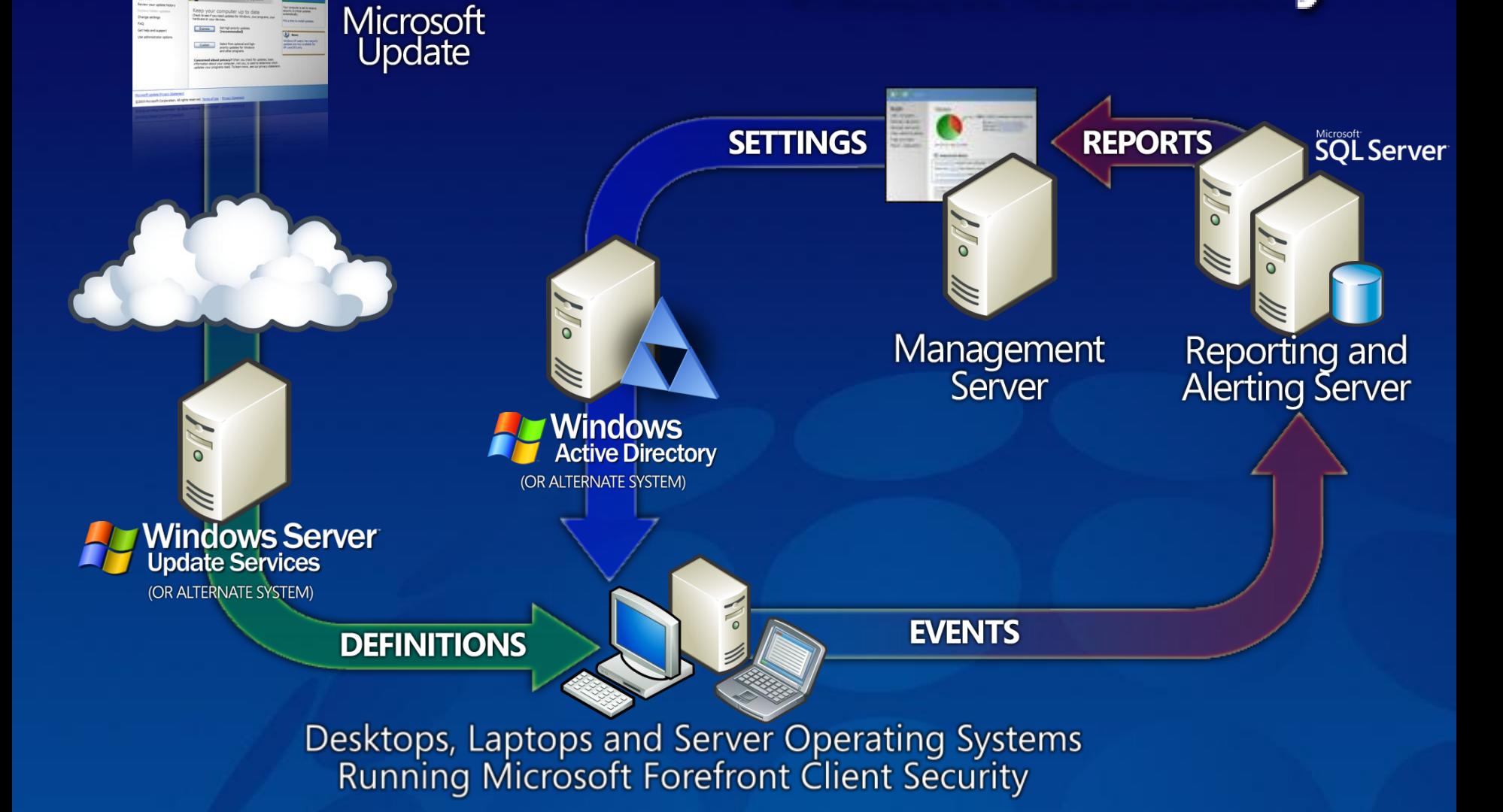

# **Critical Visibility & Control Summary Report**

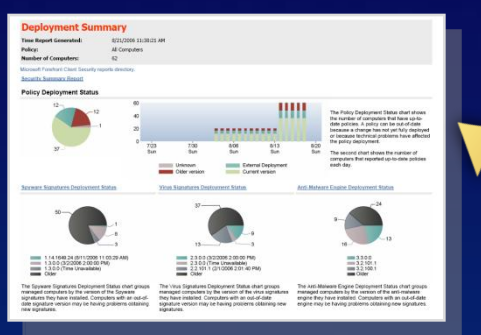

#### **Deployment Summary**

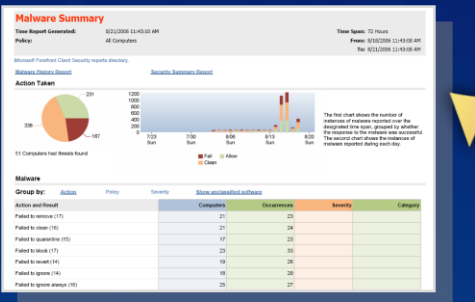

#### **Malware Summary**

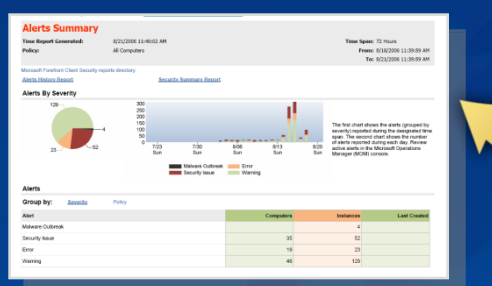

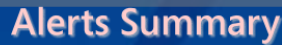

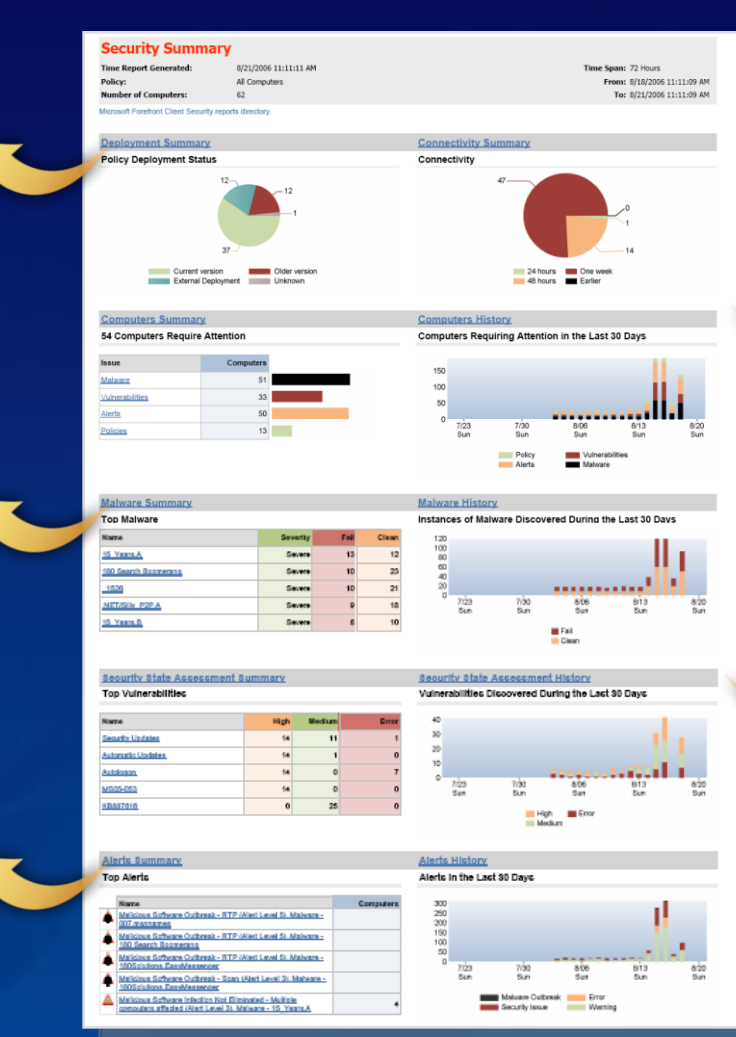

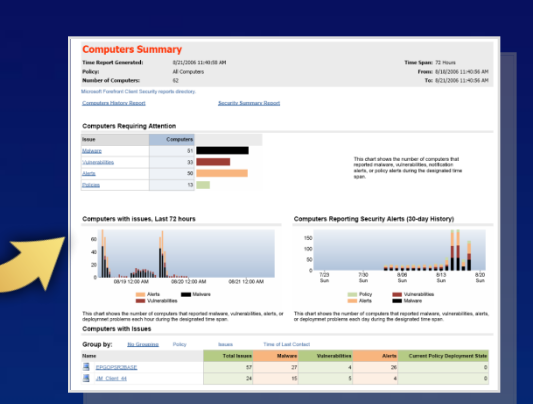

#### **Computer Summary**

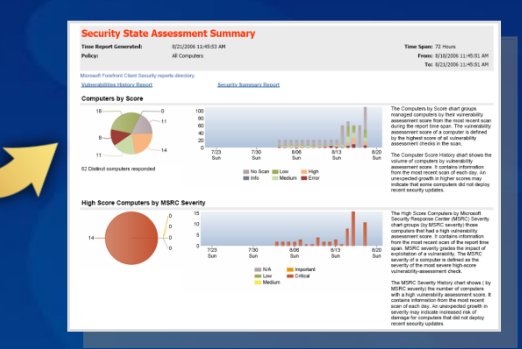

#### **Security State Assessment Summary**

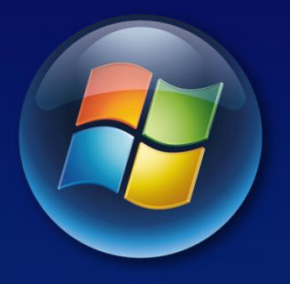

#### **VISTA FIREWALL** Windows Vista

#### Windows Vista Firewall

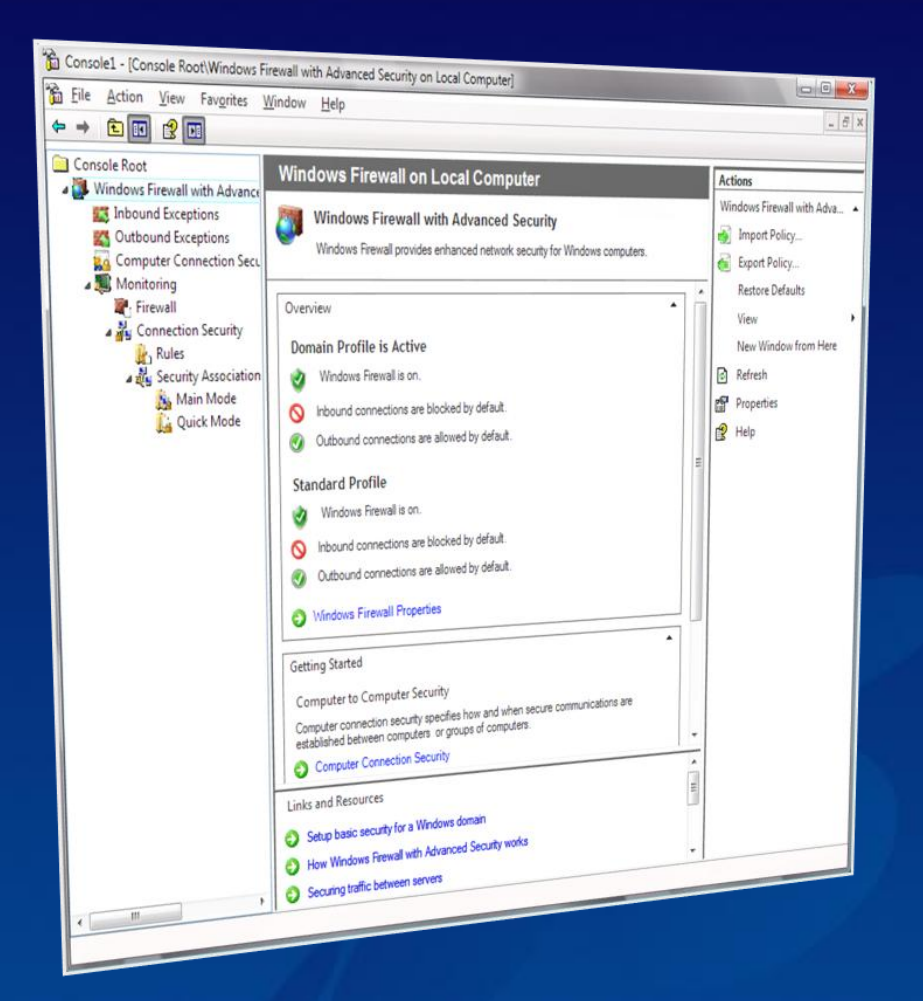

- Combined firewall and IPsec management
- Firewall rules become more intelligent
- Outbound filtering

Simplified protection policy reduces management overhead

### Filtering directions

*Default:*

Block most

Few core exceptions *Allow rules:*

Programs, services

Users, computers

Protocols, ports

#### **Inbound Outbound**

*Default:* Allow all interactive Restrict services *Block rules:* Programs, services Users, computers Protocols, ports

## Comparing features

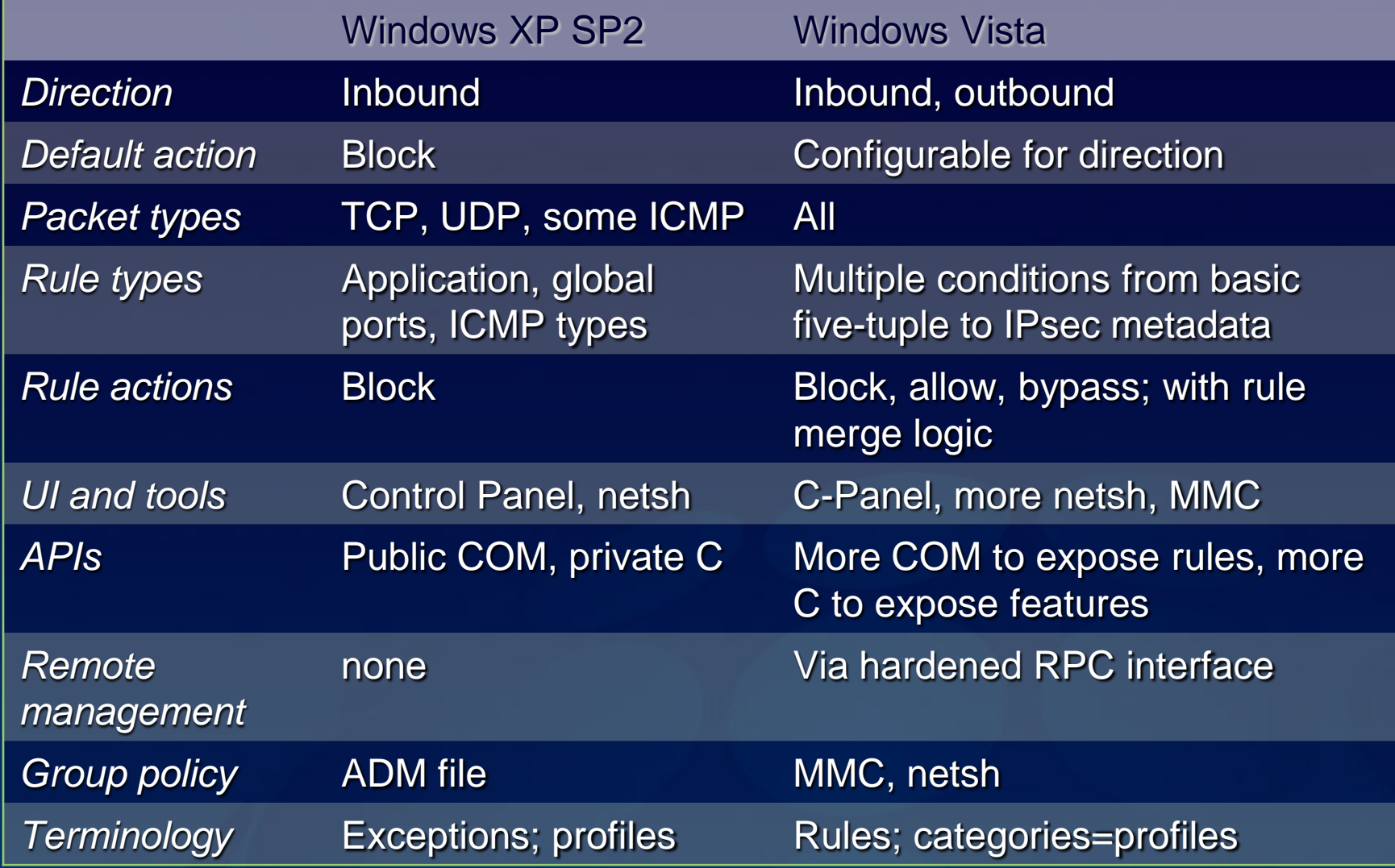

### **Configuration**

Control panel: similar to Windows XP

A few changes to presentation

New MMC user interface for all the extra goodies

- **Windows Firewall with Advanced Security**" snap-in
- Predefined console in Administrative Tools
- Can assign settings to remote computers
- Integrates *and simplifies* IPsec settings here, too

Also new **netsh advfirewall** command line

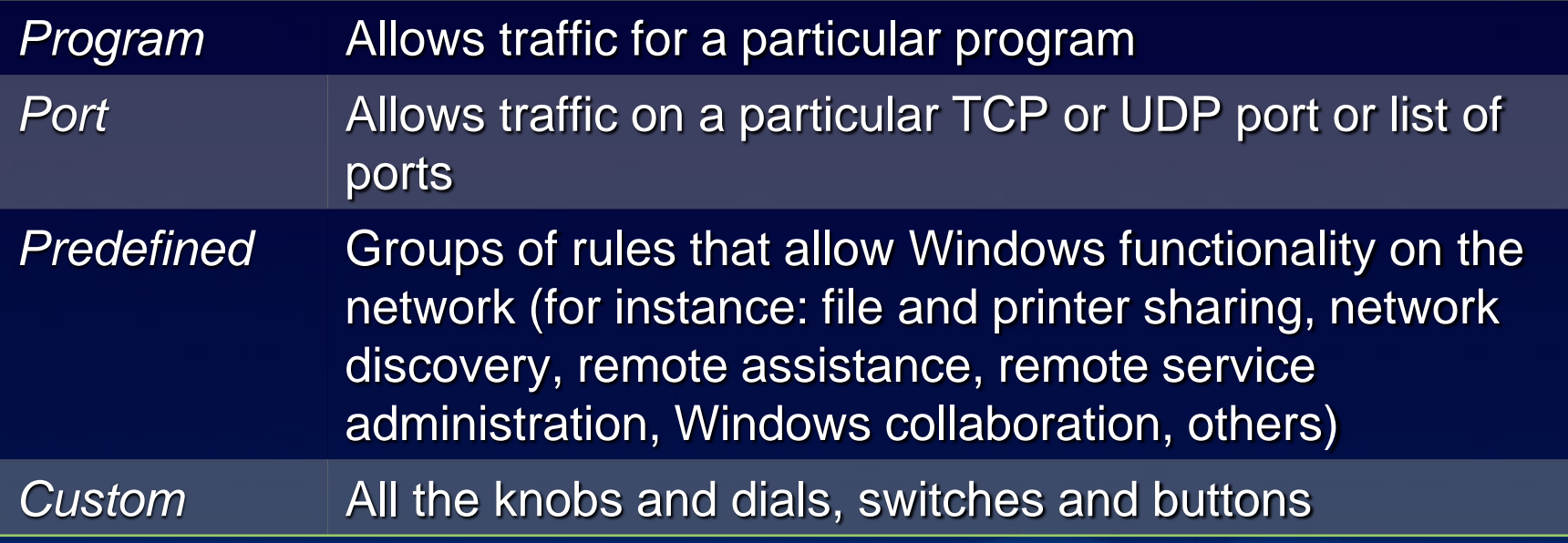

#### The firewall rule

**DO Action = {By-pass | Allow | Block} IF:**  $Productocol = *X* AND$ **Direction = {In | Out} AND Local TCP/UDP port is in {***Port list***} AND Remote TCP/UDP port is in {***Port list***} AND ICMP type code is in {***ICMP type-code list***} AND Interface NIC is in {***Interface ID list***} AND Interface type is in {***Interface types list***} AND Local address is found in {***Address list***} AND Remote address is found in {***Address list***} AND Application = <***Path***> AND Service SID = <***Service Short Name***> AND Require authentication = {TRUE | FALSE} AND Require encryption = {TRUE | FALSE} AND Remote user has access in {***SDDL***} AND Remote computer has access in {***SDDL***} AND OS version is in {***Platform List***}**

#### Example rules

Allow Internet Explorer to connect outbound to destination port 80/tcp

Allow svchost.exe hosting RPCSS to listen for inbound traffic on port 135/tcp from remote addresses

Allow UPnP service to listen for inbound traffic on <*Interface-ID*> from USB devices, on ports 2869 and 1900

(must use API for rules with <interface-ID>s

Block svchost.exe hosting MPSSVC from connecting outbound or listening inbound

Allow svchost.exe hosting PolicyAgent to listen on dynamic RPC ports from remote computer <*hostname*> and user <*username*>

## Rule merging and evaluation order

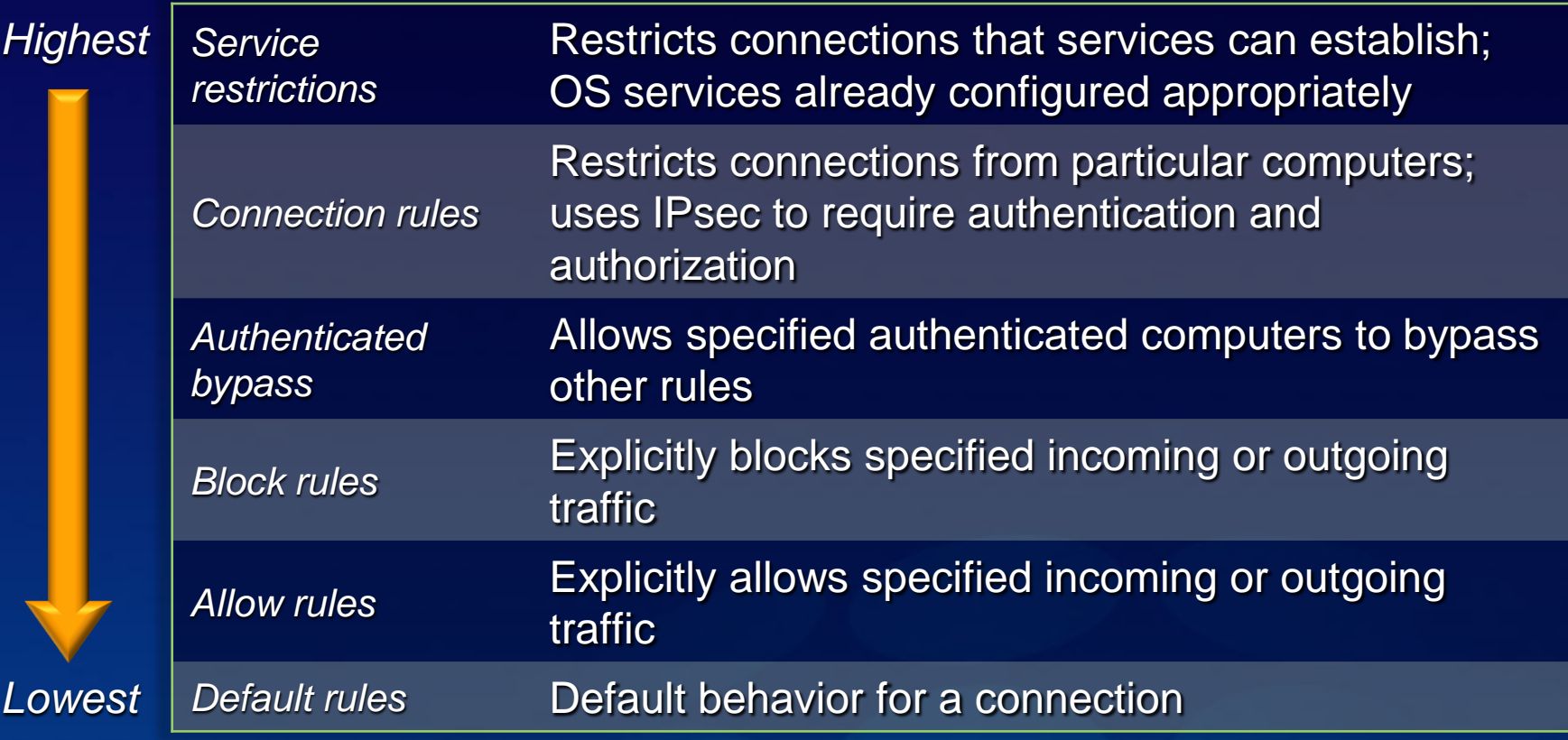

#### More flexible exceptions

Active Directory user/computer accounts and groups

Source and destination IP addresses (individual or range)

Source and destination TCP/UDP ports

Comma-delimited list of ports (but not low-high range)

IP protocol number

Types of interfaces (wired, wireless, VPN/RAS)

ICMP type and code

Services (used by service profiling to limit access)

### Network profile

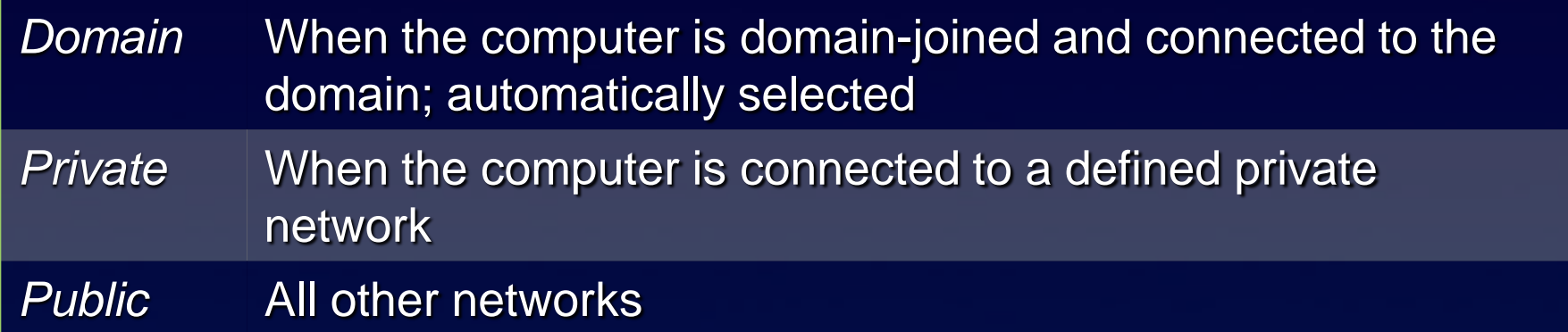

- NLA detects network changes
	- Identifies characteristics, assigns a GUID ∙
- Network profile service creates profile upon connection €
	- Interfaces, DC, authenticated machine, gateway MAC, … €
- NPS notifies firewall whenever NLA detects change €
	- € Firewall changes category within 200ms
- If not domain, user is queried for public or private €
	- Must be local administrator to define a private network 0

### What if multiple interfaces?

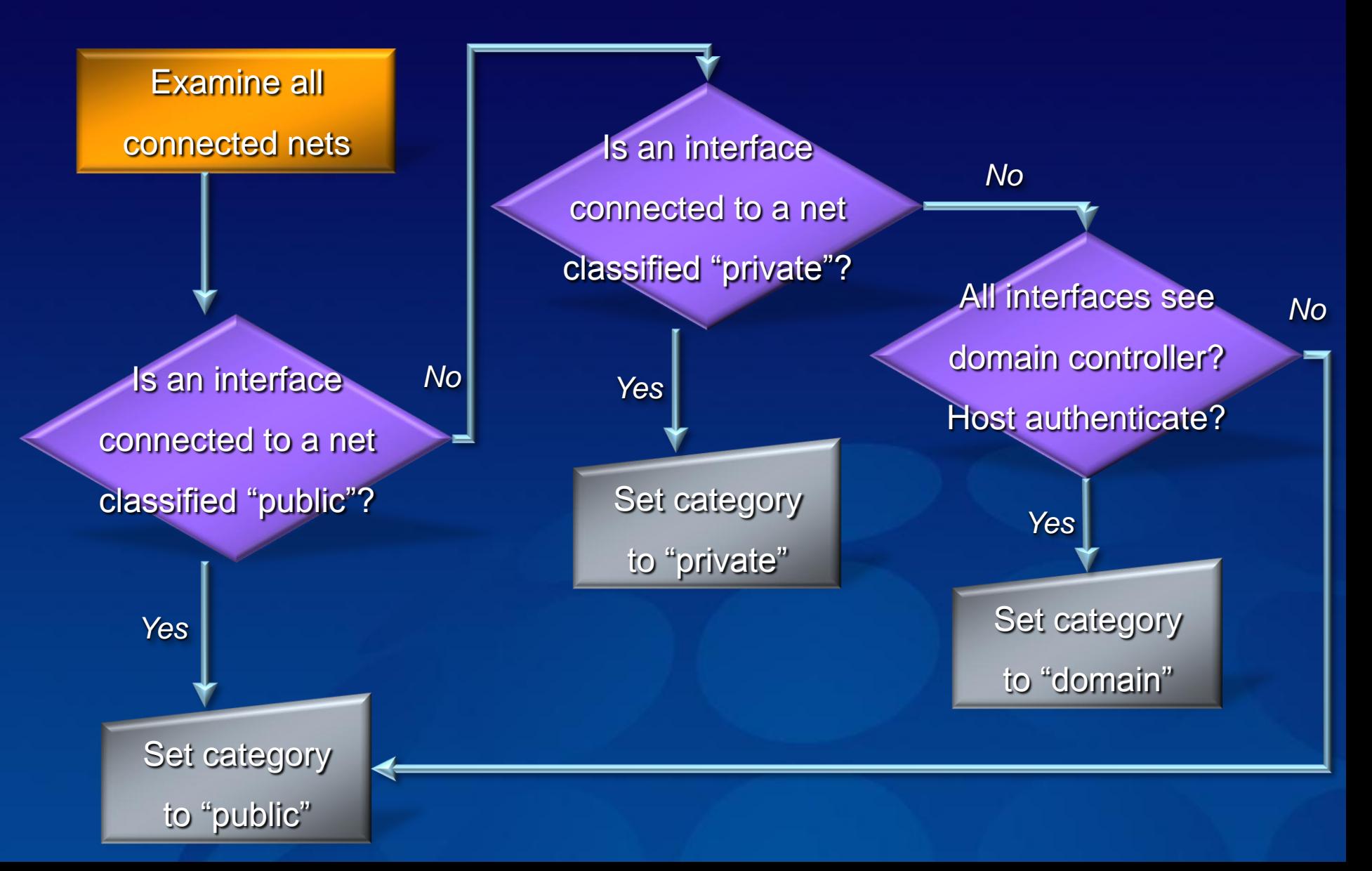

### Group policy processing

Previously, this is what you got

- Computer polices: when OS boots
- User policies: when user logs on
- Periodic refresh
- Now you also get
	- Computer and user: upon establishing VPN connection
	- Computer and user: when computer resumes from hibernation or standby
- **FW/IPsec policy is, of course, per-computer only**

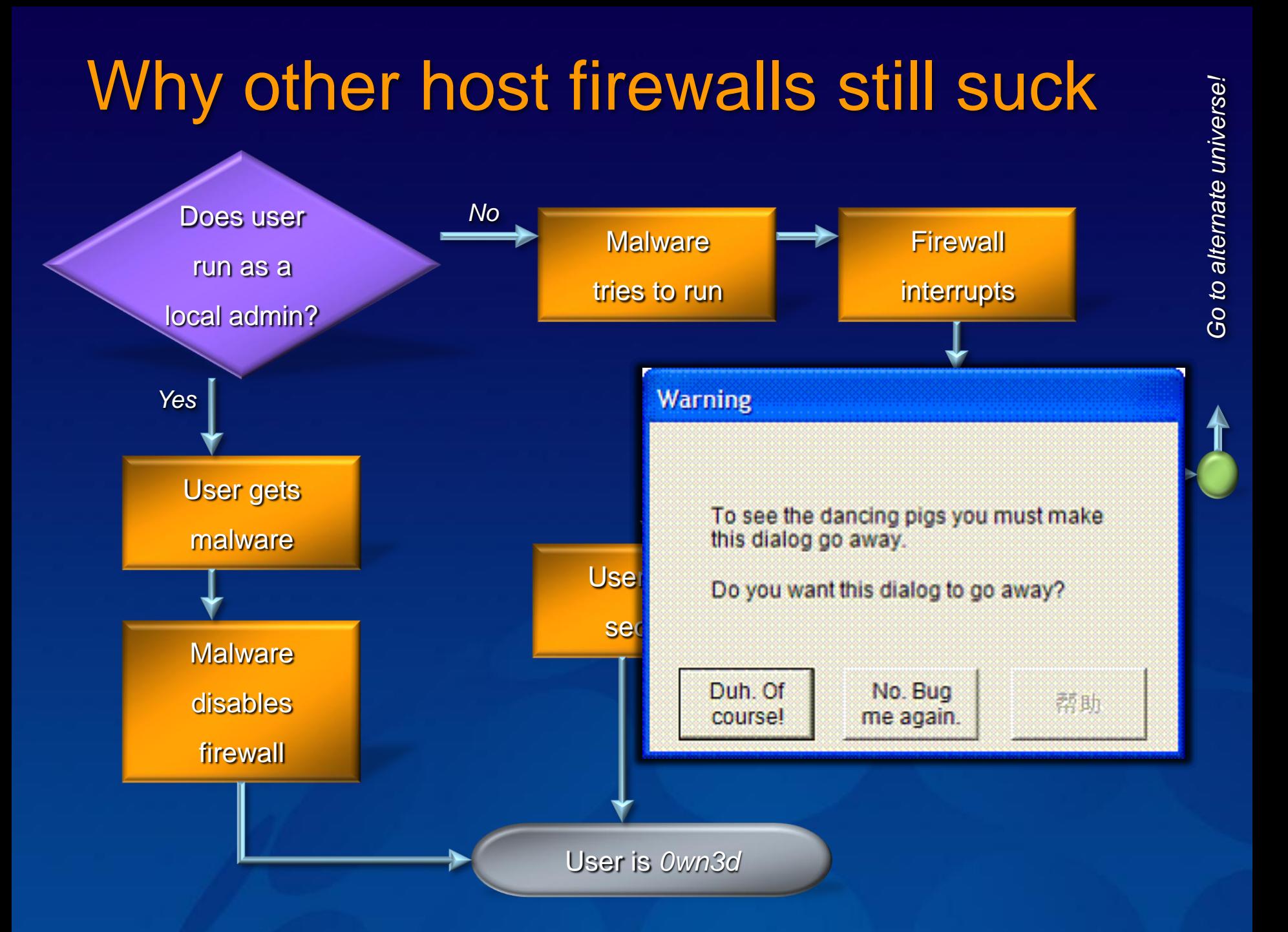

#### **Therefore**

- Outbound control works only on machines that aren't compromised and operated by people who care about security
- Outbound control won't work where you want it to: on compromised machines or those operated by people who don't care about security

- Outbound control is useful for administratively restricting known software from communicating
- Switch off the prompting

#### Windows Firewall

Turn Windows Firewall on or off

Allow a program through Windows Firewall

#### **Windows Firewall**

Windows Firewall can help prevent hackers or malicious software from gaining access to your computer through the Internet or network.

Q

How does a firewall help protect my computer?

(b) For your security, some settings are controlled by Group Policy

Windows Firewall is helping to protect your computer

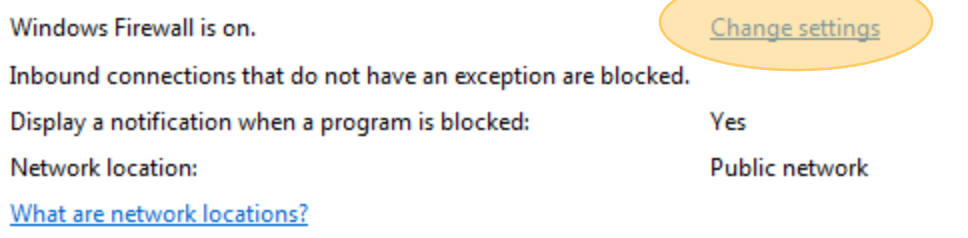

See also

**Security Center** 

**Network Center** 

#### Windows Firewall Settings

Exceptions Advanced General

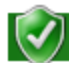

#### Windows Firewall is helping to protect your computer

Windows Firewall can help prevent hackers or malicious software from gaining access to your computer through the Internet or a network.

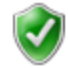

#### O On (recommended)

This setting blocks all outside sources from connecting to this computer, except for those unblocked on the Exceptions tab.

#### **Block all incoming connections**

Select this option when you connect to less secure networks. All exceptions will be ignored and you will not be notified when Windows Firewall blocks programs.

#### Off (not recommended)

Avoid using this setting. Turning off Windows Firewall will make this computer more vulnerable to hackers or malicious software.

Tell me more about these settings

**OK** 

Apply

Cancel

x

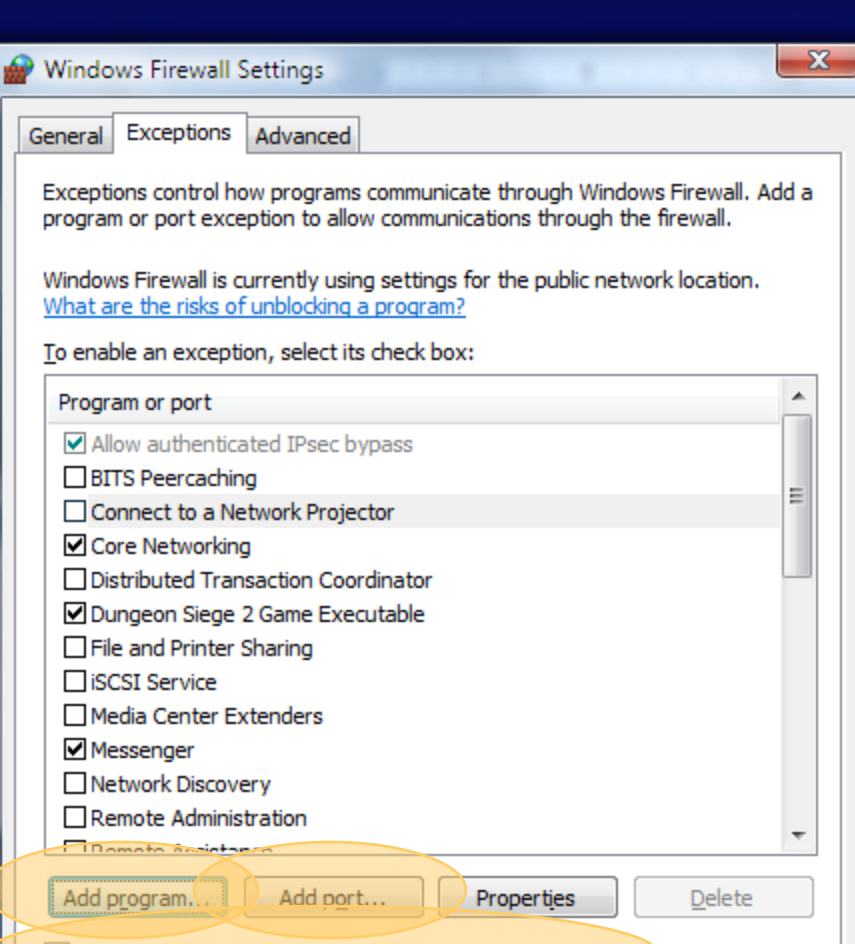

**OK** 

Cancel

Apply

V Notify me when Windows Firewall blocks a new program

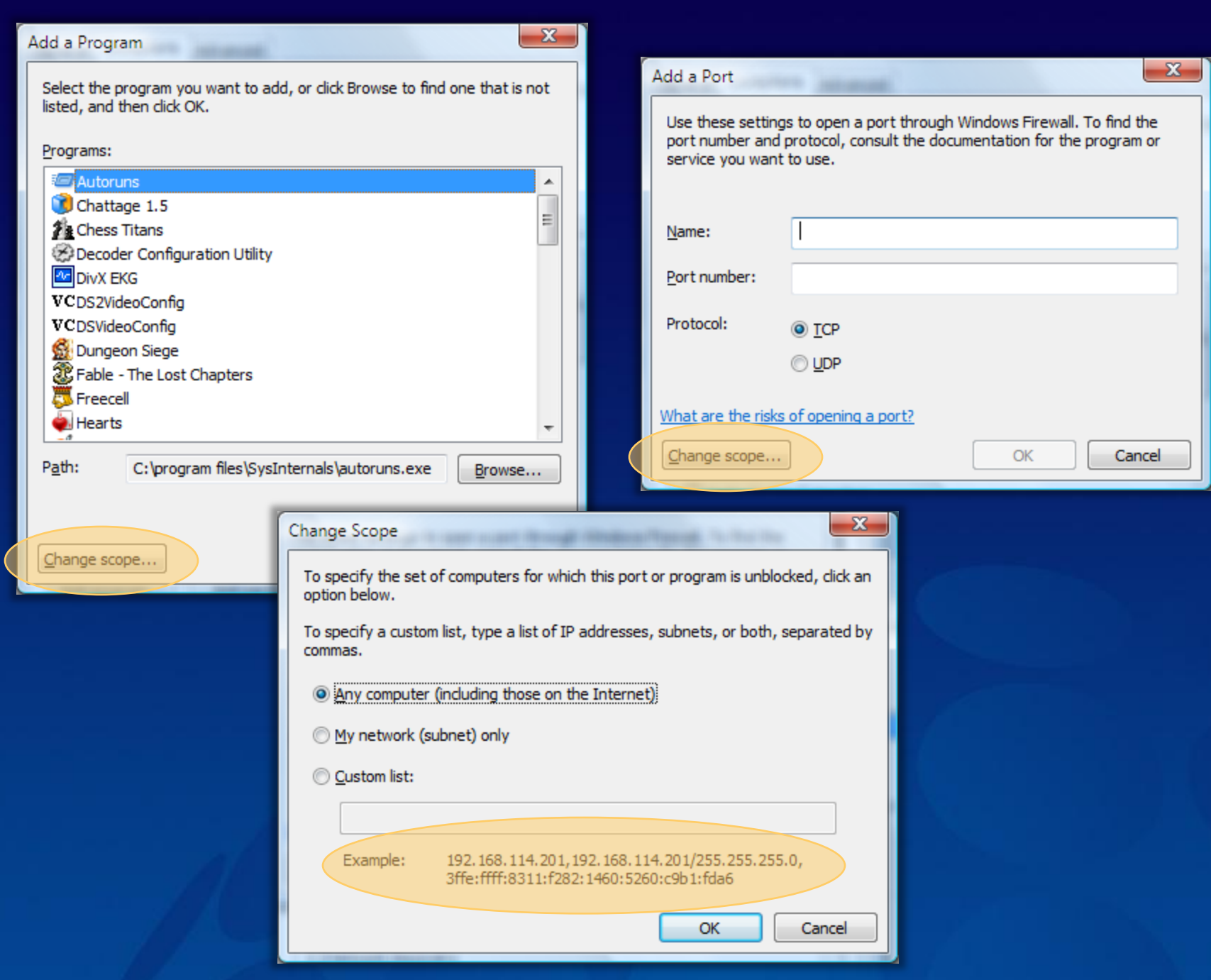

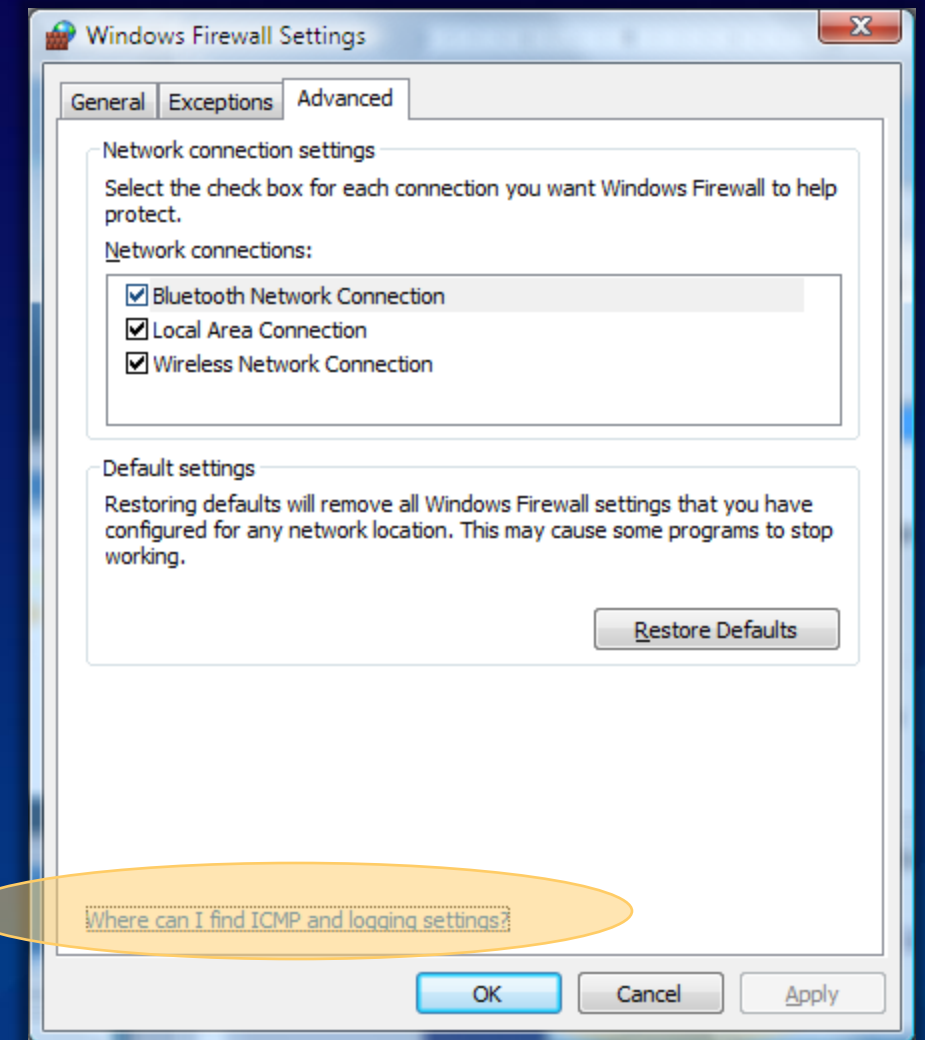

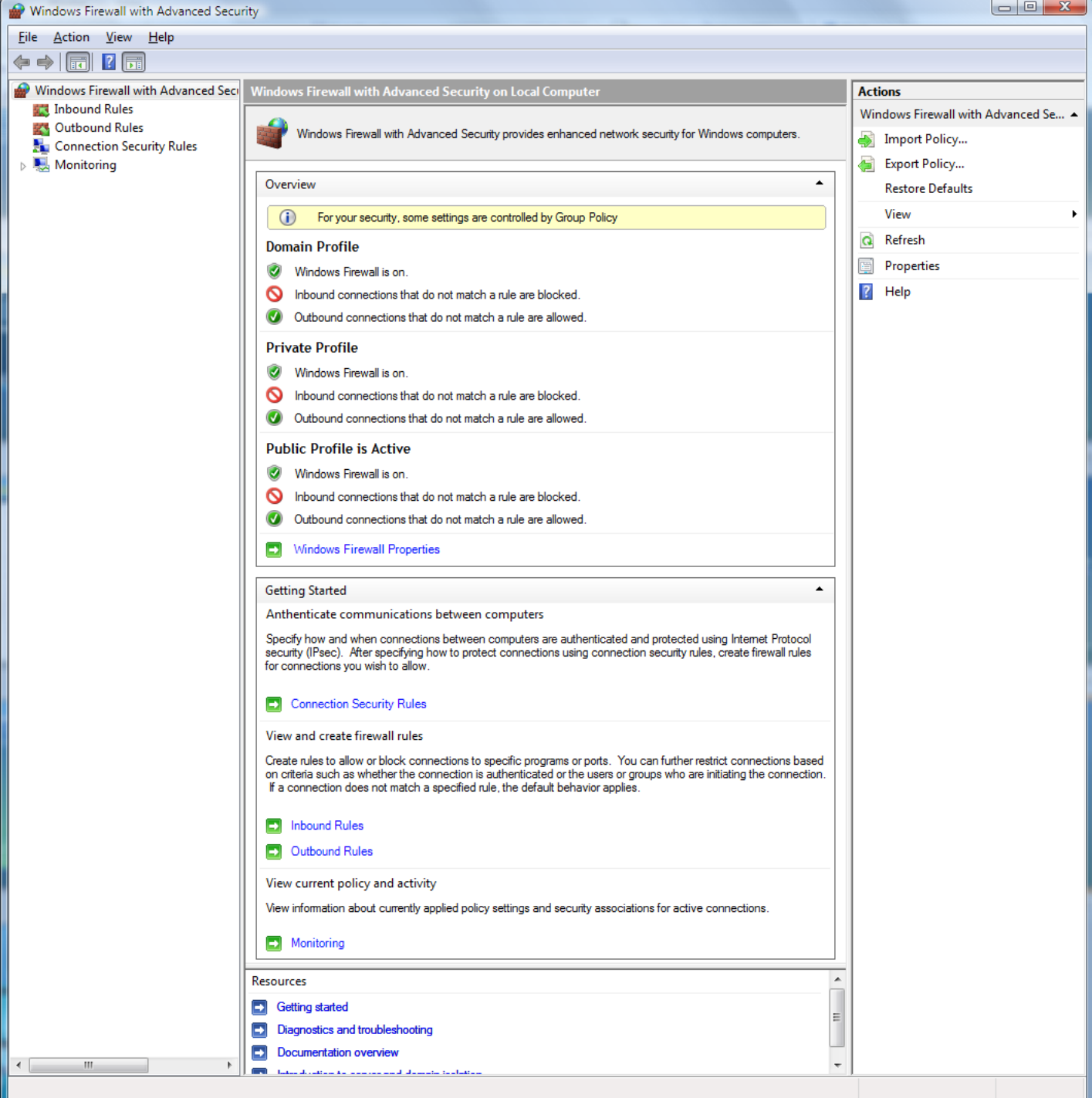

## Global settings

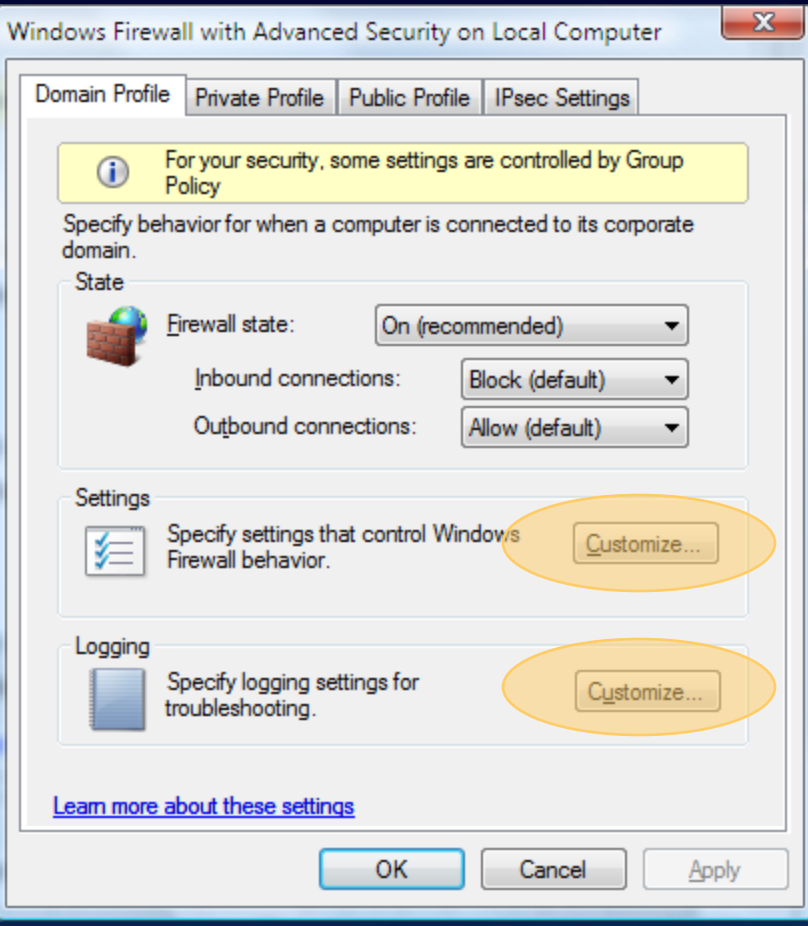

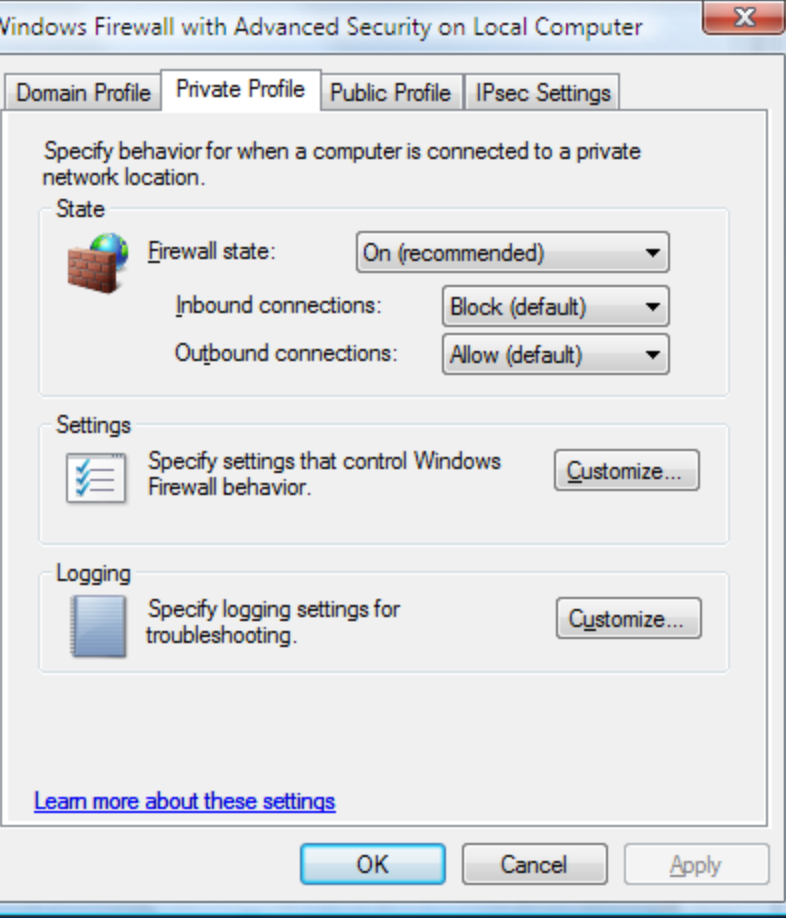

Ñ

## Global settings

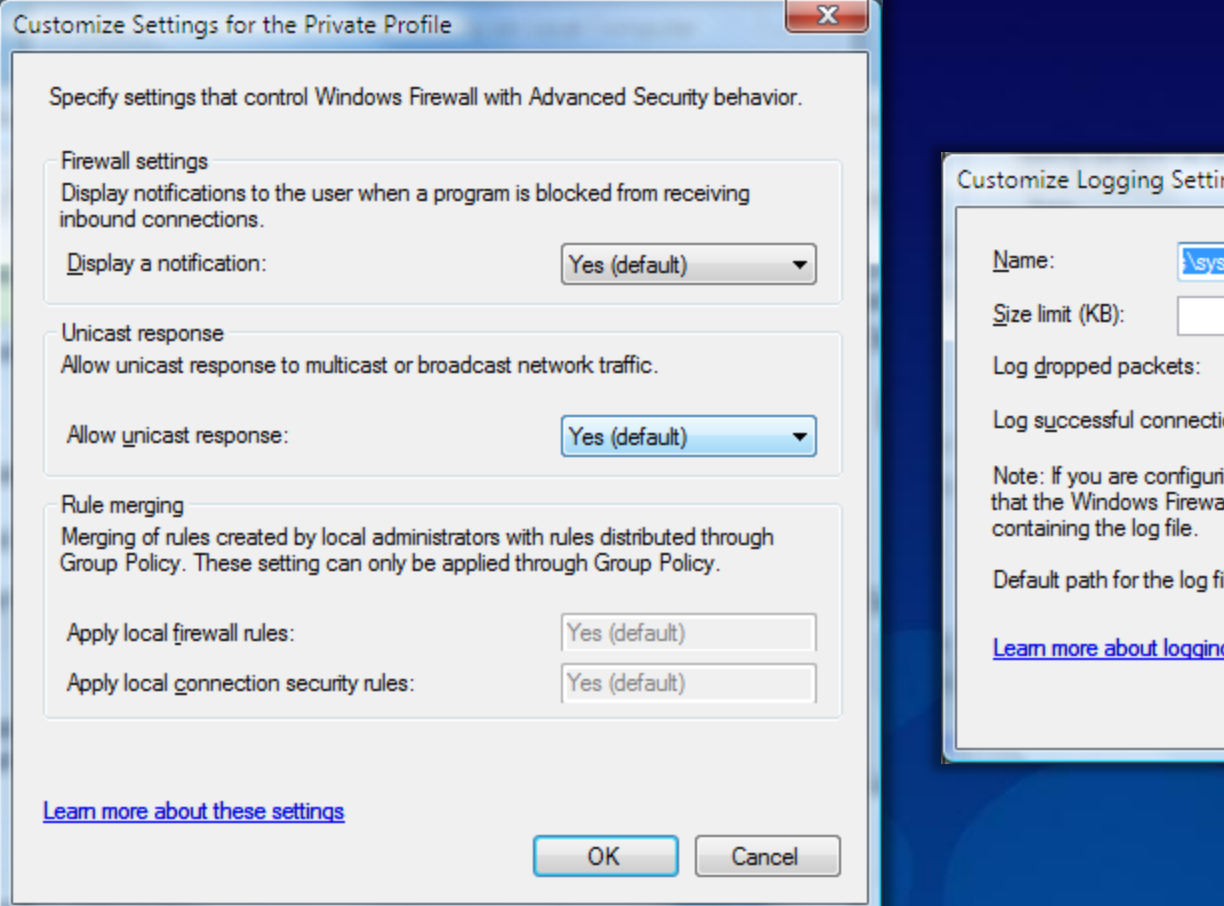

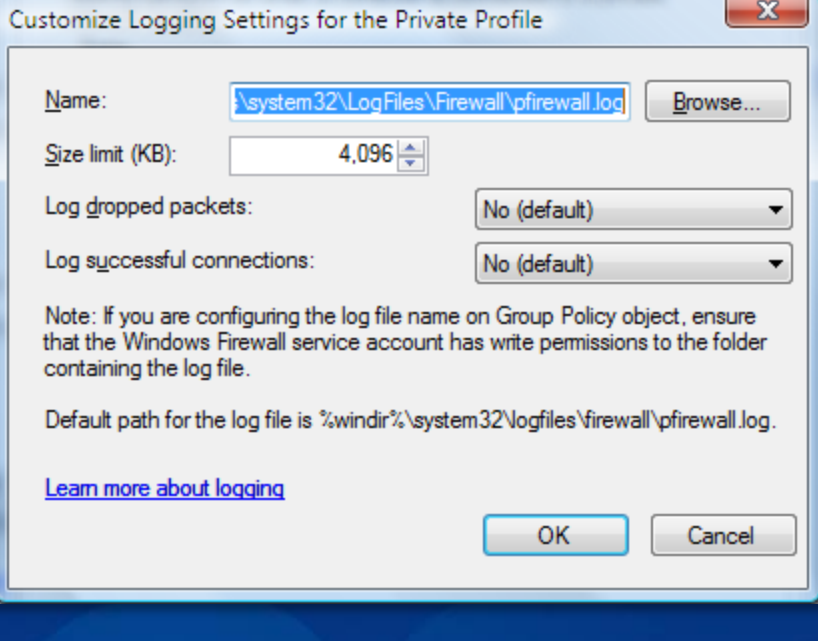

### Creating a rule

#### Windows Firewall with Advanced Security

Eile Action View Help

l Jol

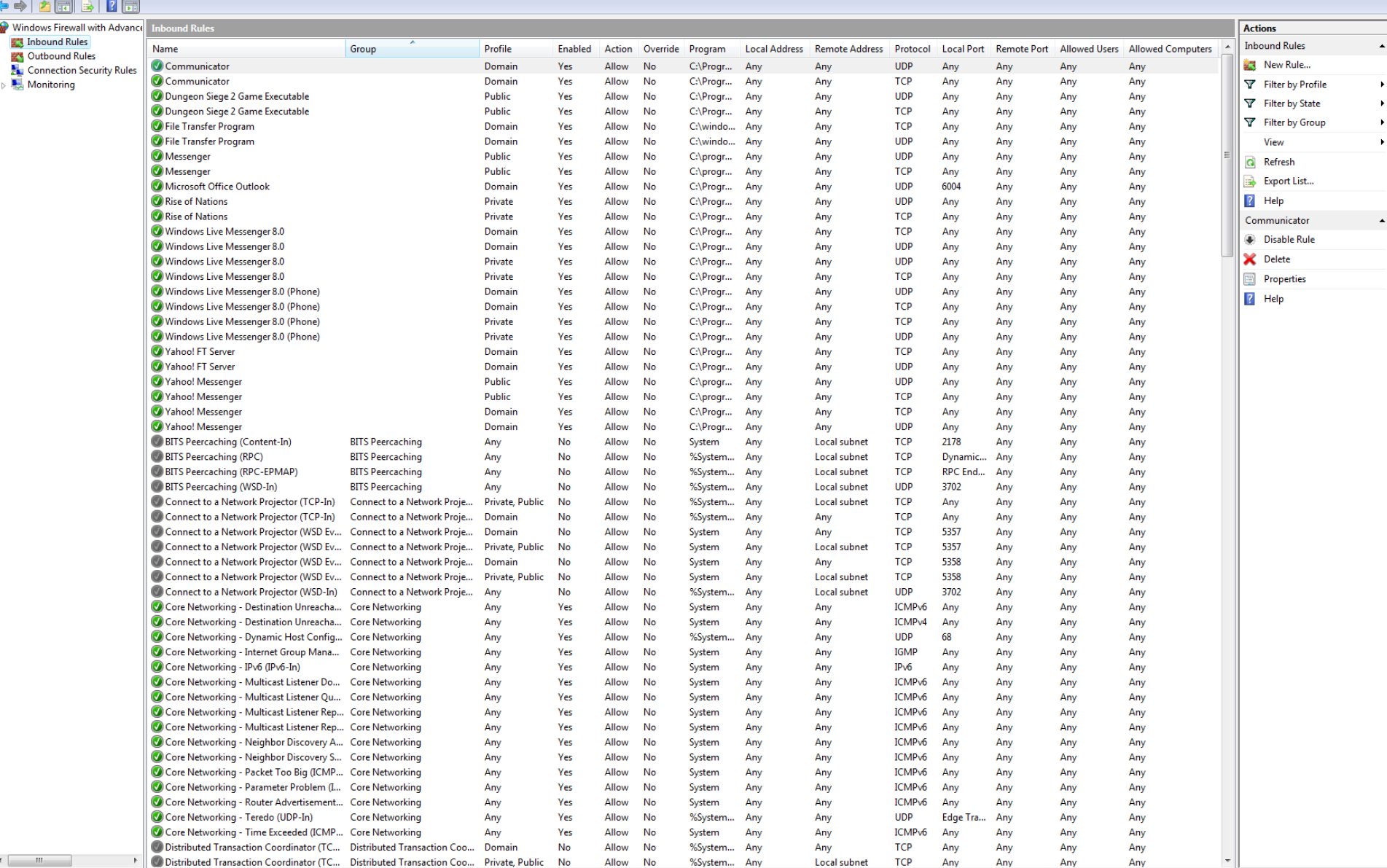

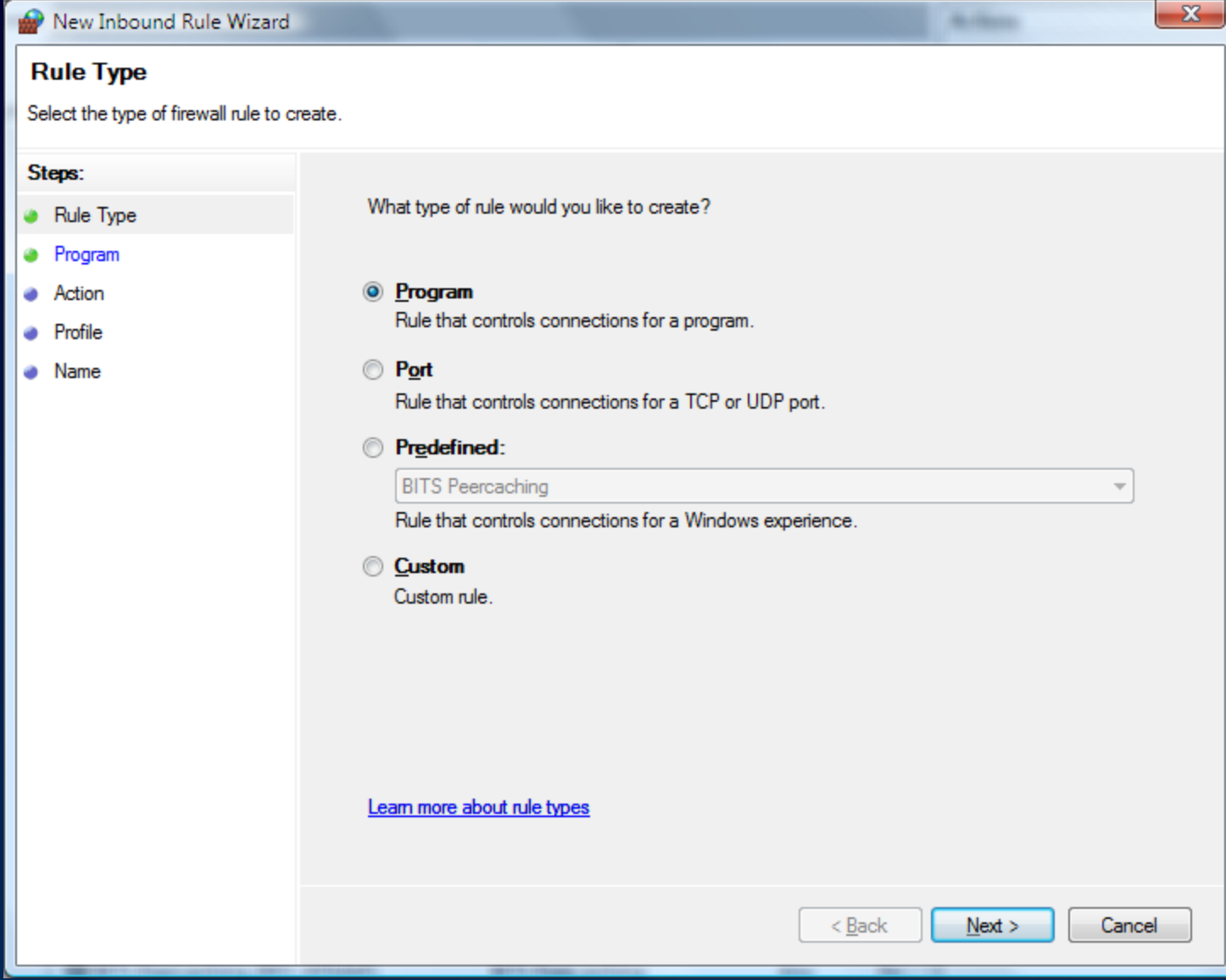

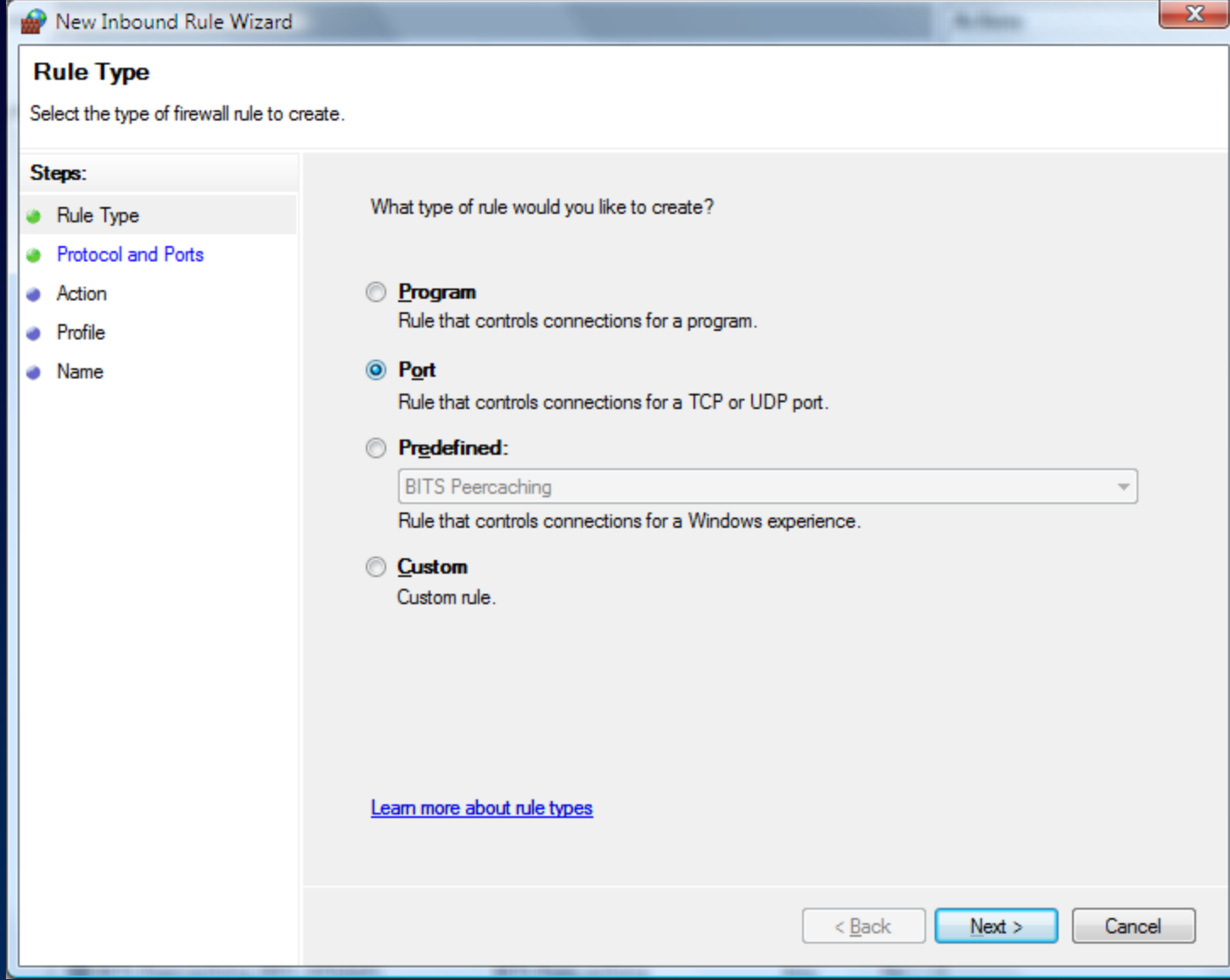

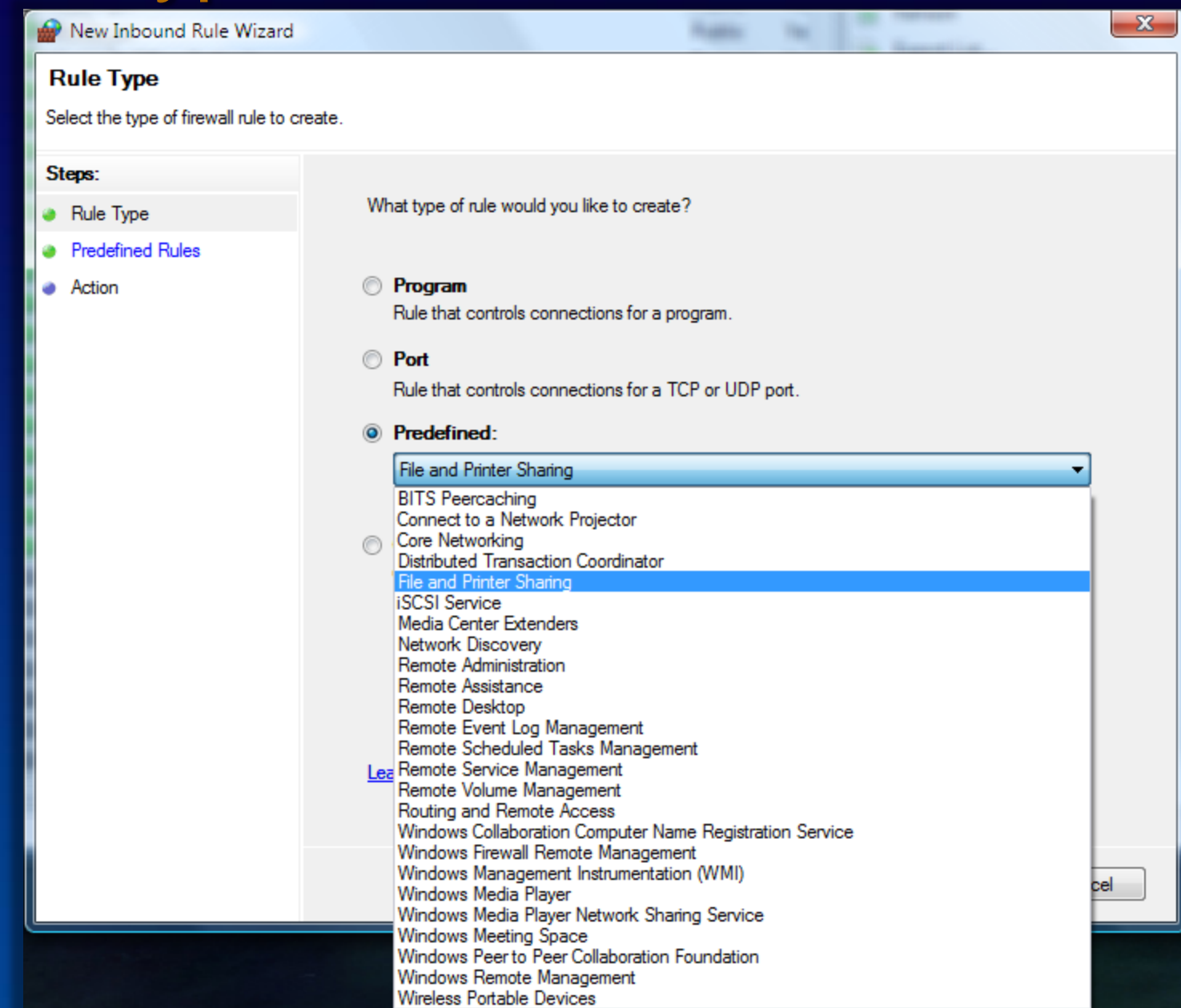

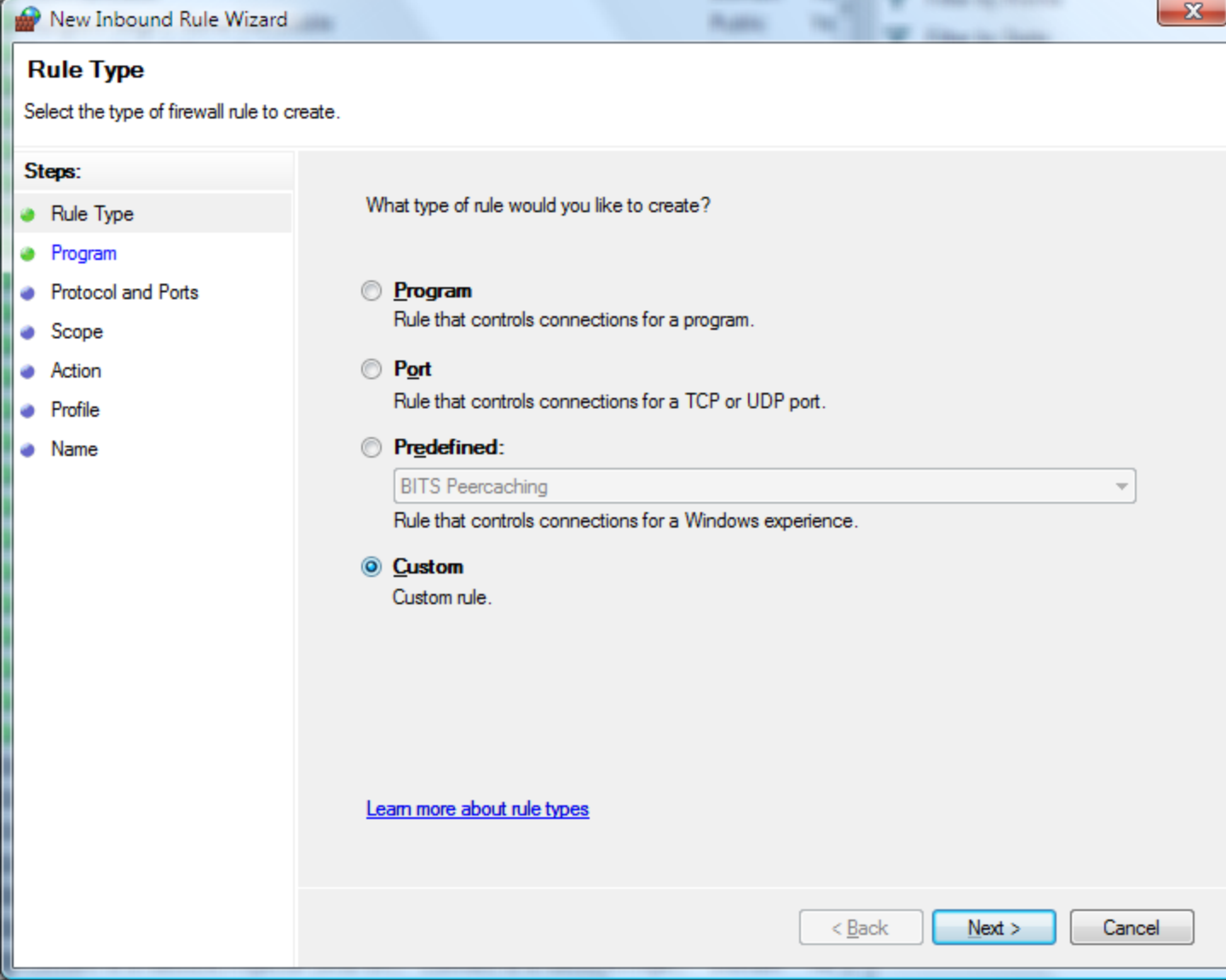

### Program rule

 $\overline{A}$ 

C Ô

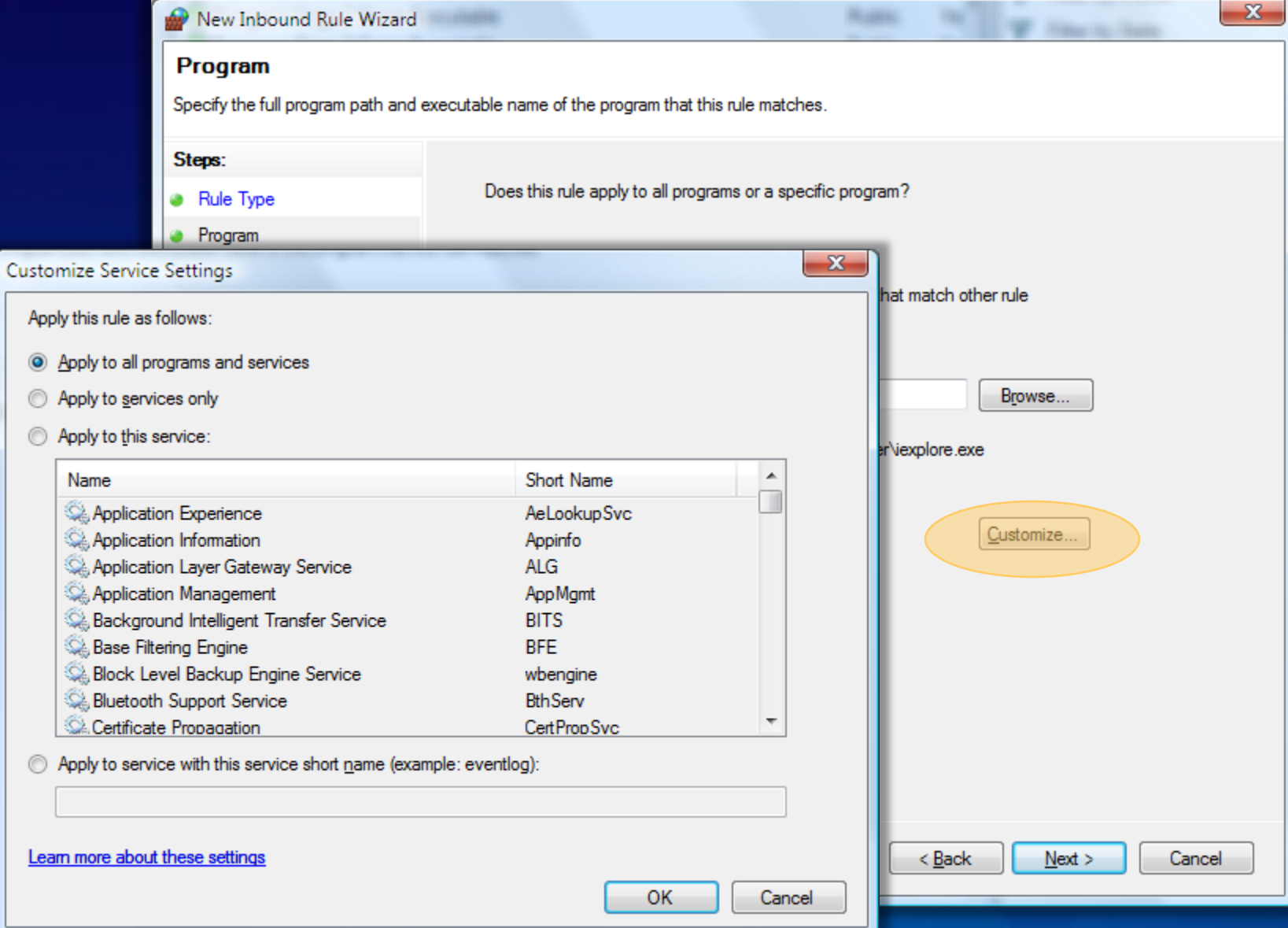

### Port rule

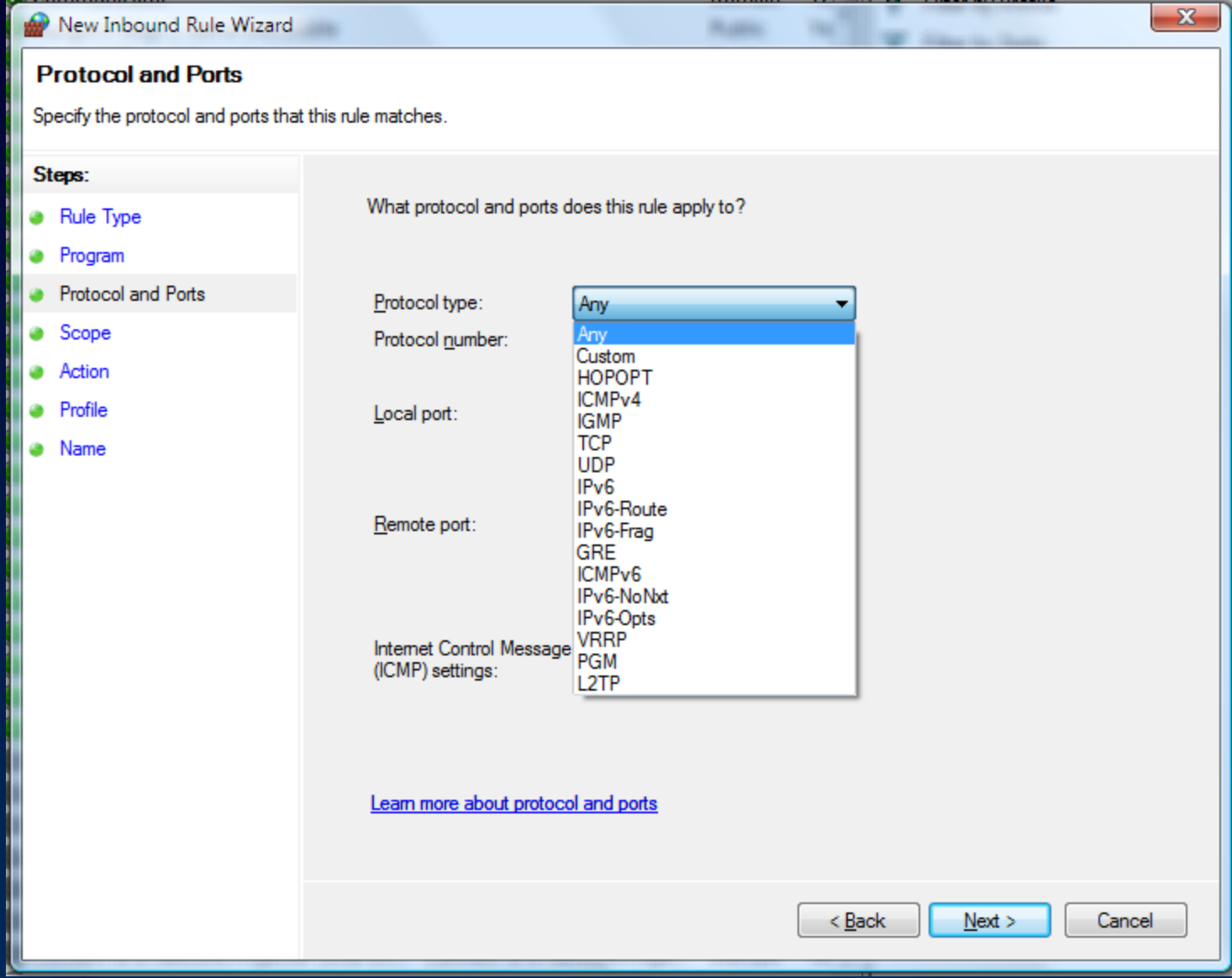

#### Port rule

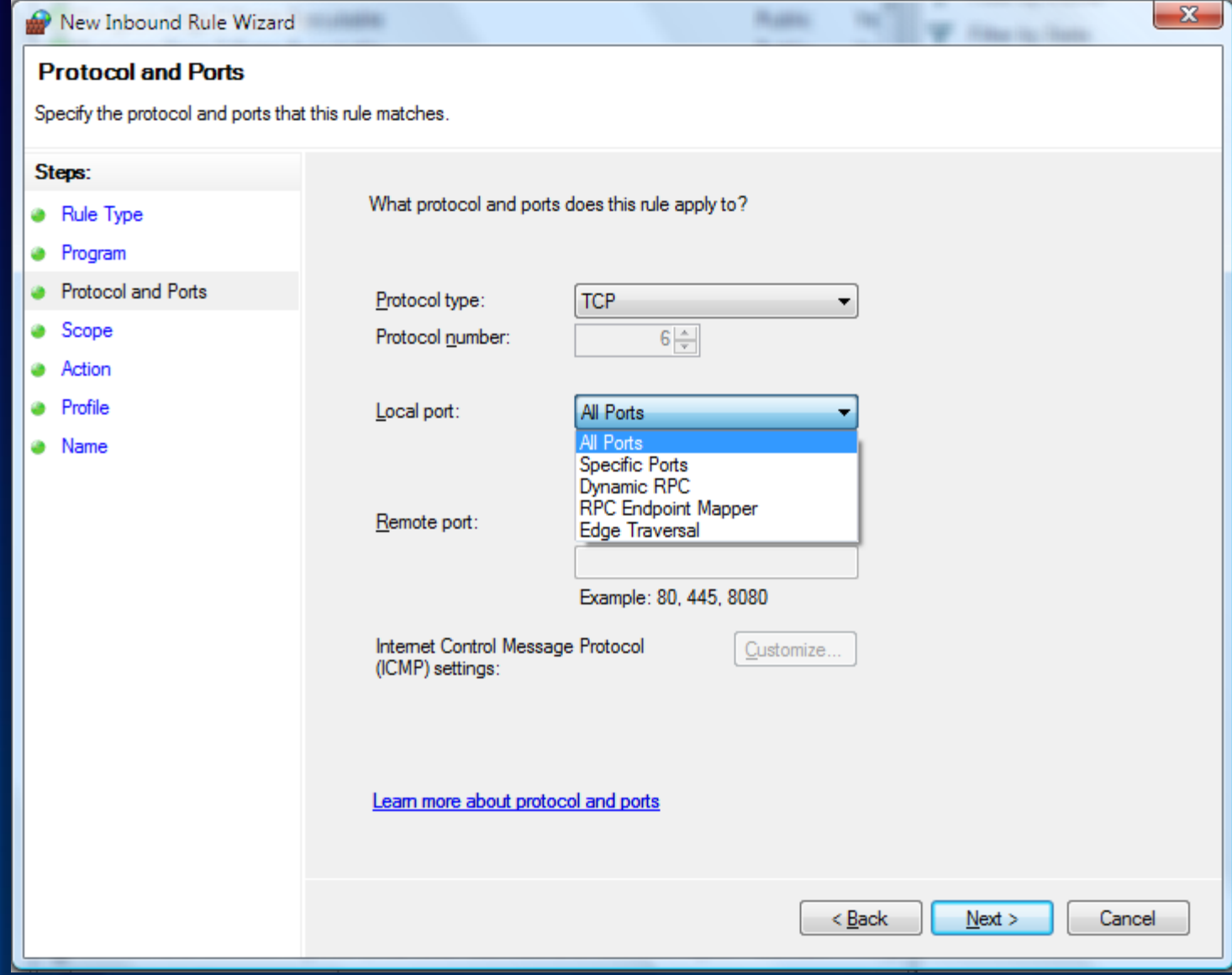
#### Predefined rules

#### New Inbound Rule Wizard

#### $\mathbf{x}$

**McChines** 

#### **Predefined Rules**

Select the rules to be created for this experience.

#### Steps:

- **a** Rule Type
- **•** Predefined Rules
- Action

Which rules would you like to create?

The following rules define network connectivity requirements for the selected predefined group. Rules that are checked will be created. If a rule already exists and is checked, the contents of the existing rule will be overwritten.

#### Rules:

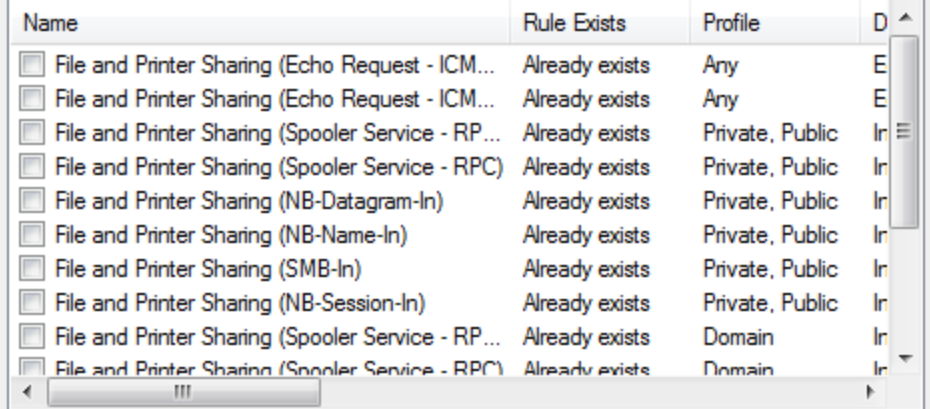

Learn more about predefined rules

 $Next$ 

# Scope

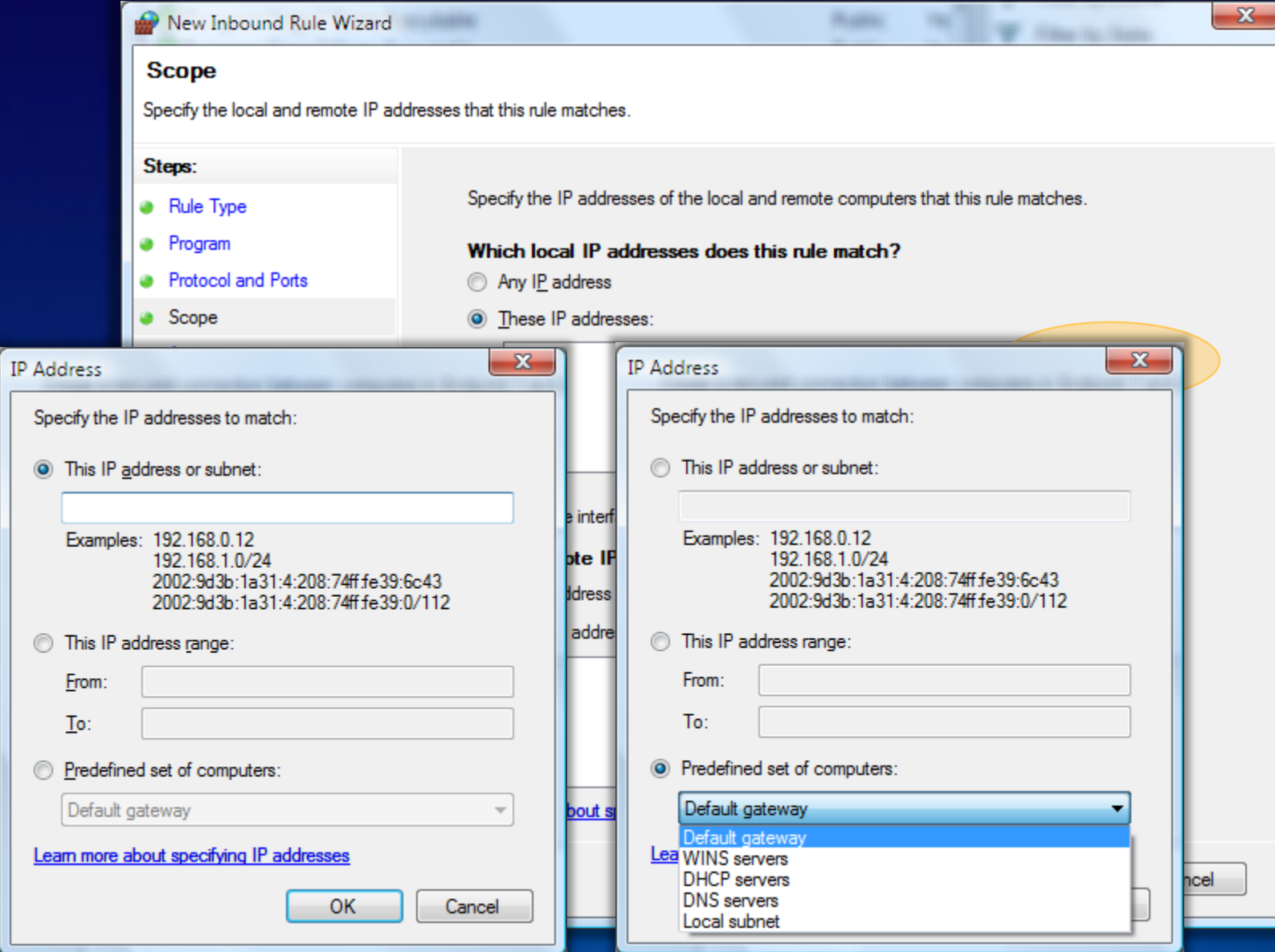

# Scope

 $\circledcirc$  $\circledcirc$ 

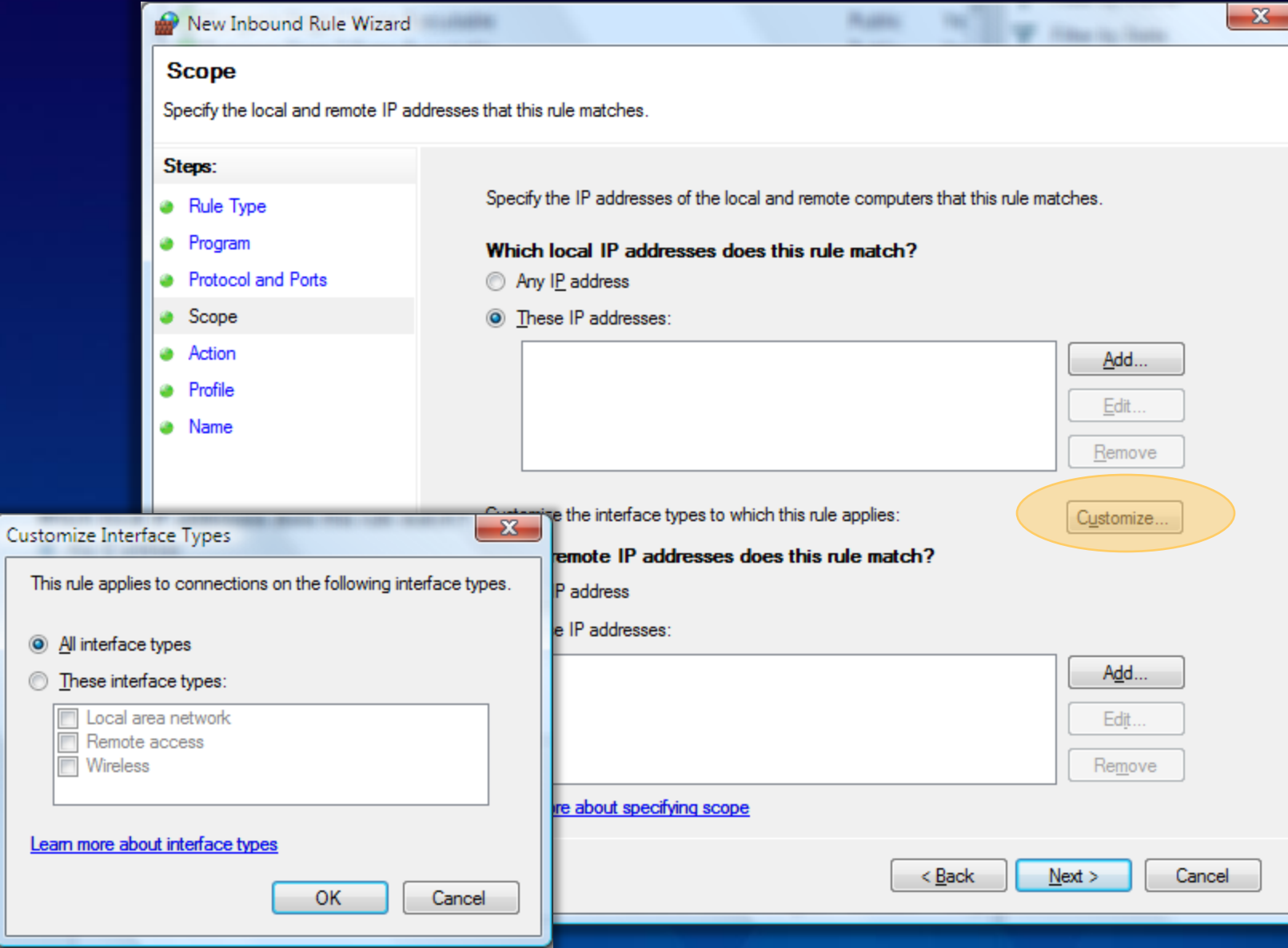

### Action

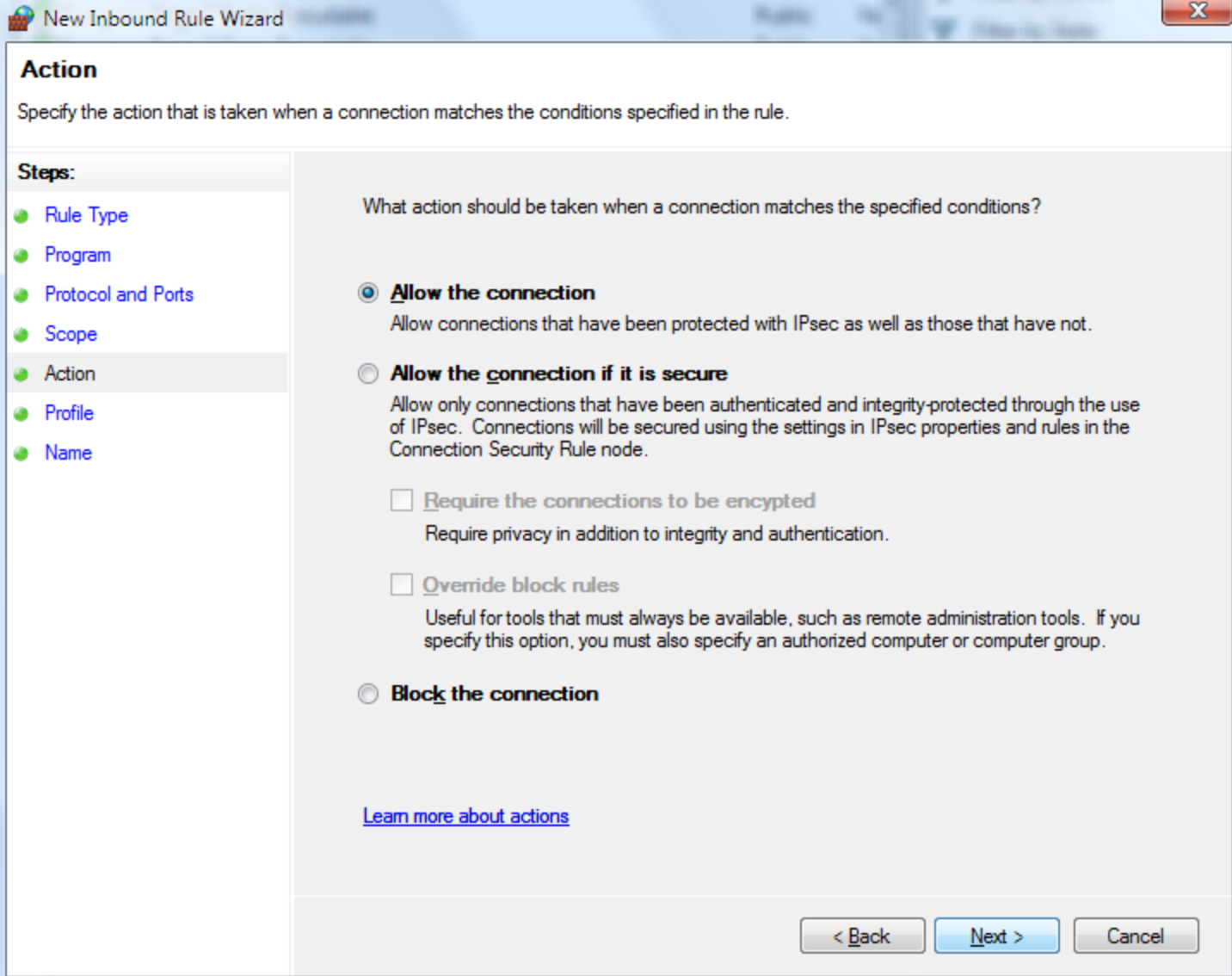

### Action - secured with IPsec

#### $\mathbf{x}$ **Business** New Inbound Rule Wizard **W** Filestock **Action** Specify the action that is taken when a connection matches the conditions specified in the rule. Steps: What action should be taken when a connection matches the specified conditions? **a** Rule Type **•** Program **Protocol and Ports** Allow the connection ۵ Allow connections that have been protected with IPsec as well as those that have not. Scope S **Action** • Allow the connection if it is secure ۰ Allow only connections that have been authenticated and integrity-protected through the use **Users and Computers** of IPsec. Connections will be secured using the settings in IPsec properties and rules in the Connection Security Rule node. Profile **Name** Require the connections to be encypted Require privacy in addition to integrity and authentication. Override block rules Useful for tools that must always be available, such as remote administration tools. If you specify this option, you must also specify an authorized computer or computer group.  $\circ$ **Block the connection** Learn more about actions < Back  $Next$ Cancel

### Profile

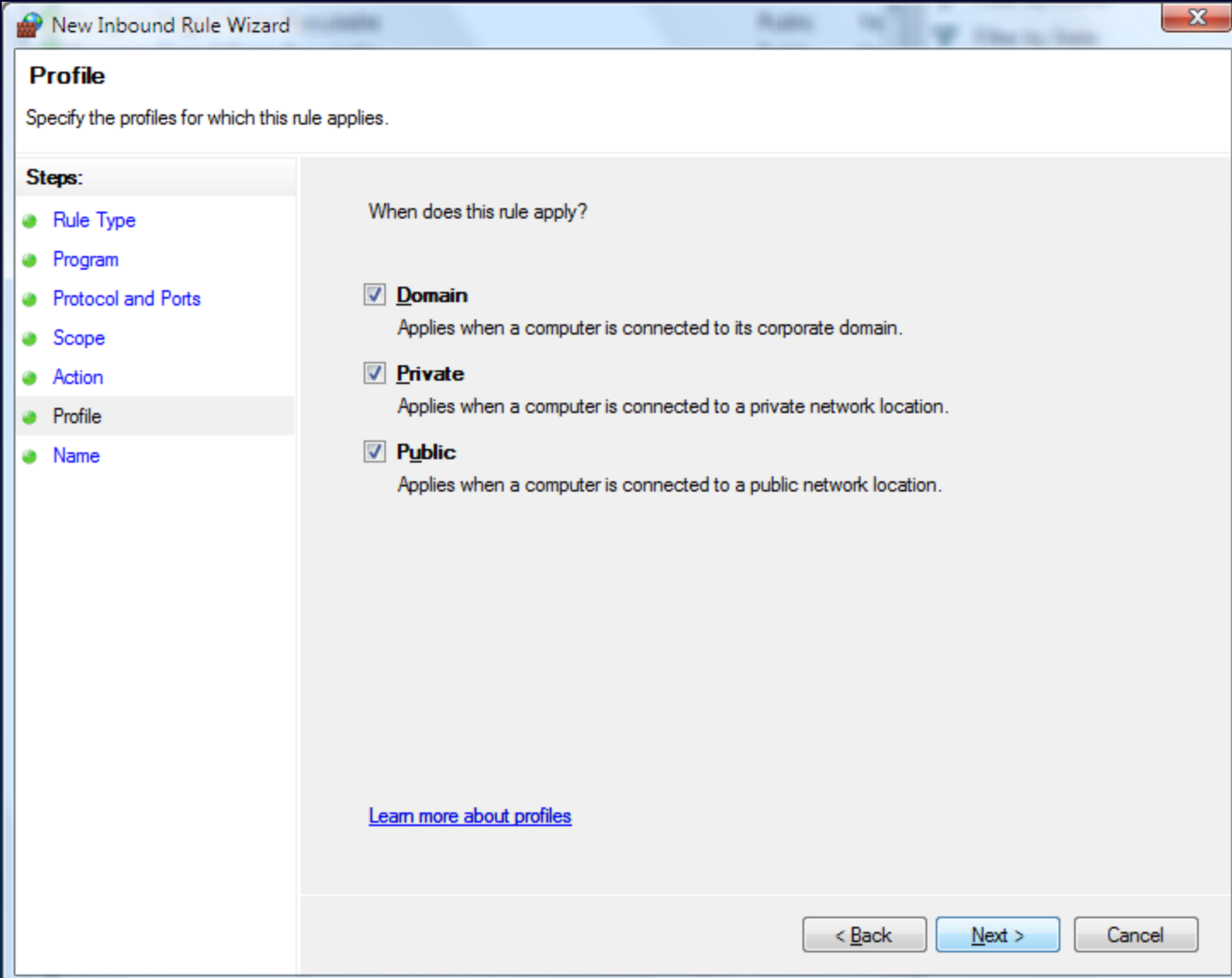

### Name

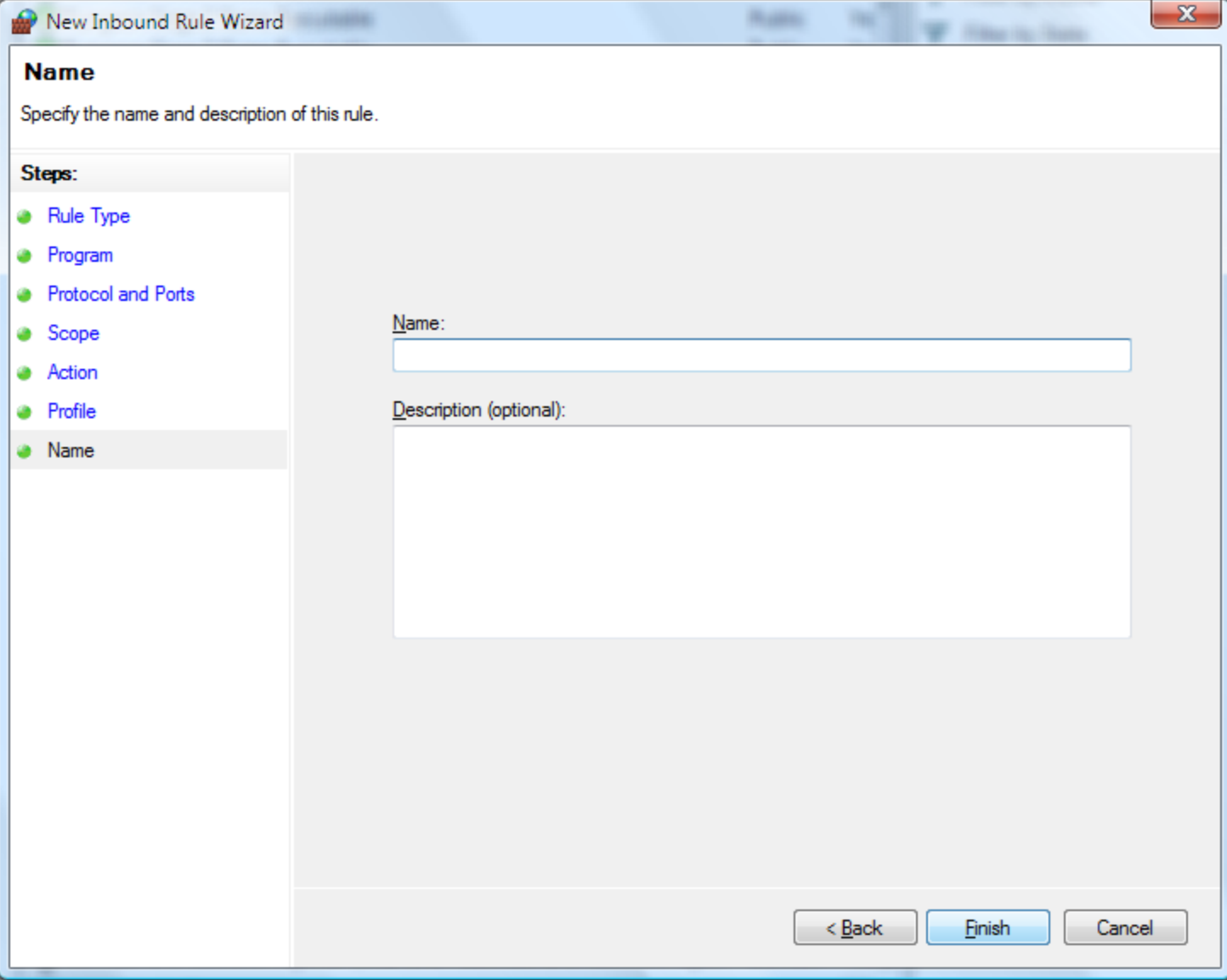

### Programmatic interfaces

#### • INetFwPolicy2

- **Provides access to the policy**
- INetFwRule
	- Provides access to rule properties
- **INetFwRules** 
	- Provides access to a collection of firewall or Windows Service Hardening rules
- **INetFwServceRestriction** 
	- **Provides access to the Windows Service Policy**

#### Is the firewall enabled?

**option explicit**

- **Dim CurrentProfile**
- **' Create the FwPolicy2 object.**
- **Dim fwPolicy2**
- **Set fwPolicy2 = CreateObject("HNetCfg.FwPolicy2")**
- **CurrentProfile = fwPolicy2.CurrentProfileTypes**
- **if fwPolicy2.FirewallEnabled(CurrentProfile) <> TRUE then WScript.Echo("Firewall is disabled.")**

#### **else**

**WScript.Echo("Firewall is enabled.") end if**

#### netsh advfirewall

- Full configuration interface
- **Scriptable** 
	- Dump rules
	- Export rules
	- Import rules
	- Create rules
- Contexts for firewall rules and IPsec (connection security) rules
- Set and show global and per-profile properties
- Display active state (firewall rules, IPsec rules and security associations)

#### IPSec

- Simplified policy configuration
- Client-to-DC protection
- Improved support for load balancing and clustering
- **Improved authentication**
- More cryptographic suites
- New configuration options
- More events and counters

#### Integrated with the firewall

- Eliminates confusion and rule overlap
- All firewall rules can be IPsec aware

―Allow application *foo* to receive traffic on port *bar* only if it's authenticated (and optionally encrypted) by IPsec"

―Allow service *foo* to receive traffic from a remote computer or a remote user only if it's identified by IKE"

#### Isolation: authentication

- **Here's your wizard for server and domain** isolation
	- Request authN for inbound and outbound
	- Require authN for inbound, request for outbound
	- Require authN for inbound and outbound
- Authentication types
	- Computer and user (with Kerberos) ۰
	- Computer (with Kerberos) ∙
	- Computer certificate ۰
	- Health certificate (NAP)
	- **Combinations**

### Simplified policy

- Initiator communicates to responder simultaneously in clear-text and with IPsec
	- Switch to IPsec if responder can support
	- Remain clear-text if not
- **Eliminates delay issues with current "fall back to** clear" implementation
- Eliminates need to create policies filled with exceptions for non-IPsec devices

### Simplified policy

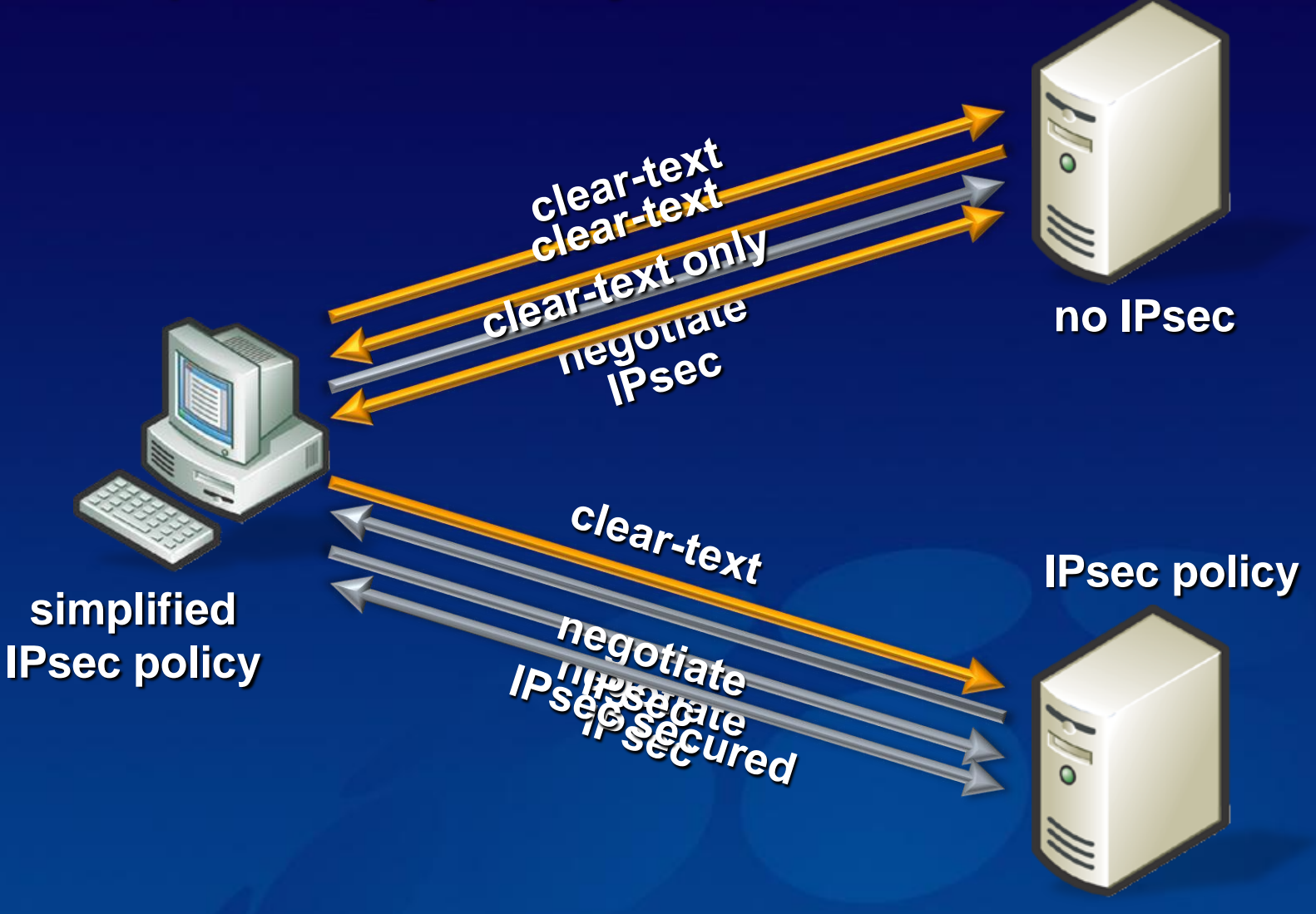

### Working with domain controllers

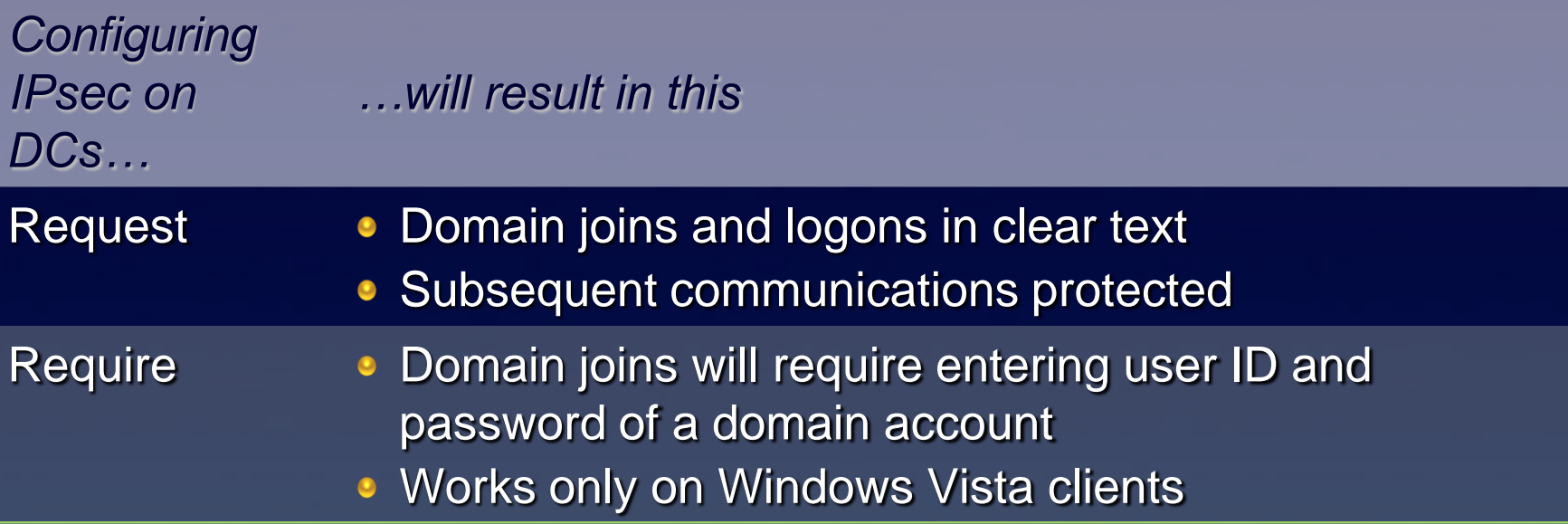

### New cryptographic algorithms

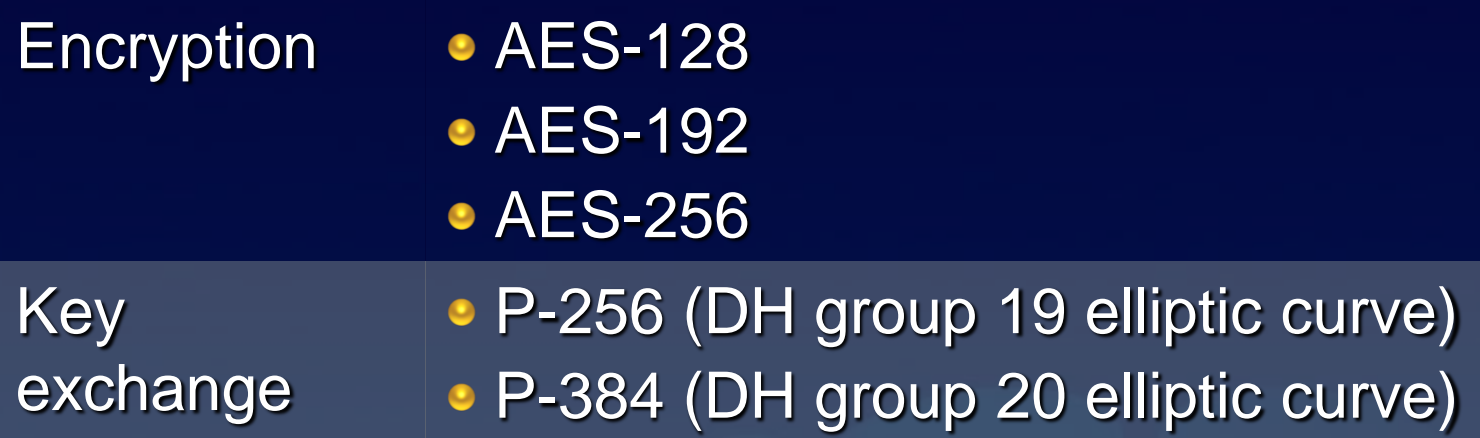

#### Improved authentication

- Require a health certificate
- New "extended mode"
	- IKE extension known as AuthIP
	- User authentication: Kerberos, NTLMv2, certificate ∙
	- Health certificates use extended mode
- Multiple methods tried
	- Doesn't give up after first fails
	- Tried in the specified order ۰
	- Allows for differing authentication and crypto sets on individual SAs between a pair of peers

#### Rule actions

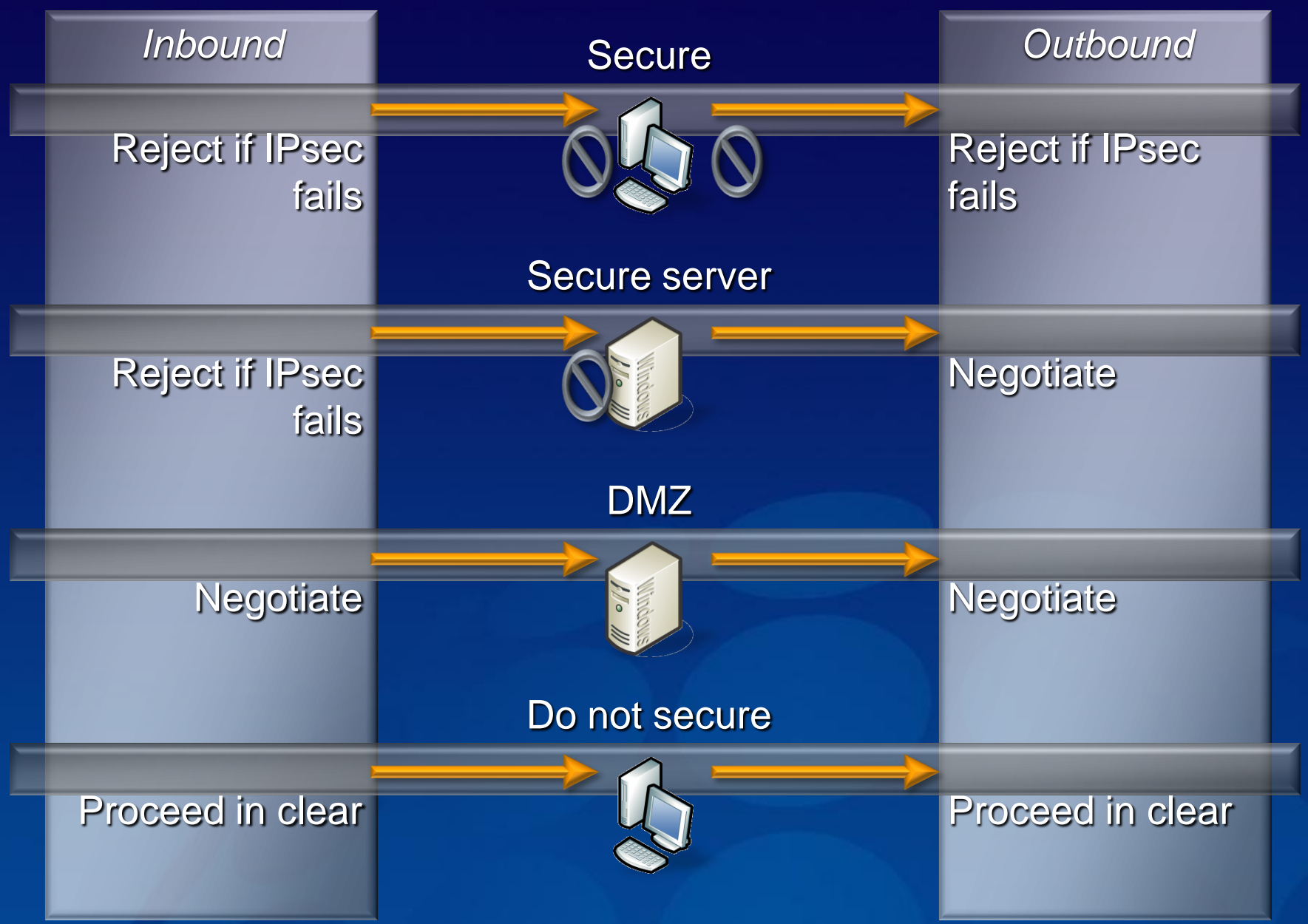

#### More flexible exceptions

Active Directory user/computer accounts and groups Source and destination IP addresses (individual or range) Source and destination TCP/UDP ports Comma-delimited list of ports (but not low-high range) IP protocol number Types of interfaces (wired, wireless, VPN) ICMP type and code Services (used by service profiling to limit access)

Most require IPsec-aware firewall rules to configure (can't be configured through connection security rules)

#### More about rules

Ordering: same as current Windows

- Ordered by specificity
- **O** AuthN bypass **@ Block © Allow**

- **Authenticated rules: firewall rules that are aware** of IPsec protection
	- Make filtering decisions based on SAs
	- Do *not* control creating SAs: you must still write the ۰ IPsec rules to create the SA

### Global settings

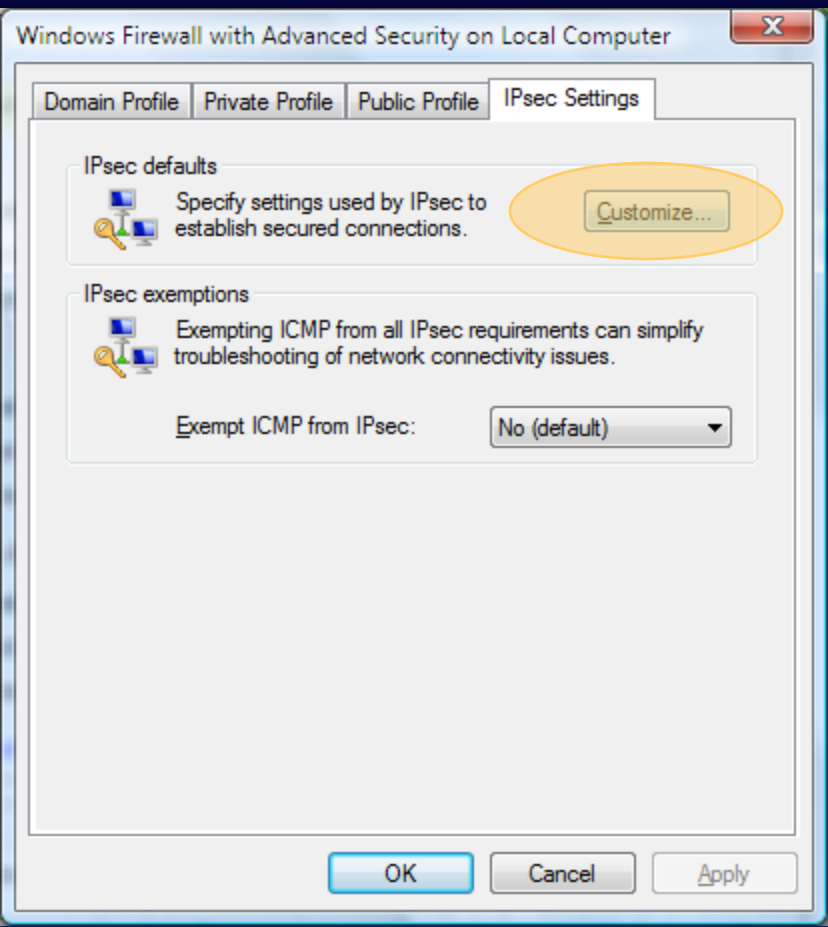

### Global settings

#### $\mathbf{X}$  $\mathbf{x}$ **Customize IPsec Settings Customize IPsec Settings** IPsec will use these settings to establish secured connections when IPsec will use these settings to establish secured connections when there are active connection security rules or firewall rules that require there are active connection security rules or firewall rules that require authentication. authentication. When you use the default, settings that have been specified at a higher When you use the default, settings that have been specified at a higher precedence Group Policy object will be used. precedence Group Policy object will be used. Key exchange (Main Mode) Key exchange (Main Mode) <sup>O</sup> Default (recommended) **Default** (recommended) Advanced Customize... a Advanced Customize.. Data protection (Quick Mode) Data protection (Quick Mode) **O** Default (recommended) **Default** (recommended) Advanced Customize. Advanced Customize.. Authentication Method Authentication Method **O** Default **O** Default Computer and User (using Kerberos V5) Computer and User (using Kerberos V5) Computer (using Kerberos V5) Computer (using Kerberos V5) User (using Kerberos V5) User (using Kerberos V5) Computer certificate from this certification authority: Computer certificate from this certification authority: Browse.. Browse. Accept only health certificates Accept only health certificates Advanced Advanced Customize... Customize... Learn more about IPsec settings Learn more about IPsec settings What are the default values? What are the default values? OK OK Cancel Cancel

### Global settings - key exchange (MM)

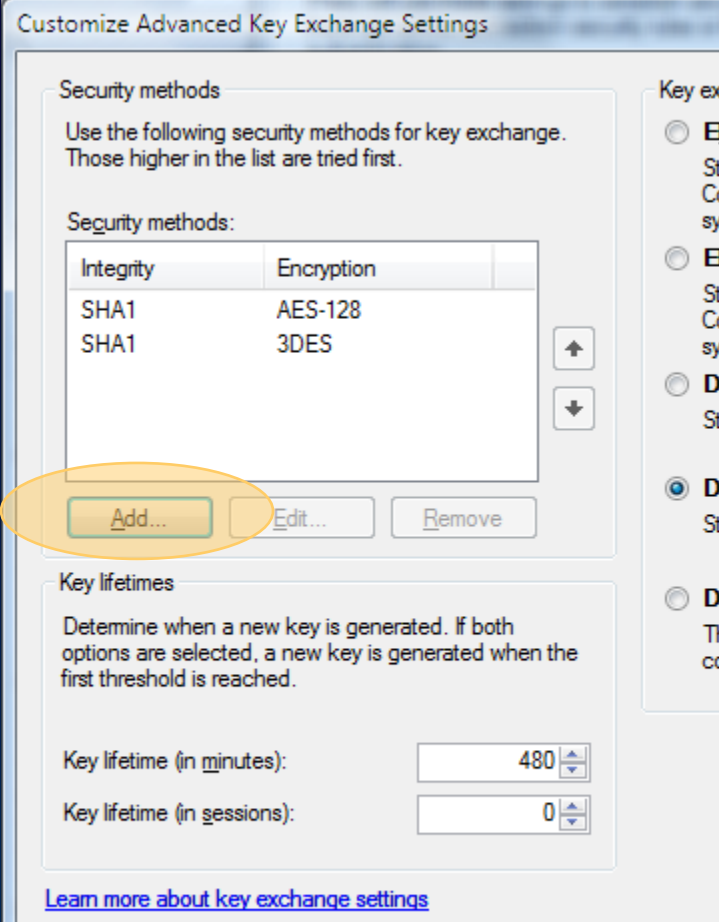

What are the default values?

#### change algorithm

**Iliptic Curve Diffie-Hellman P-384** 

**SHOPPING COMMANDERS COMMANDERS** 

trongest security, highest resources usage ompatible only with Windows Vista and la vstems.

**Hiptic Curve Diffie-Hellman P-256** 

tronger security, medium resource usage. ompatible only with Windows Vista and la vstems.

- **)iffie-Hellman Group 14** tronger than DH Group 2.
- iffie-Hellman Group 2 (default) tronger than DH Group 1.
- )iffie-Hellman Group 1 his algorithm is provided for backward ompatibility only.

ОΚ

#### Security Method

Encryption algorithm

#### AES-256

Strongest security, highest resources usage. Compatible only with Windows Vista and later systems.

**AES-192** 

Stronger than AES-128, medium resource usage. Compatible only with Windows Vista and later systems.

 $\odot$  AES-128 (default)

Faster and stronger than DES. Compatible only with Windows Vista and later systems.

**3DES** 

Higher resource usage than DES.

#### **DES** (not recommended)

This algorithm is provided for backward compatibility only.

Integrity algorithm

#### SHA1 (default)

Considered stronger than MD5, uses slightly more resources.

MD5 (not recommended)

This algorithm is provided for backward compatibility only.

#### Learn more about key exchange settings

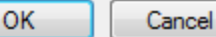

 $\mathbf{x}$ 

#### Global settings - data protection (QM)

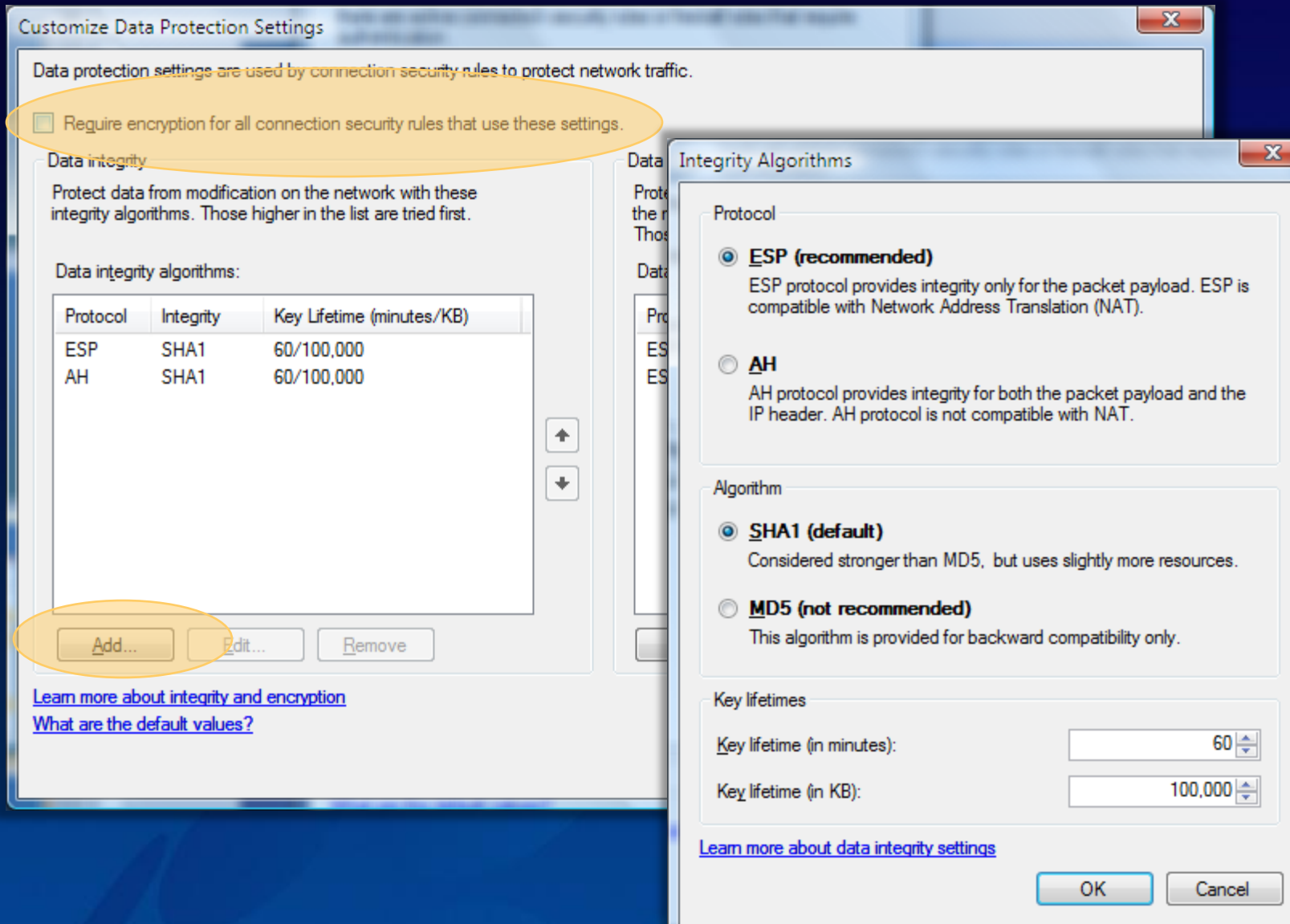

#### Global settings - data protection (QM)

In

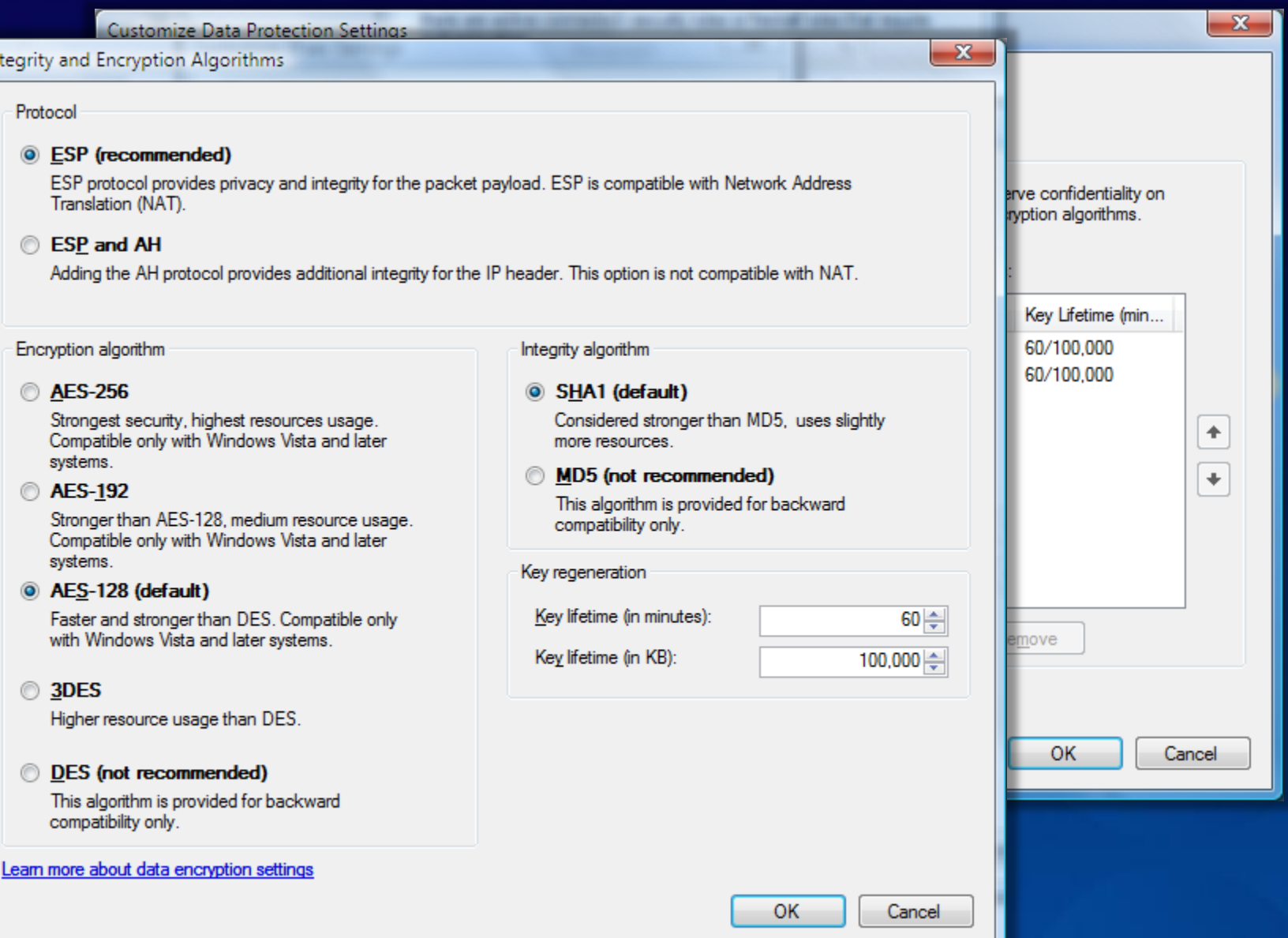

### Global settings - authentication

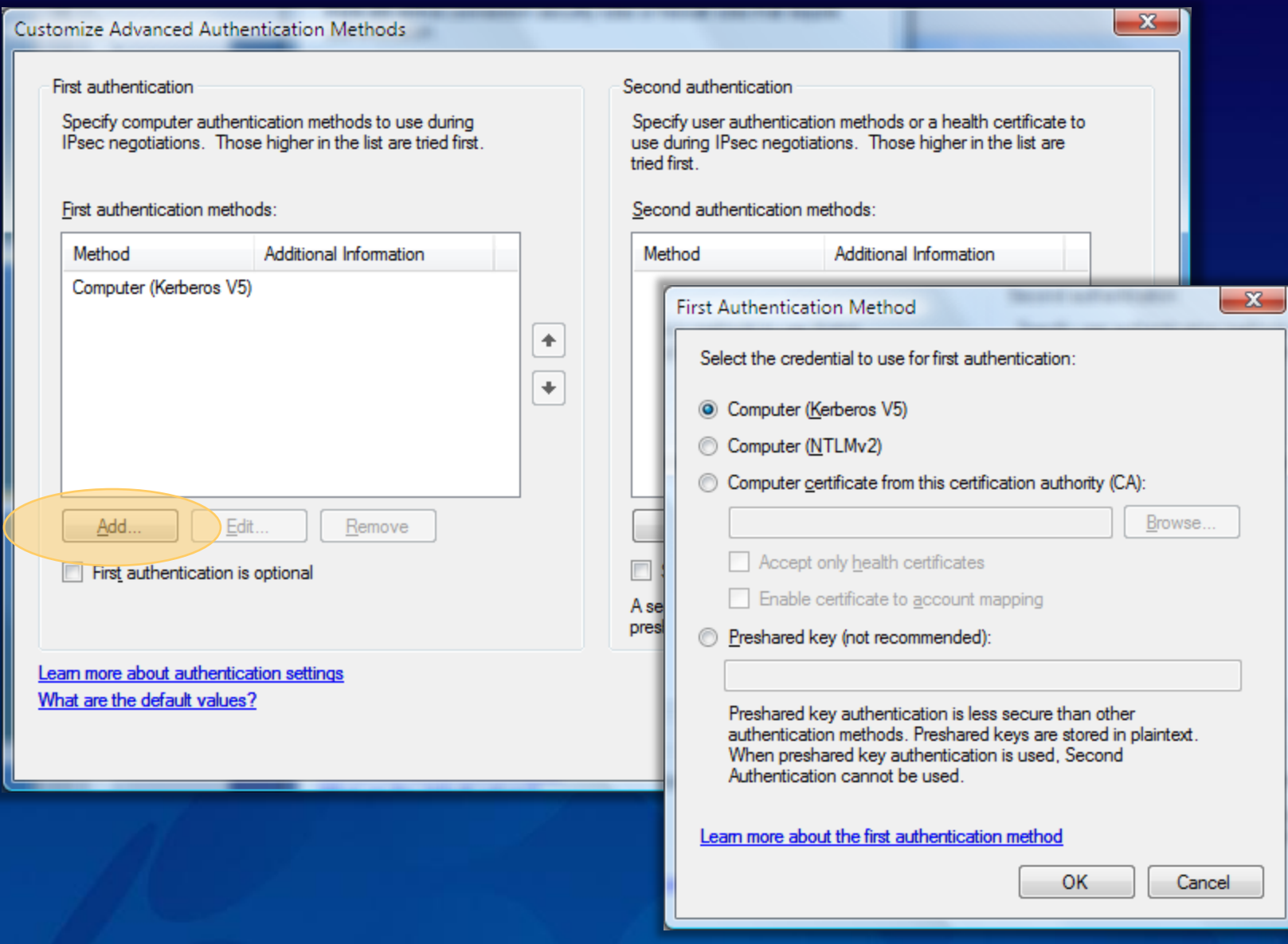

### Global settings - authentication

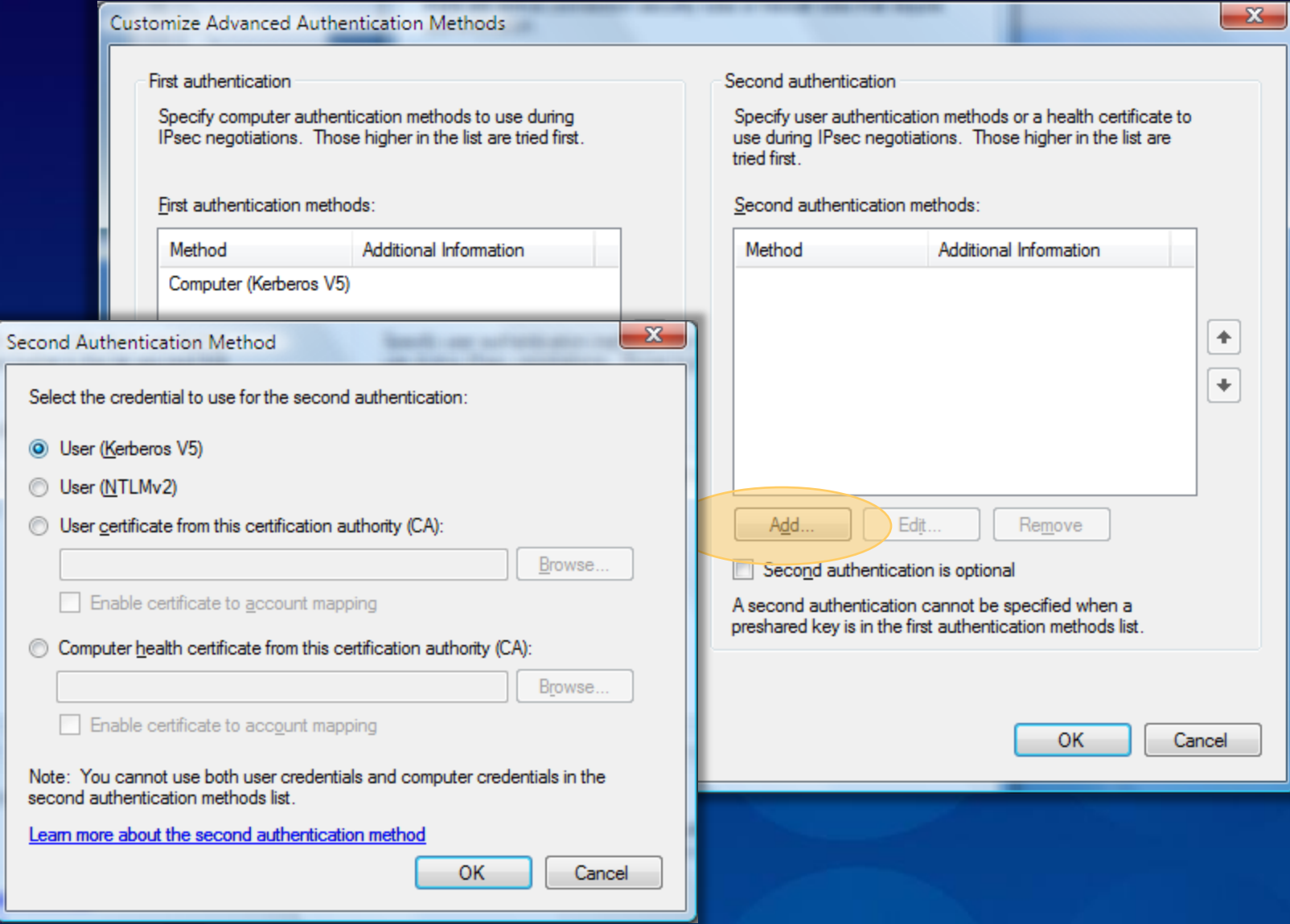

### Connection security rules

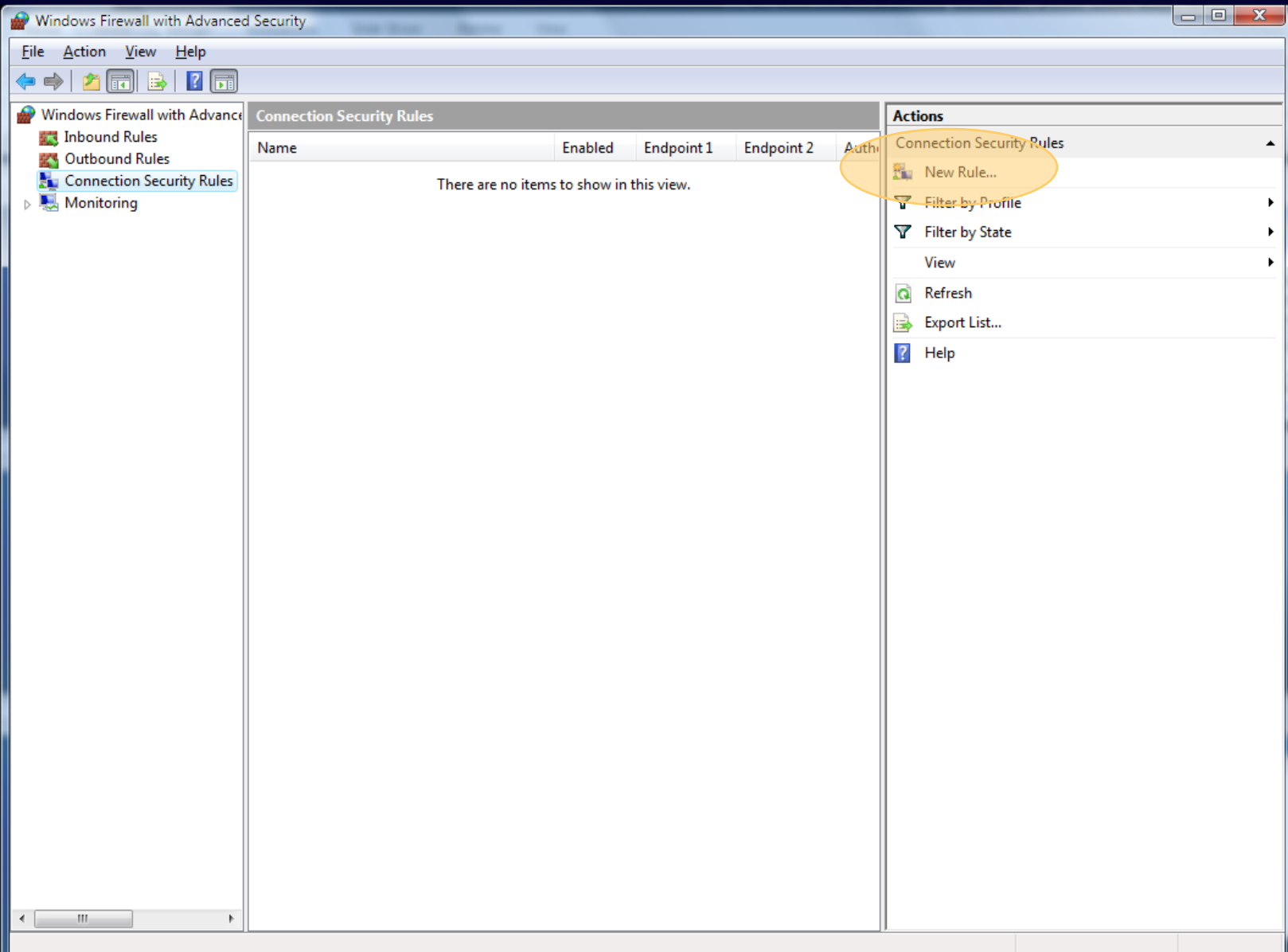

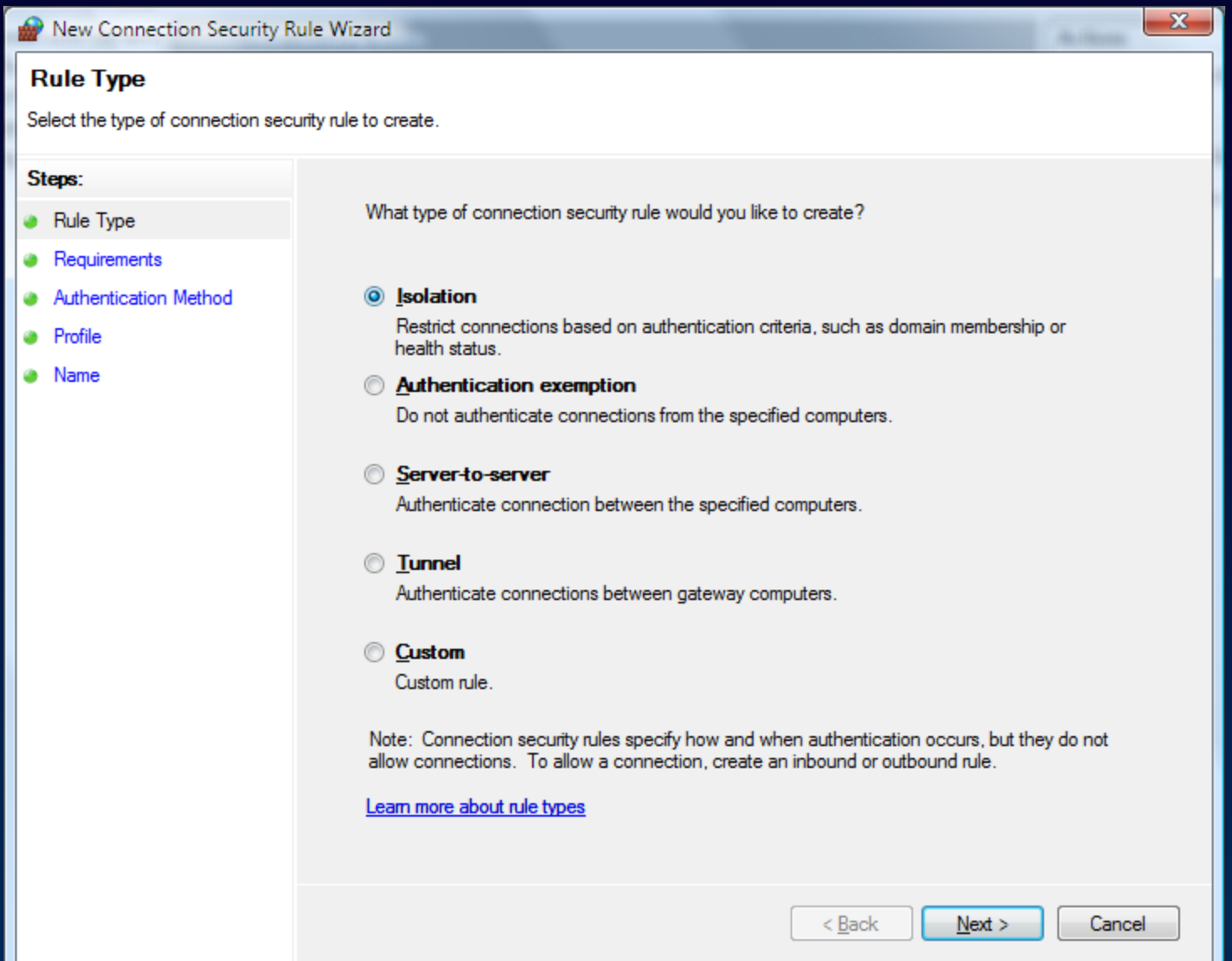

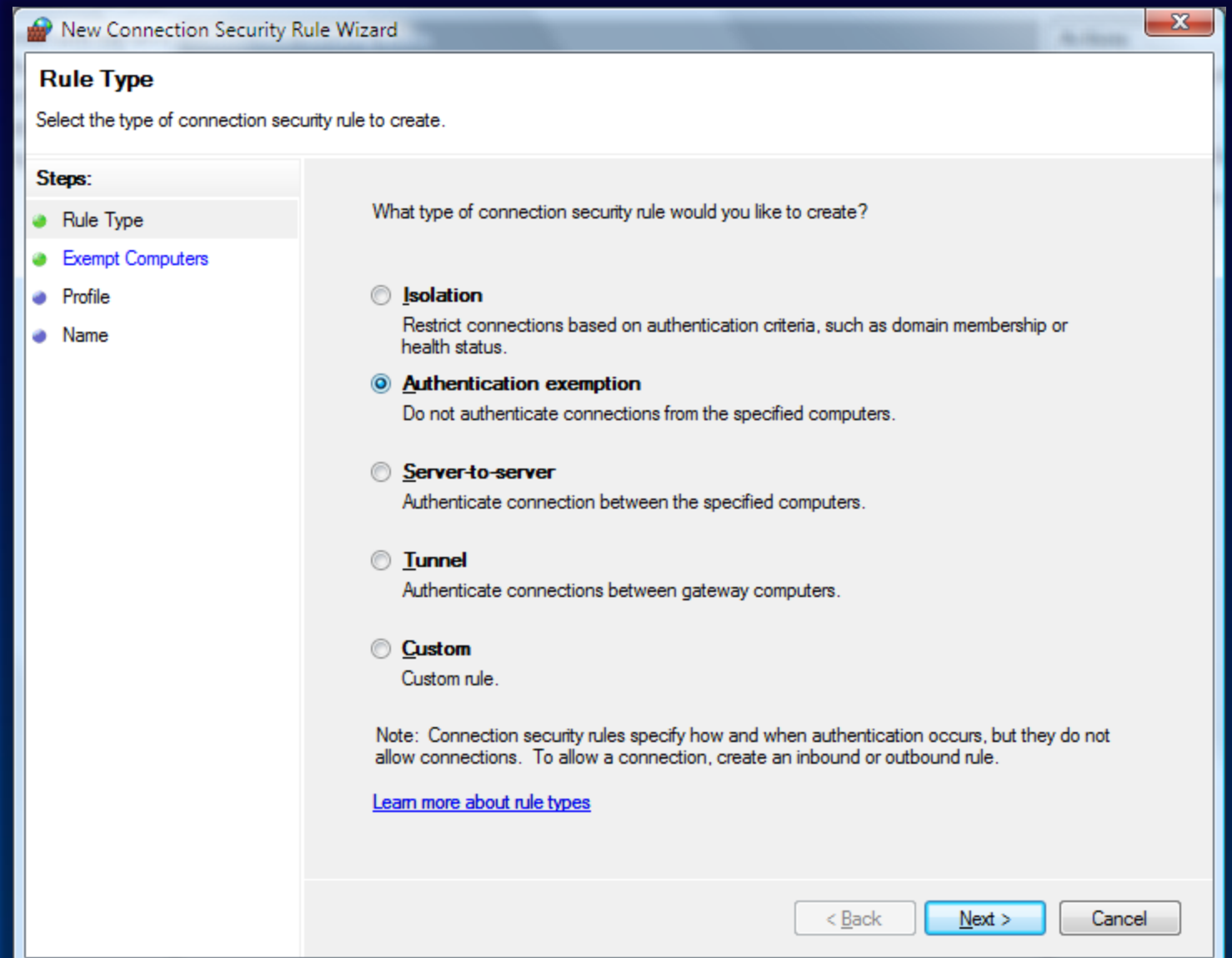

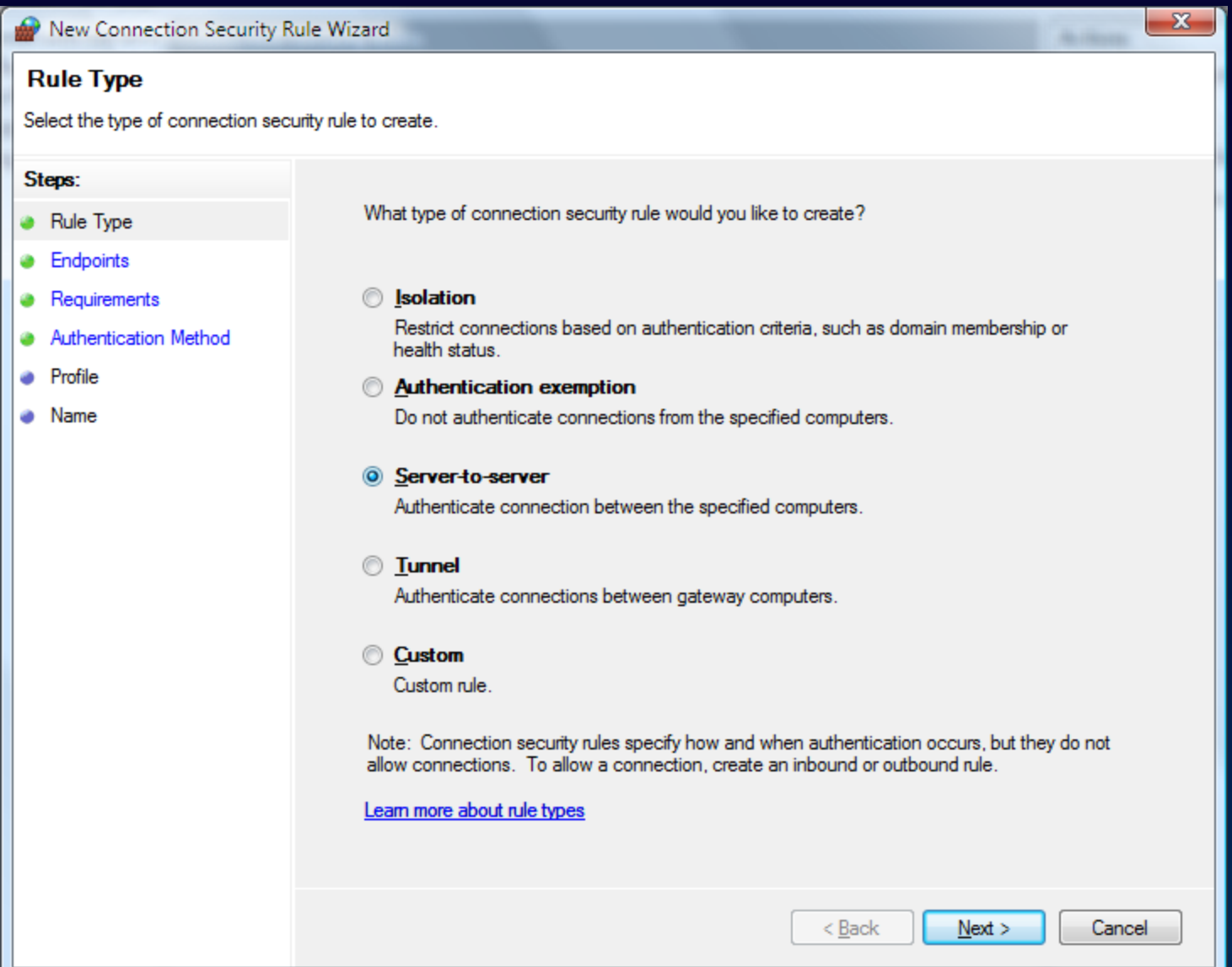

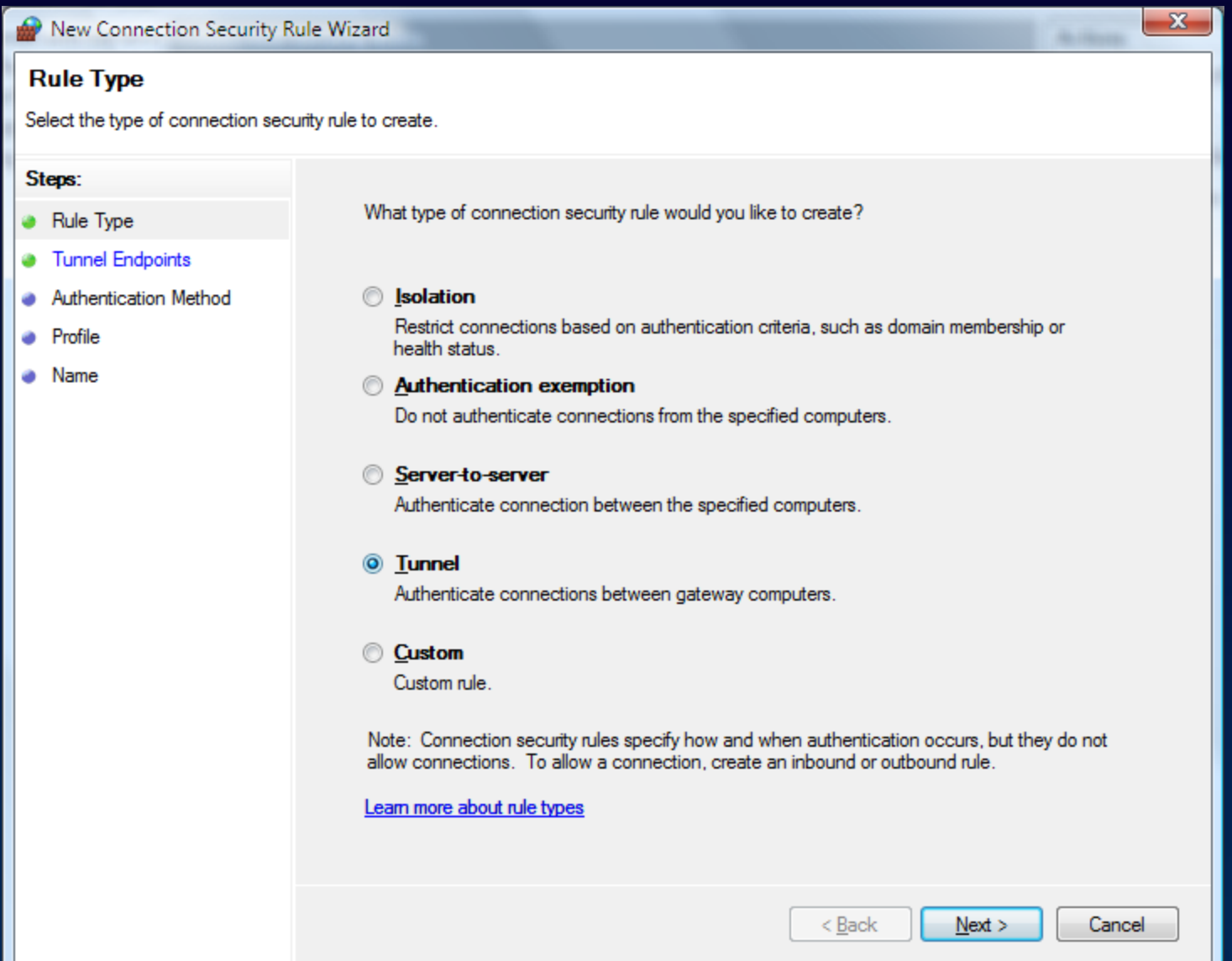

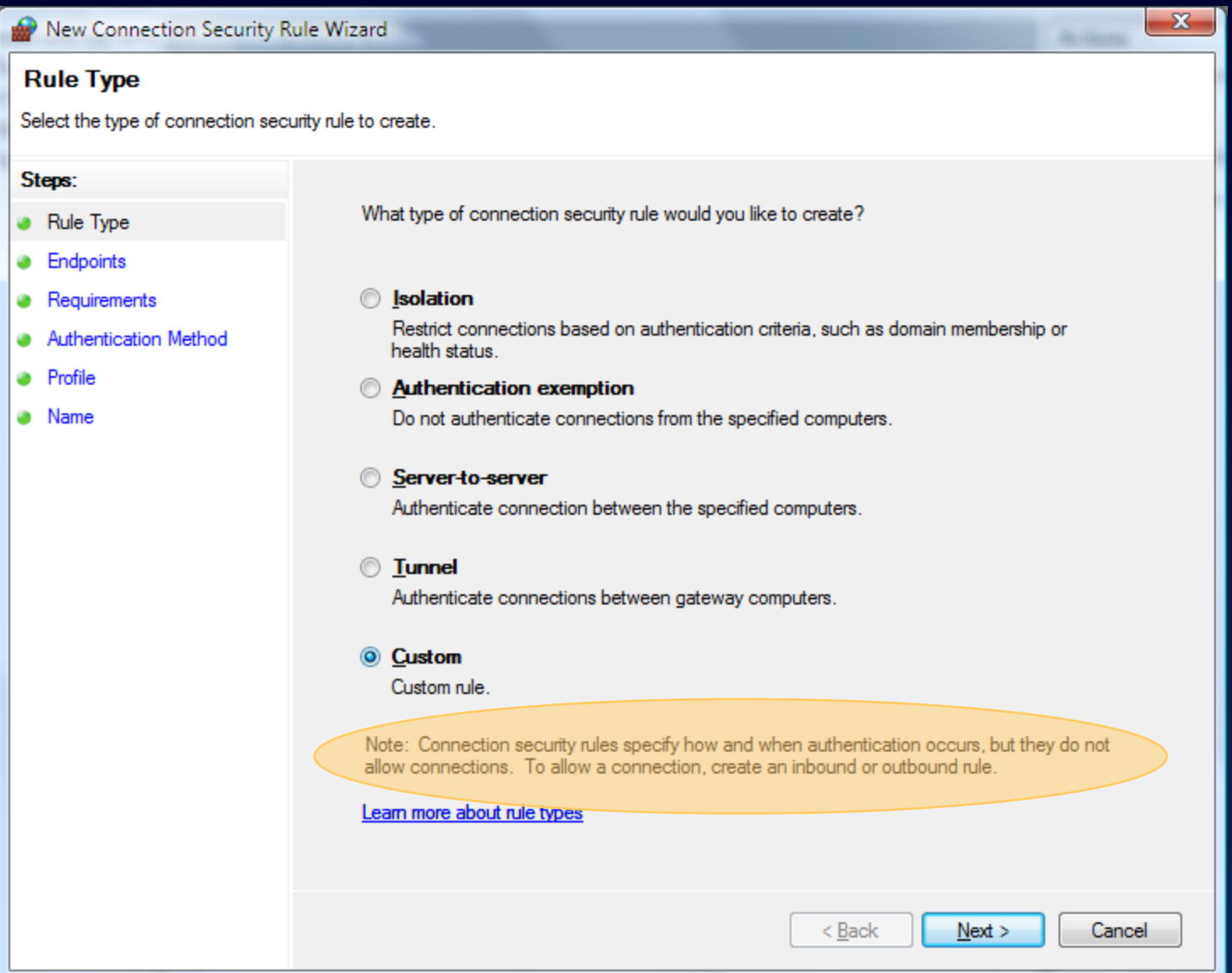

#### New rule - endpoints

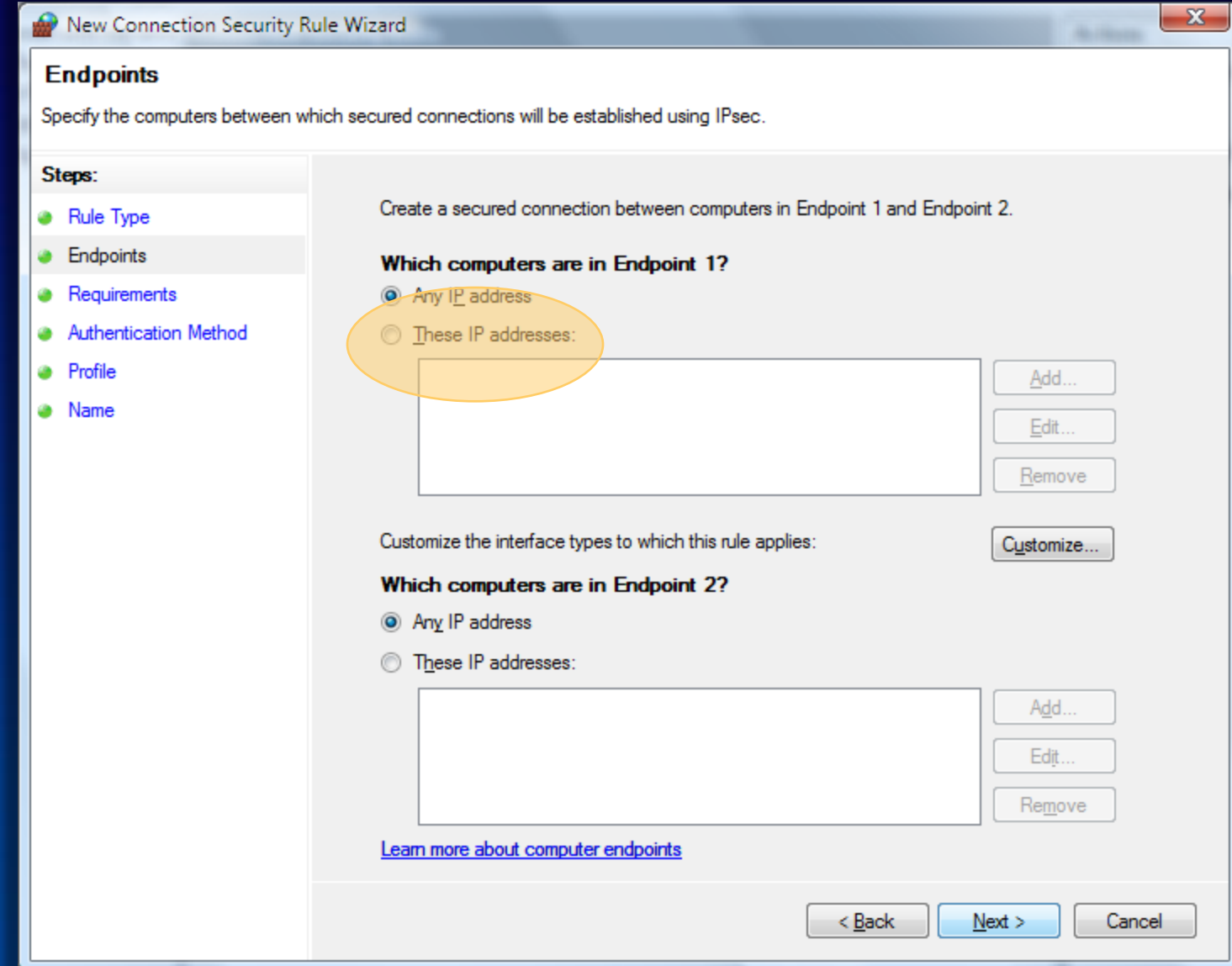

### New rule - endpoints

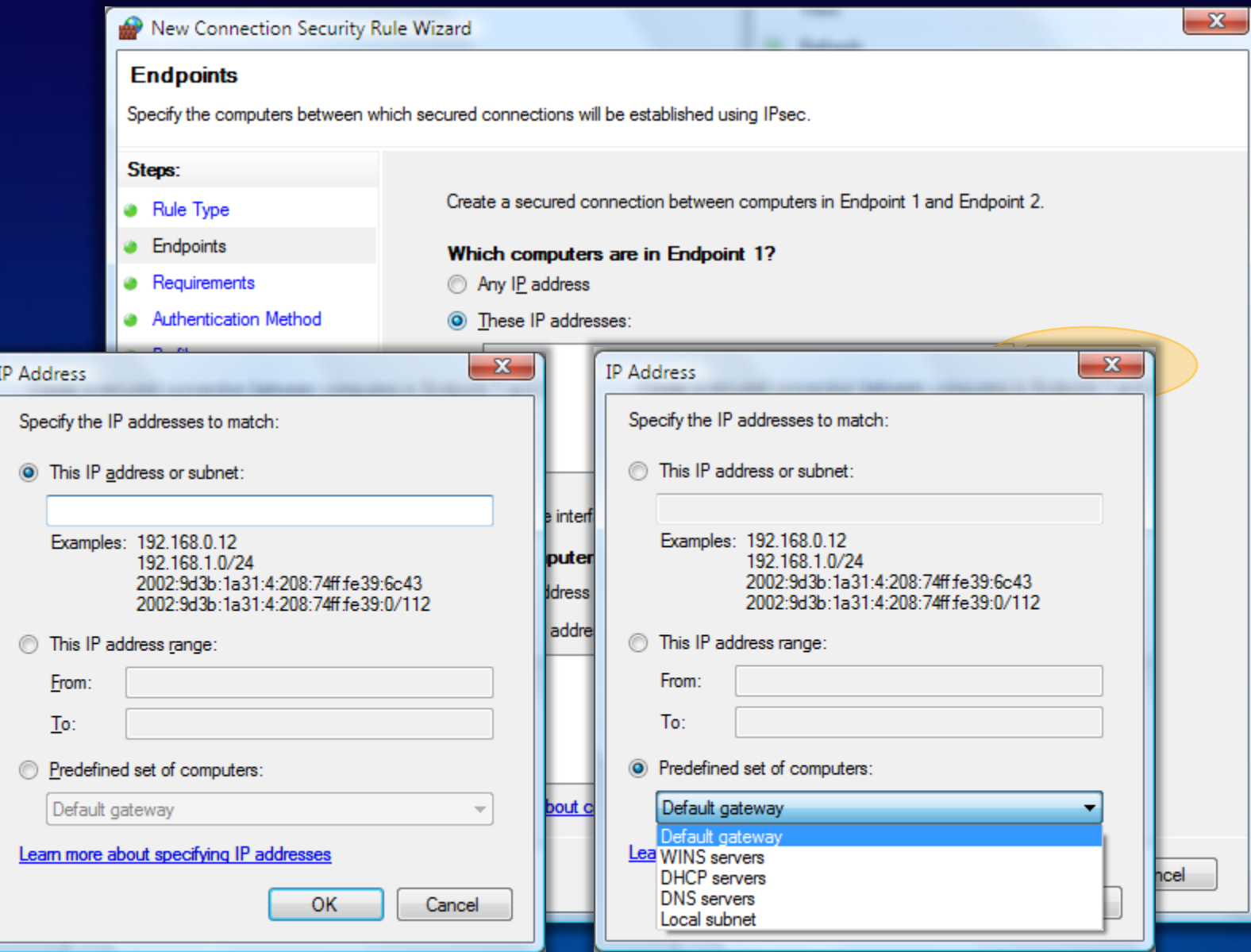
# New rule - endpoints

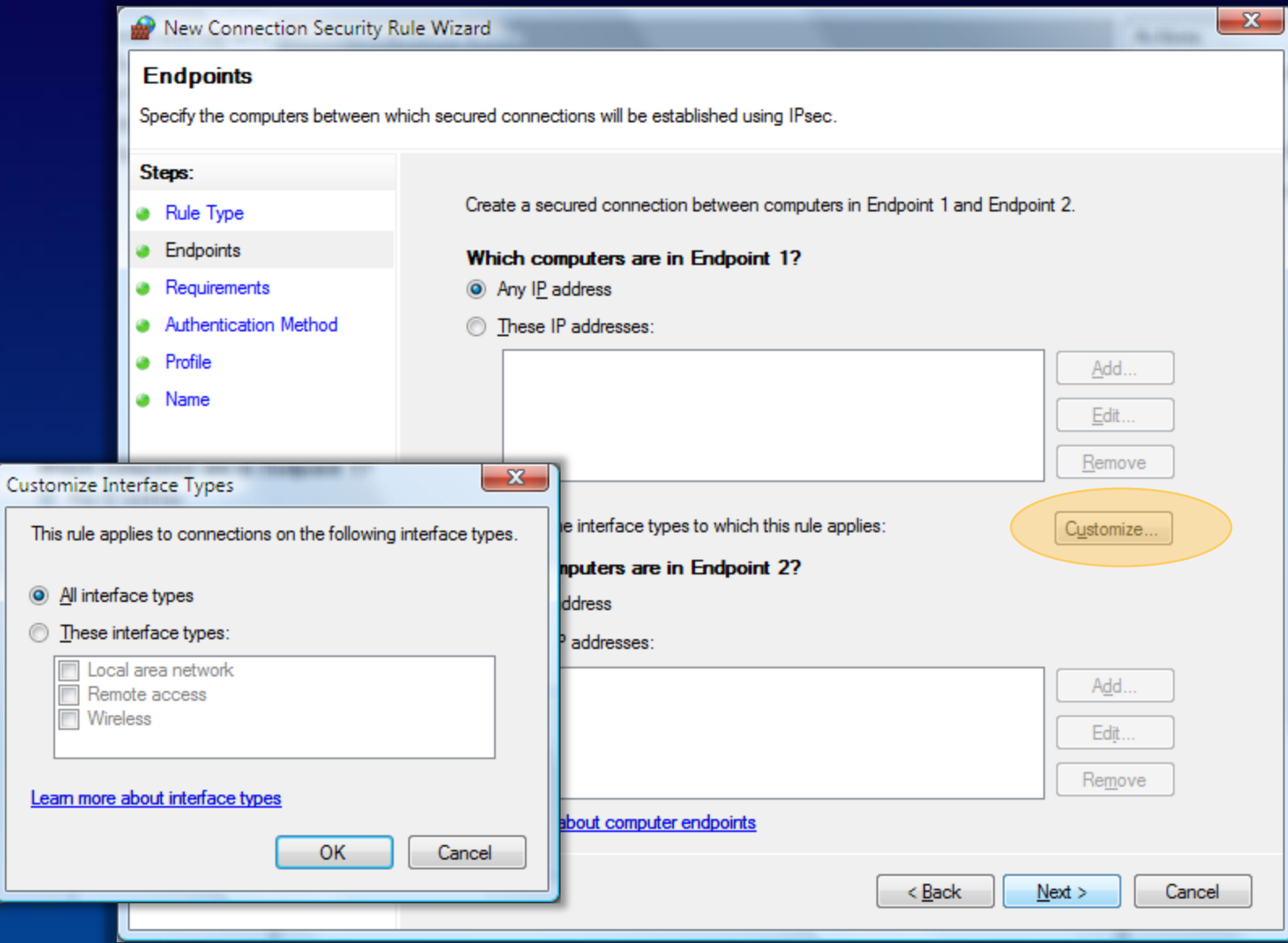

## New rule - tunnel endpoints

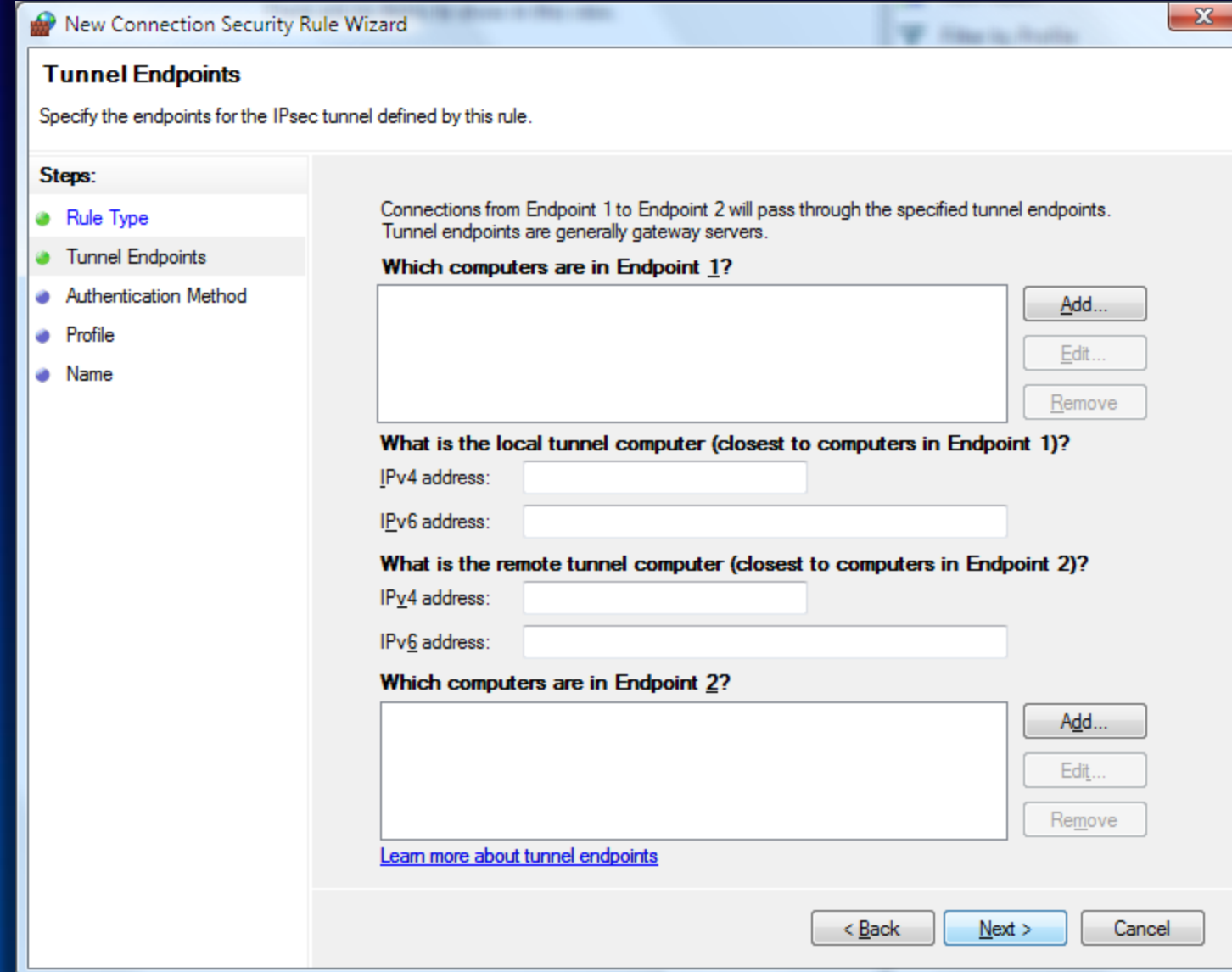

# New rule - requirements

#### $\mathbf{x}$ New Connection Security Rule Wizard **Requirements** Specify the authentication requirements for connections that match this rule. Steps: When do you want authentication to occur? **a** Rule Type **B** Endpoints <sup>3</sup> Request authentication for inbound and outbound connections Requirements Authenticate whenever possible but authentication is not required. Authentication Method ۵ **B** Profile Require authentication for inbound connections and request authentication for outbound connections **a** Name Inbound connections must be authenticated to be allowed. Outbound connections are authenticated whenever possible but authentication is not required. © Require authentication for inbound and outbound connections Both inbound and outbound connections must be authenticated to be allowed. **ODo** not authenticate No connections will be authenticated. Learn more about authentication requirements < Back  $Next$ Cancel

### New rule - authentication

#### $\mathbf{x}$ New Connection Security Rule Wizard **Authentication Method** Specify how authentication is performed for connections that match this rule. Steps: What authentication method would you like to use? **a** Rule Type Endpoints ۰ **O** Default **•** Requirements Use the authentication methods specified in the profile properties. **Authentication Method** Computer and user (Kerberos V5) **a** Profile Restrict communications to connections from domain-joined users and computers. Provides identity information for authorizing specific users and computers in inbound and **a** Name outbound rules. Computer (Kerberos V5) Restrict communications to connections from domain-joined computers. Provides identity information for authorizing specific computers in inbound and outbound rules. Computer certificate Restrict communications to connections from computers that have a certificate from this certification authority (CA). CA name: Browse.. Only accept health certificates Advanced Specify custom first and second authentication settings. Customize.. Learn more about authentication methods < Back  $Next$ Cancel

## New rule - authentication

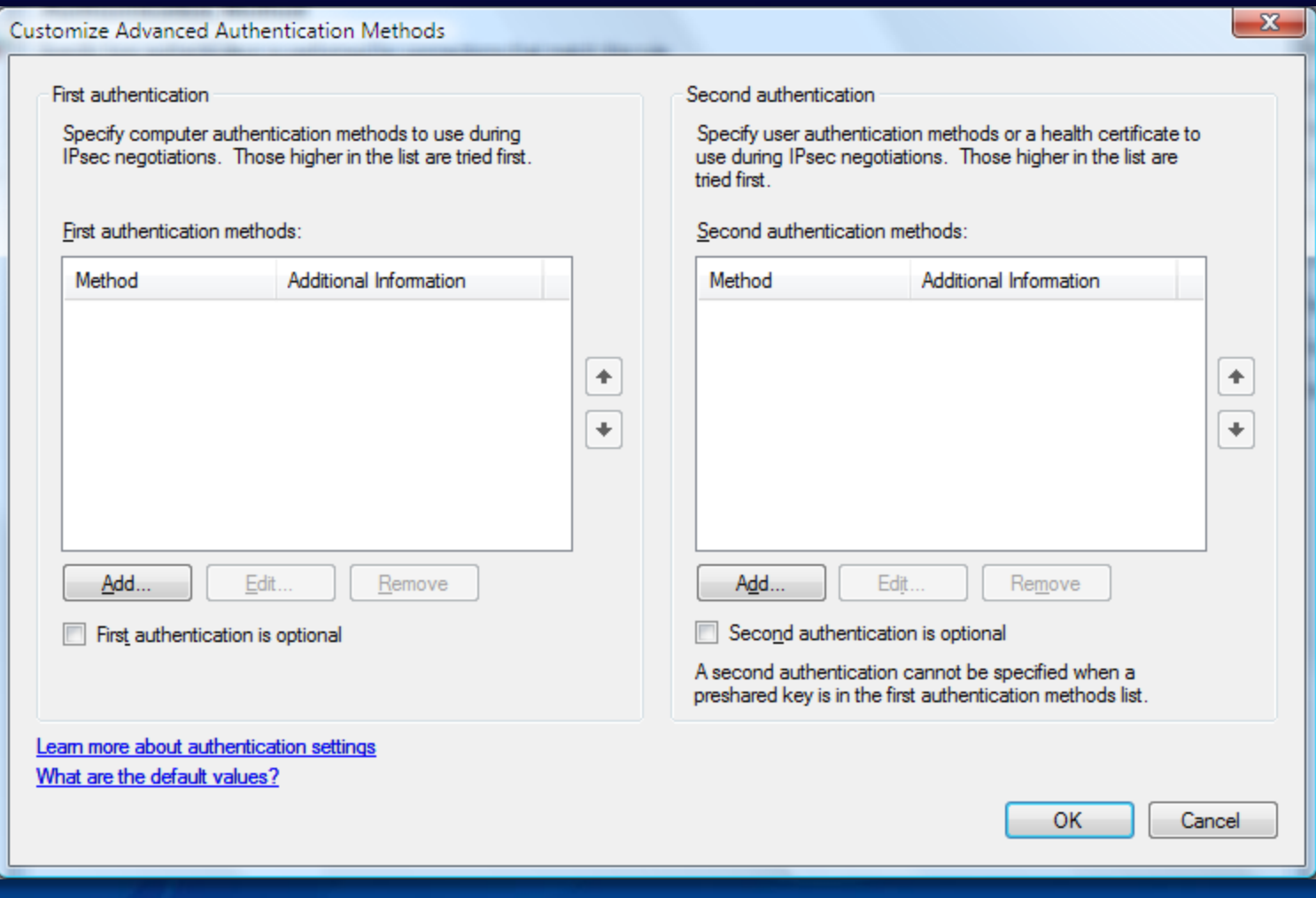

# New rule - profile

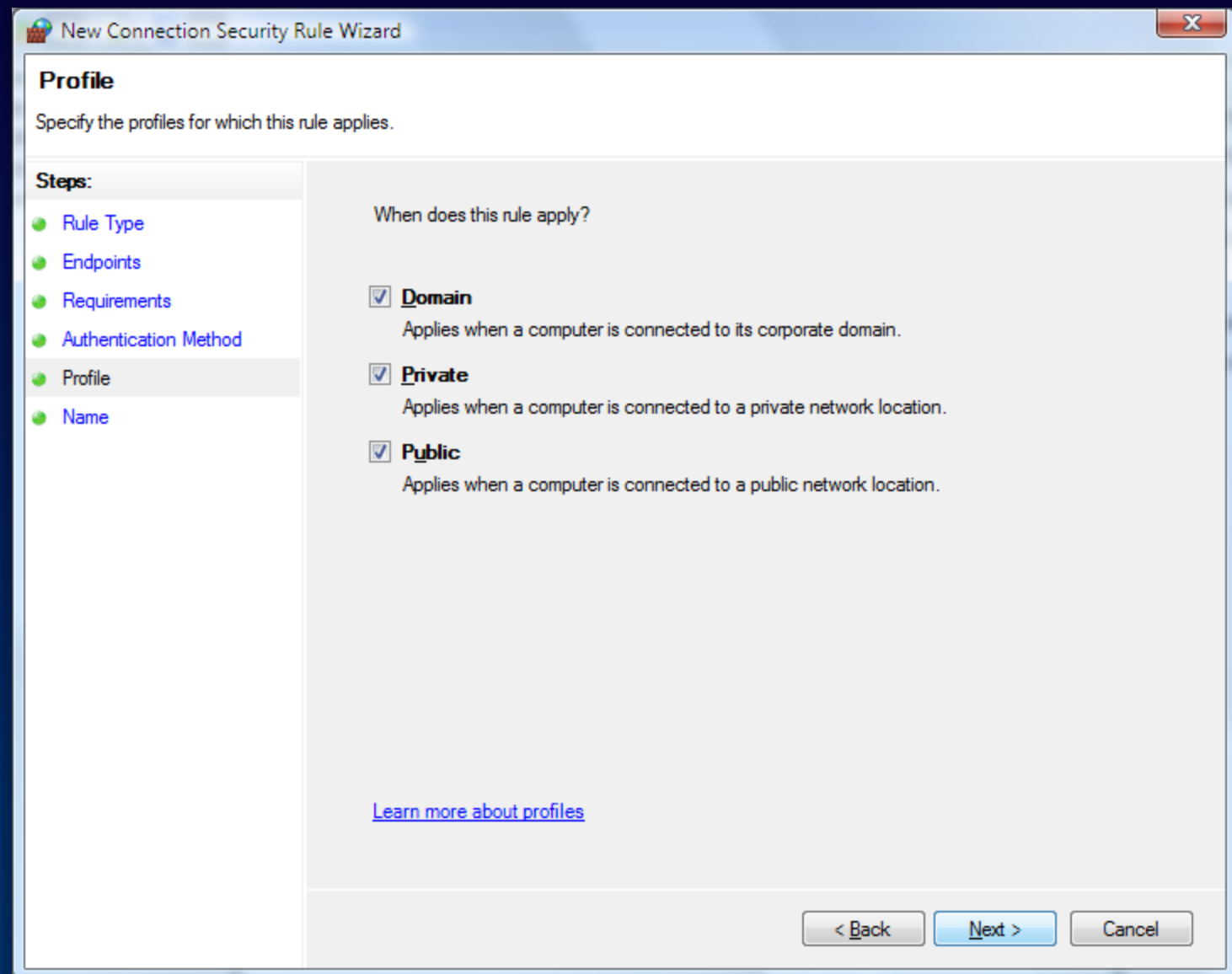

# New rule - exemptions

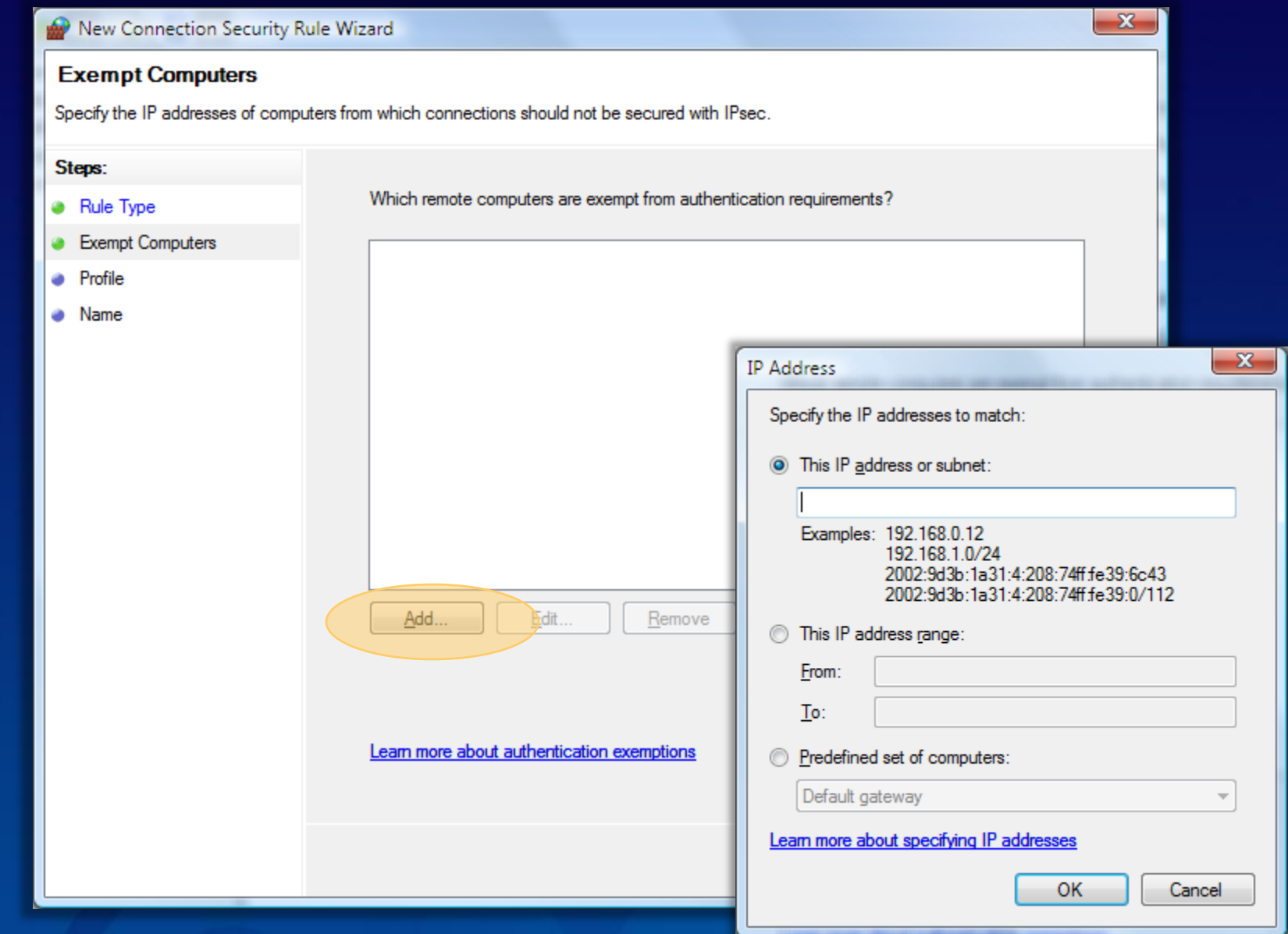

## New rule - name

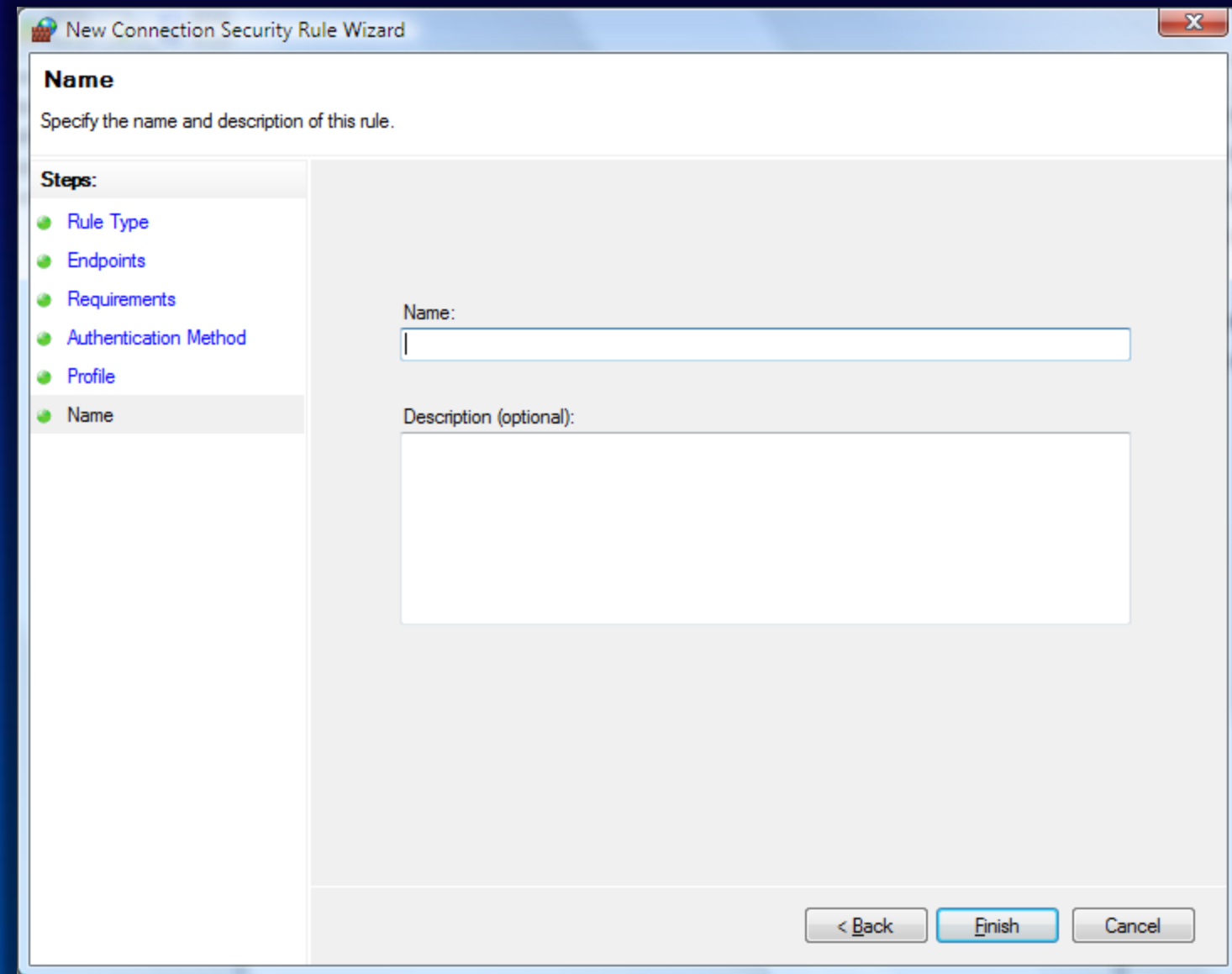

# IPsec auditing and diagnostics

- Added 15 new IPsec audit-specific events and 20 new firewall events
- 25 legacy event texts rewritten to reflect a more accurate state
- No more generic events
- Implemented granular control of the IPsec audit policy (3 main categories with 8 sub categories)
- Events include all the information needed for troubleshooting; no tracing required
- Oakley log replaced with WPP tracing (intended for Microsoft internal use only)
- Defined different logical Perfmon counters sets (IKE4, IKEv6, AUTHIPv4, AuthIPv6, …)
- Overall added 150 new Perfmon counters between IPsec and firewall
- Improved IPsecmon—event texts include troubleshooting hints
- Integrated with NetXP, an end-user tool for diagnosing and resolving connection problems

# **Monitoring**

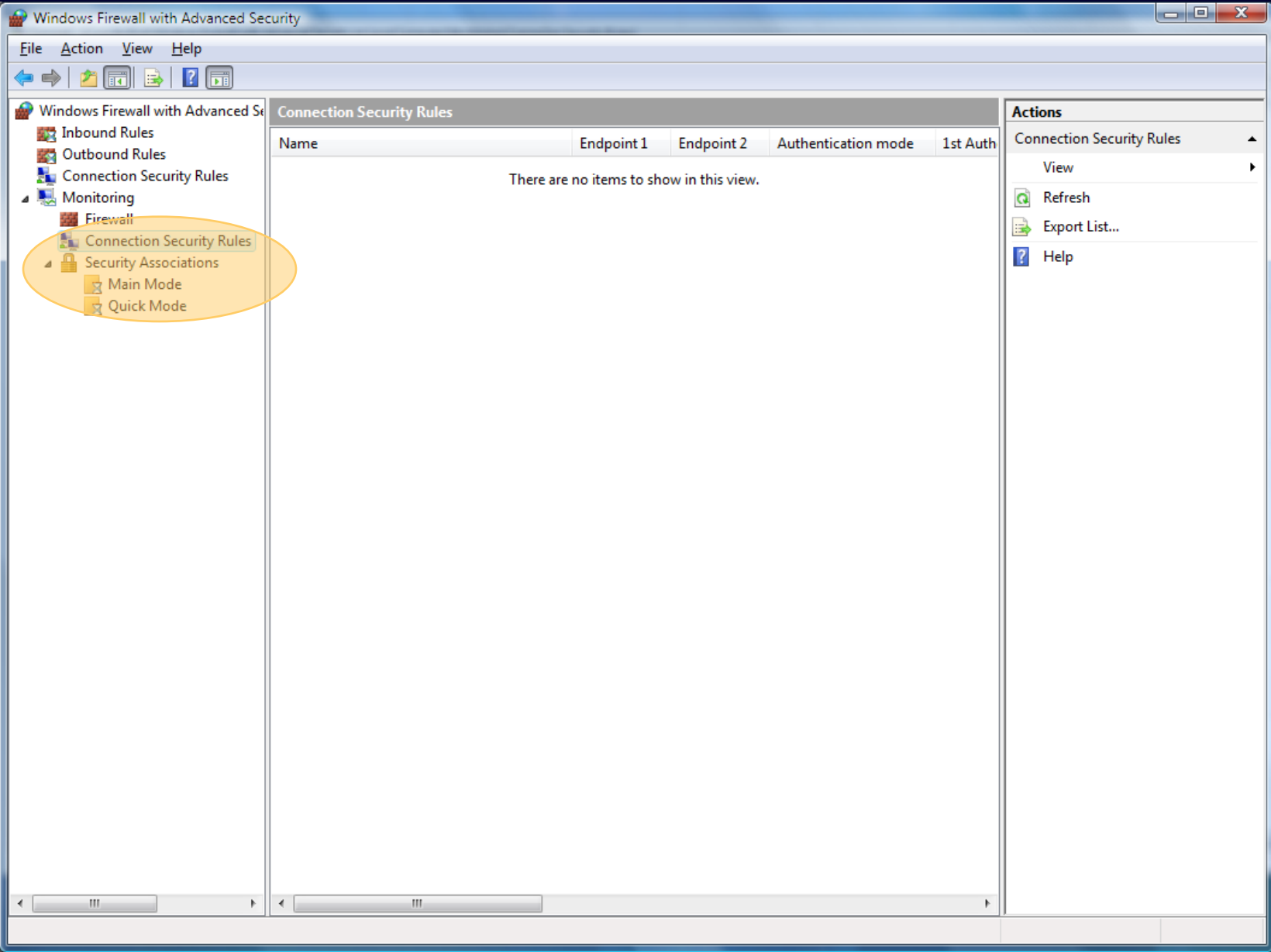

# Server and Domain Isolation

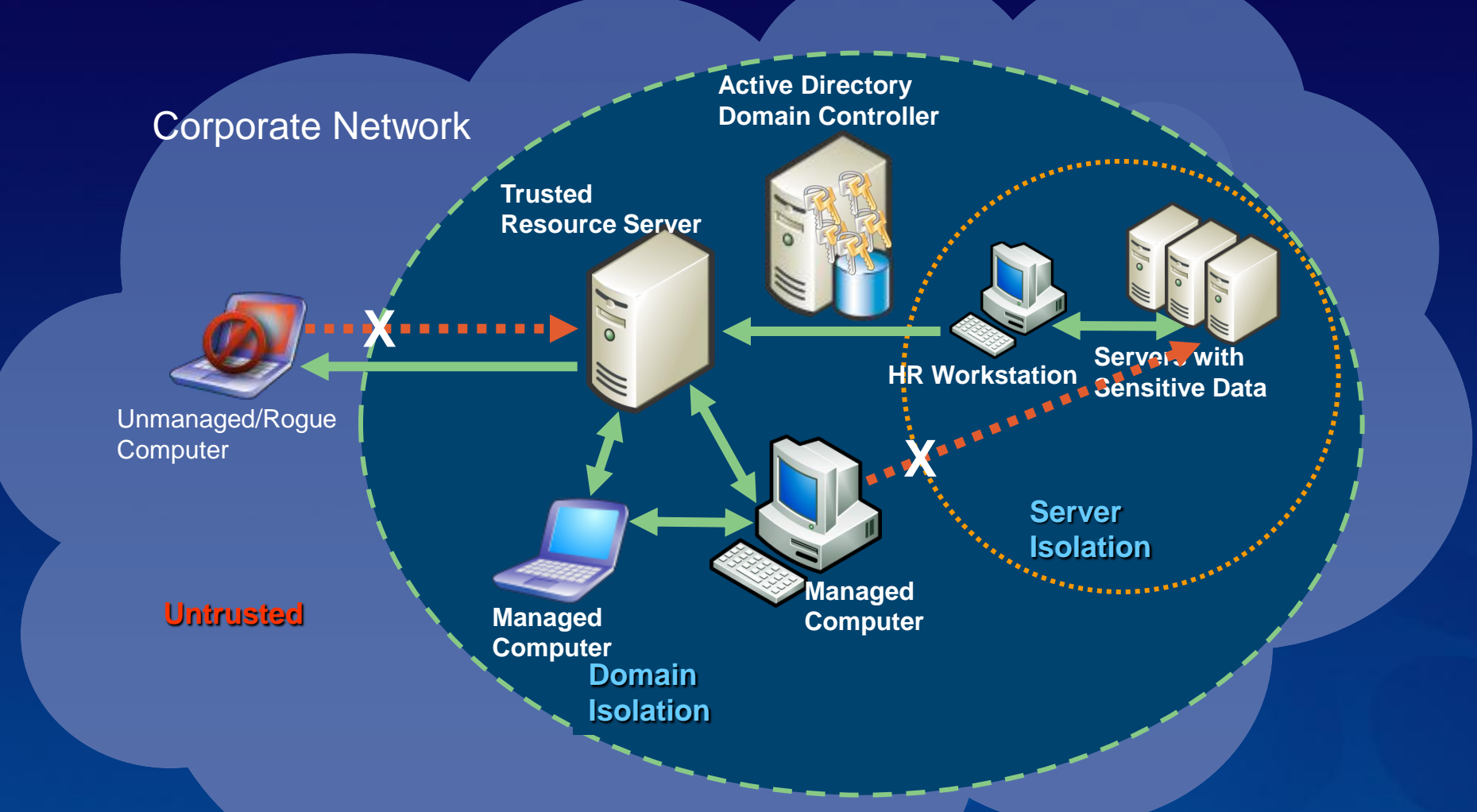

Ehableitiered access to sensitive resources

# Server and Domain Isolation

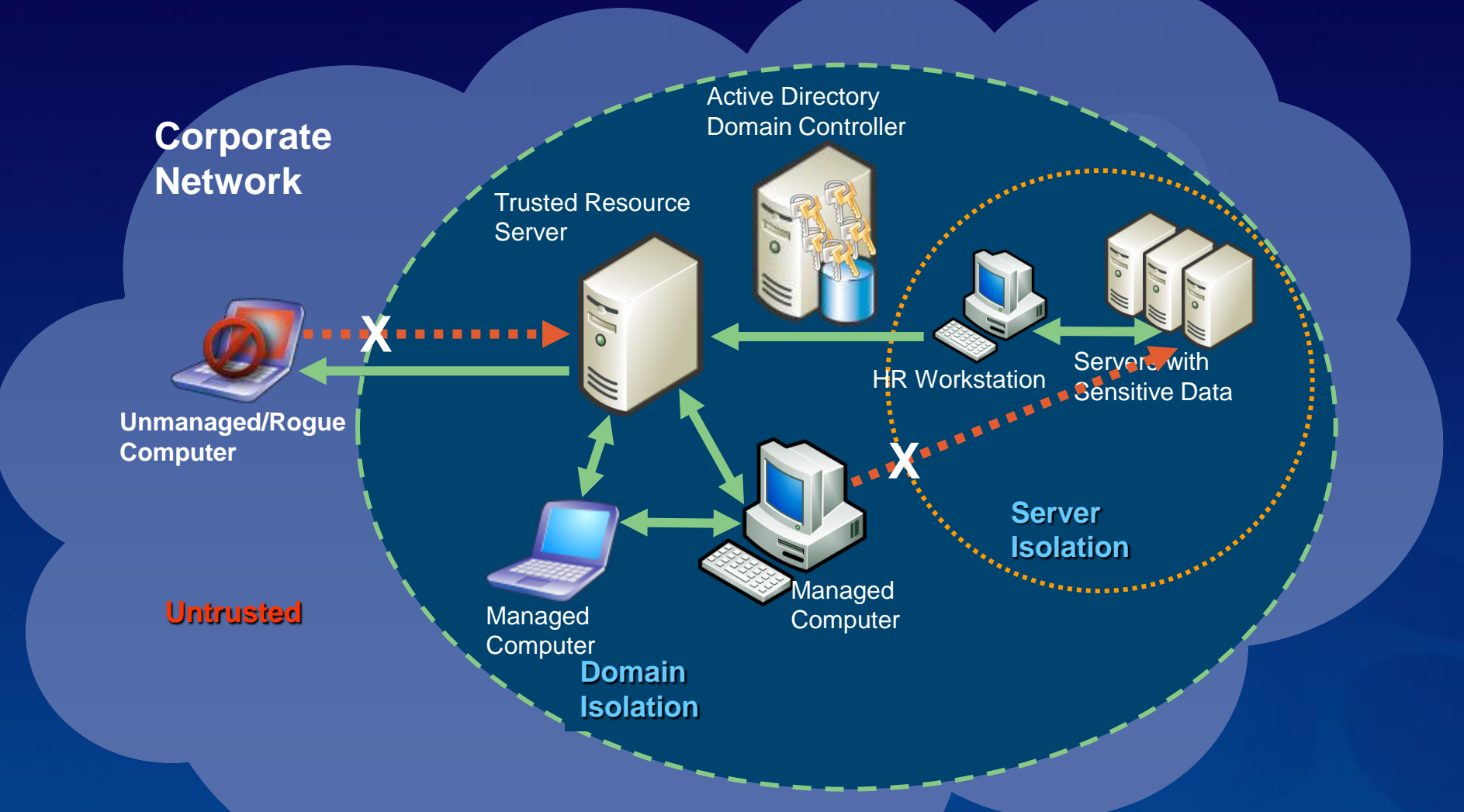

Ehableitiered access to sensitive resources

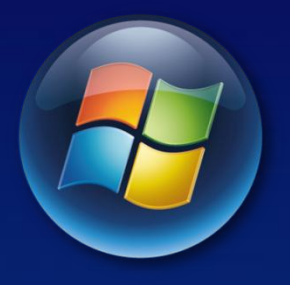

### **BITLOCKER** Windows Vista

# The Threats

- Computer is lost or stolen
	- Theft or compromise of data
	- Attack against corporate network ۰
- Damage to OS if attacker installs alternate OS ۰
- Difficult and time-consuming to truly erase € decommissioned disks
- Existing ways to mitigate these threats are too easy for ∙ user to circumvent

## Won't EFS protect me?

- Yes, for those who know what they're doing!
- Users often store data on the desktop is it EFSed?
- **EFS doesn't protect the operating system**
- EFS is very strong against attacks
	- Four levels of key protection €
	- Properly configured, EFS is computationally infeasible to crack

# Vista Information Protection

### Who are you protecting against?

- Other users or administrators on the machine? EFS  $\bullet$
- Unauthorized users with physical access? BitLocker™  $\bullet$

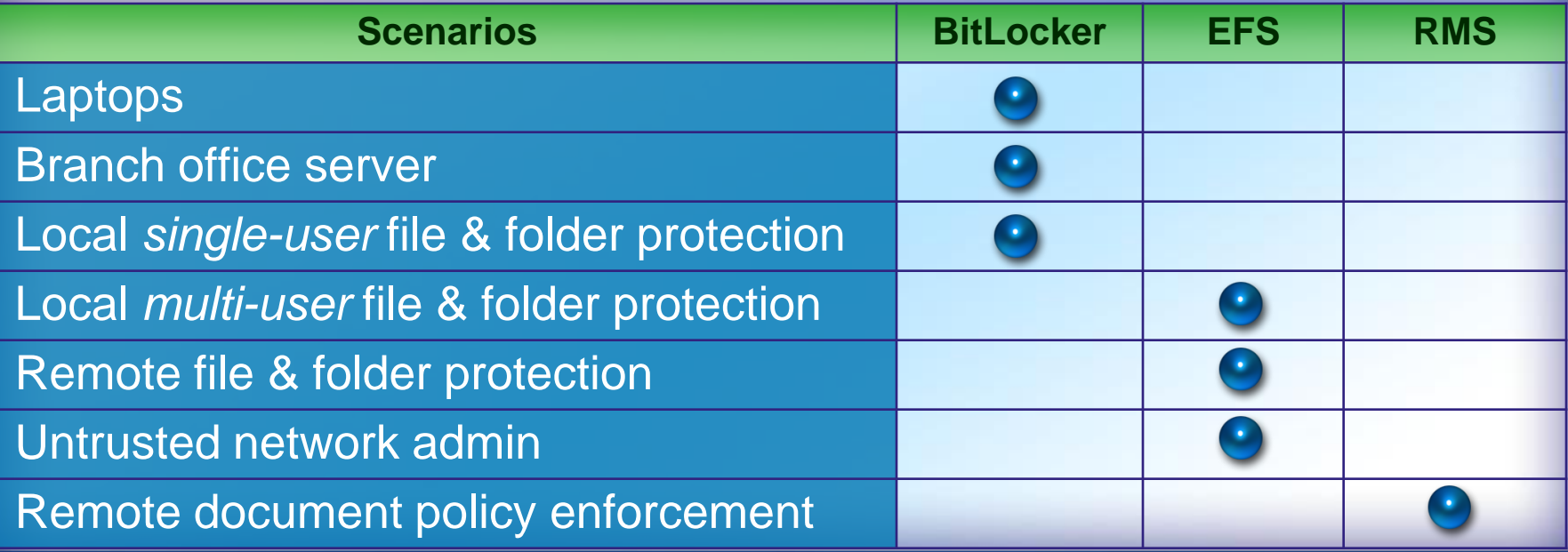

*Some cases can result in overlap. (e.g. Multi-user roaming laptops with untrusted network admins)*

# Information Leakage Is Top-of-mind With Business Decision Makers

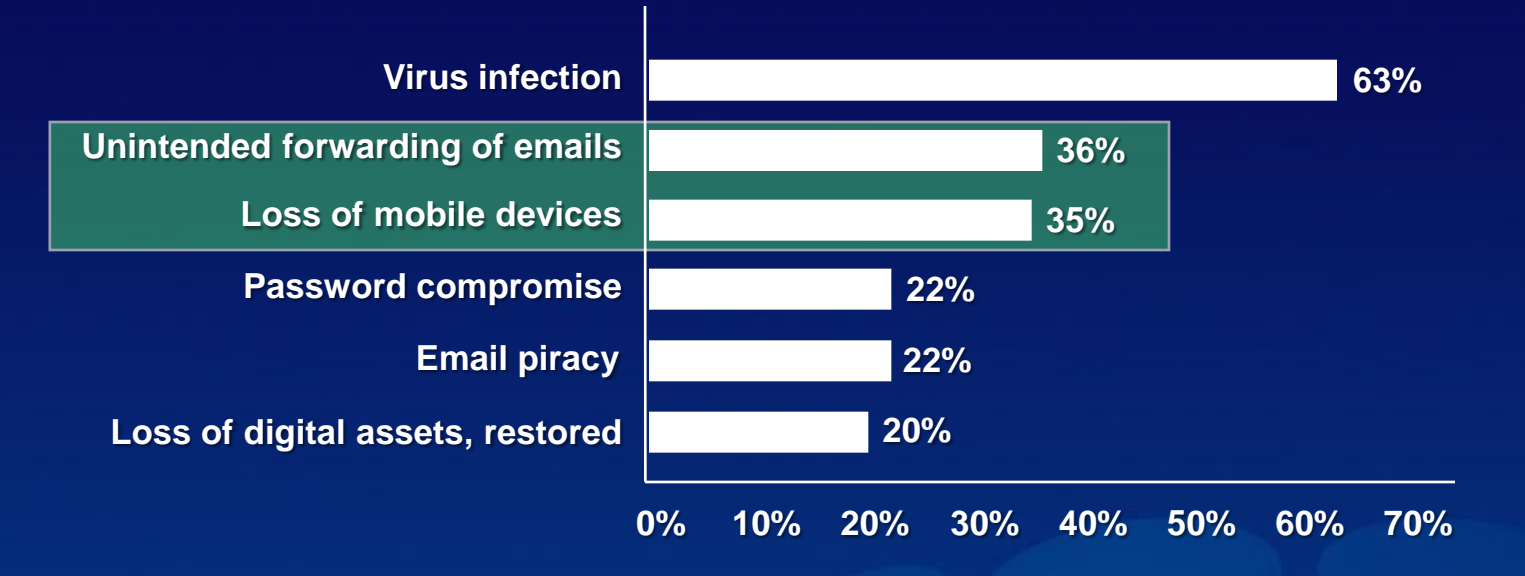

*"After virus infections, businesses report unintended forwarding of emails and loss of mobile devices more frequently than they do any other security breach"*

*Jupiter Research Report, 2004*

# What Is A Trusted Platform Module?

### Smartcard-like module on

### the motherboard that:

- Performs cryptographic functions  $\bullet$ 
	- RSA, SHA-1, RNG  $\bullet$
	- Meets encryption export  $\bullet$ requirements
- $\bullet$ Can create, store and manage keys
- Holds Platform Measurements  $\bullet$
- Anchors chain of trust for keys and  $\bullet$ credentials
- Protects itself against attacks  $\bullet$

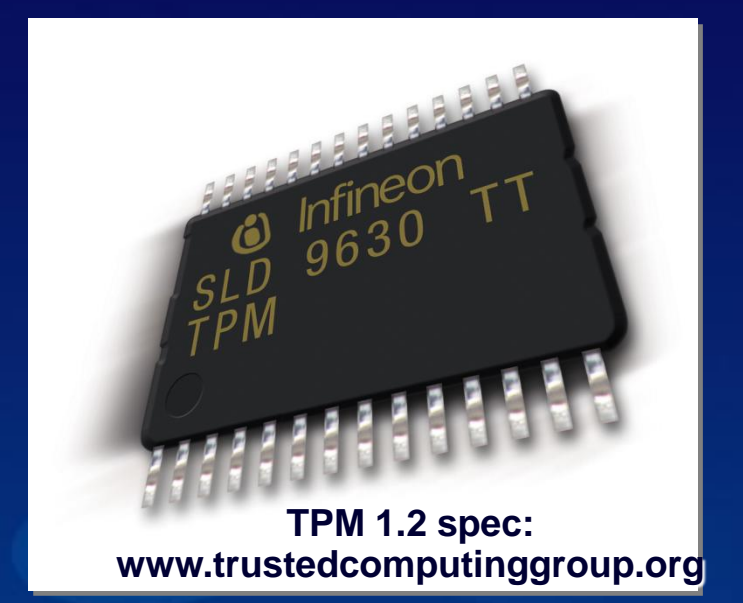

# Disk Layout & Key Storage

#### Windows Partition Contains

- $\bullet$ Encrypted OS
- Encrypted Page File  $\bullet$
- Encrypted Temp Files  $\bullet$
- Encrypted Data  $\bullet$
- Encrypted Hibernation File  $\bullet$

#### Where's the Encryption Key?

- *1. SRK* (Storage Root Key) contained in TPM
- *2. SRK* encrypts *VEK* (Volume Encryption Key) protected by TPM/PIN/Dongle
- *3. VEK* stored (encrypted by *SRK*) on hard drive in Boot Partition

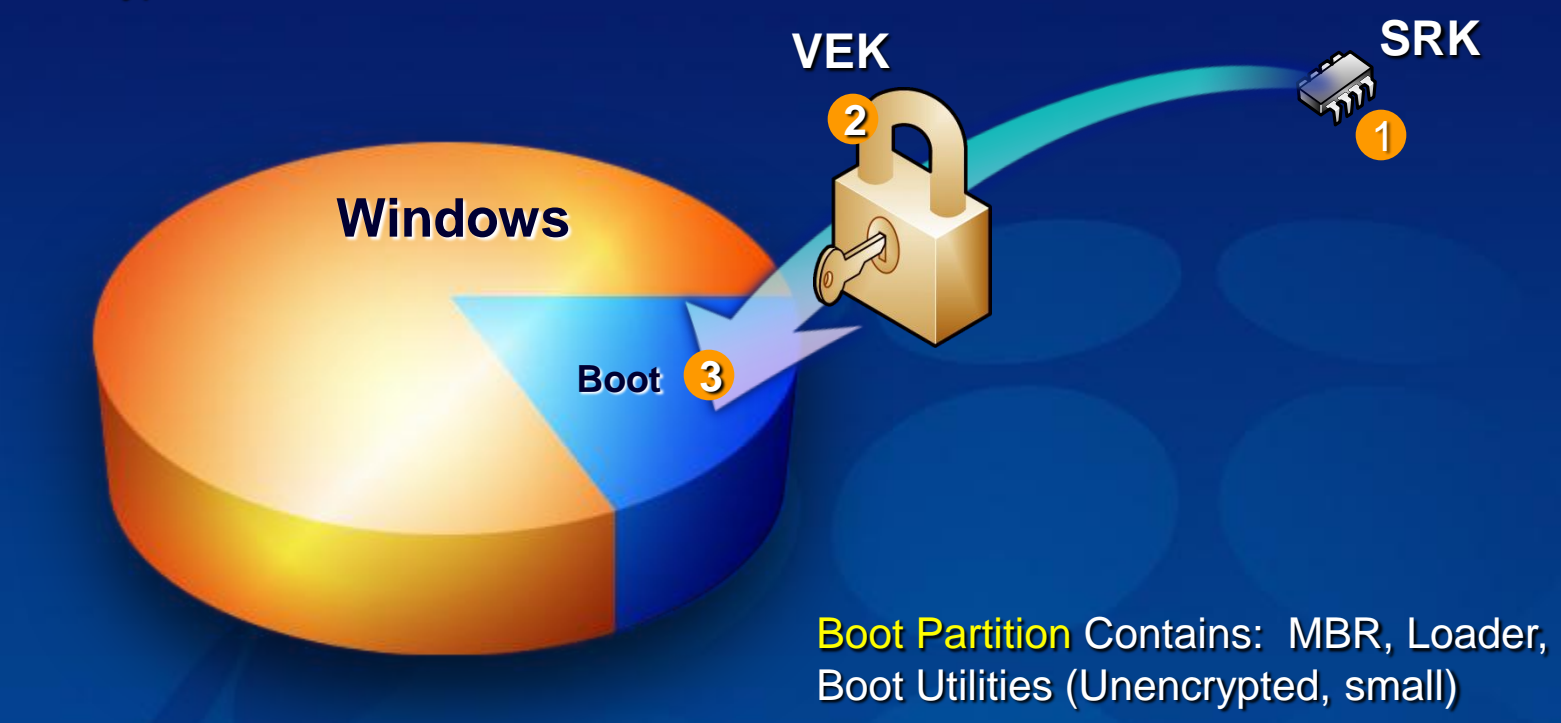

# Static Root of Trust Measurement

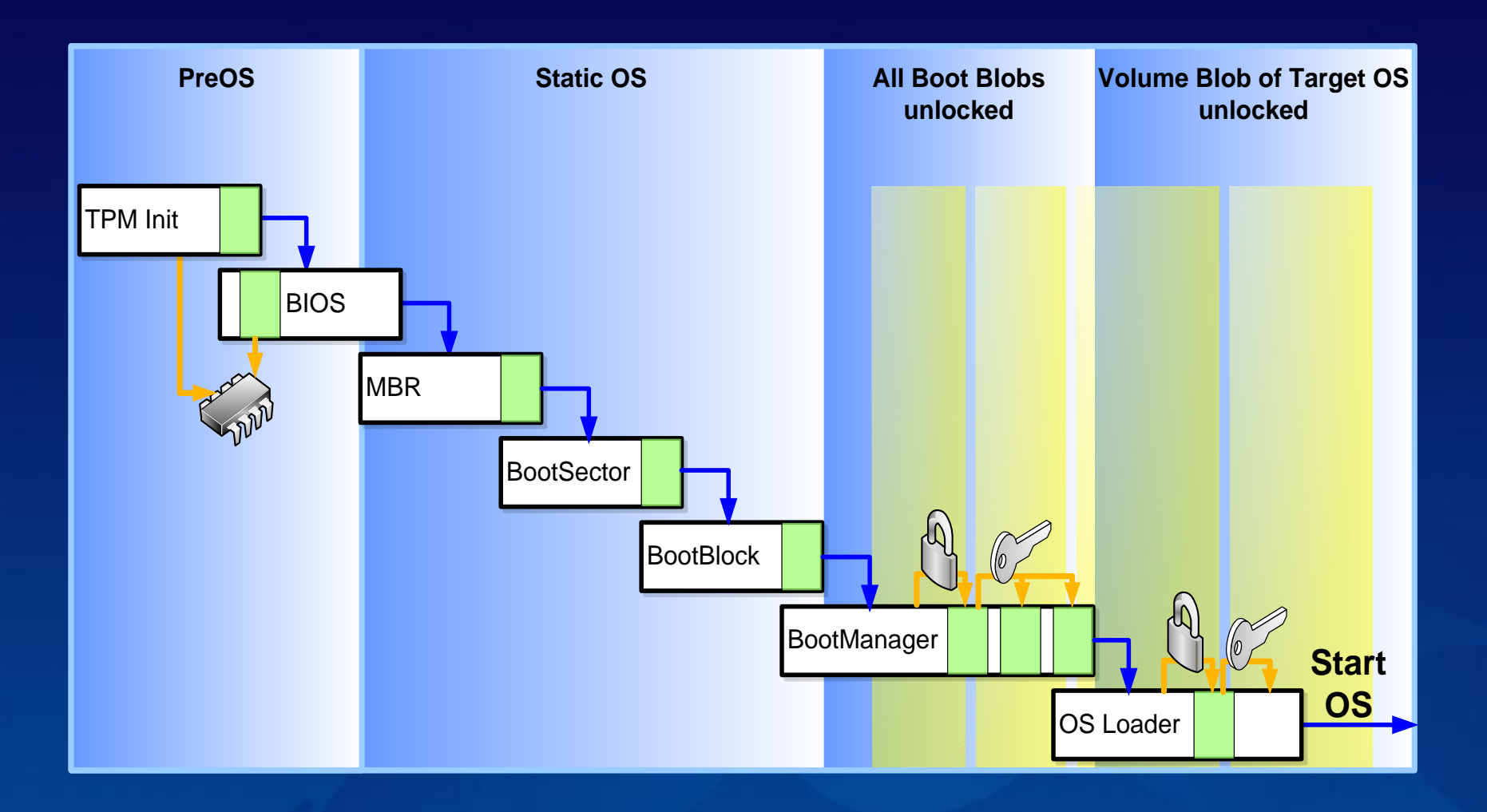

# Spectrum Of Protection

BitLocker offers a spectrum of protection allowing customers to balance ease-of-use against the threats they are most concerned with.

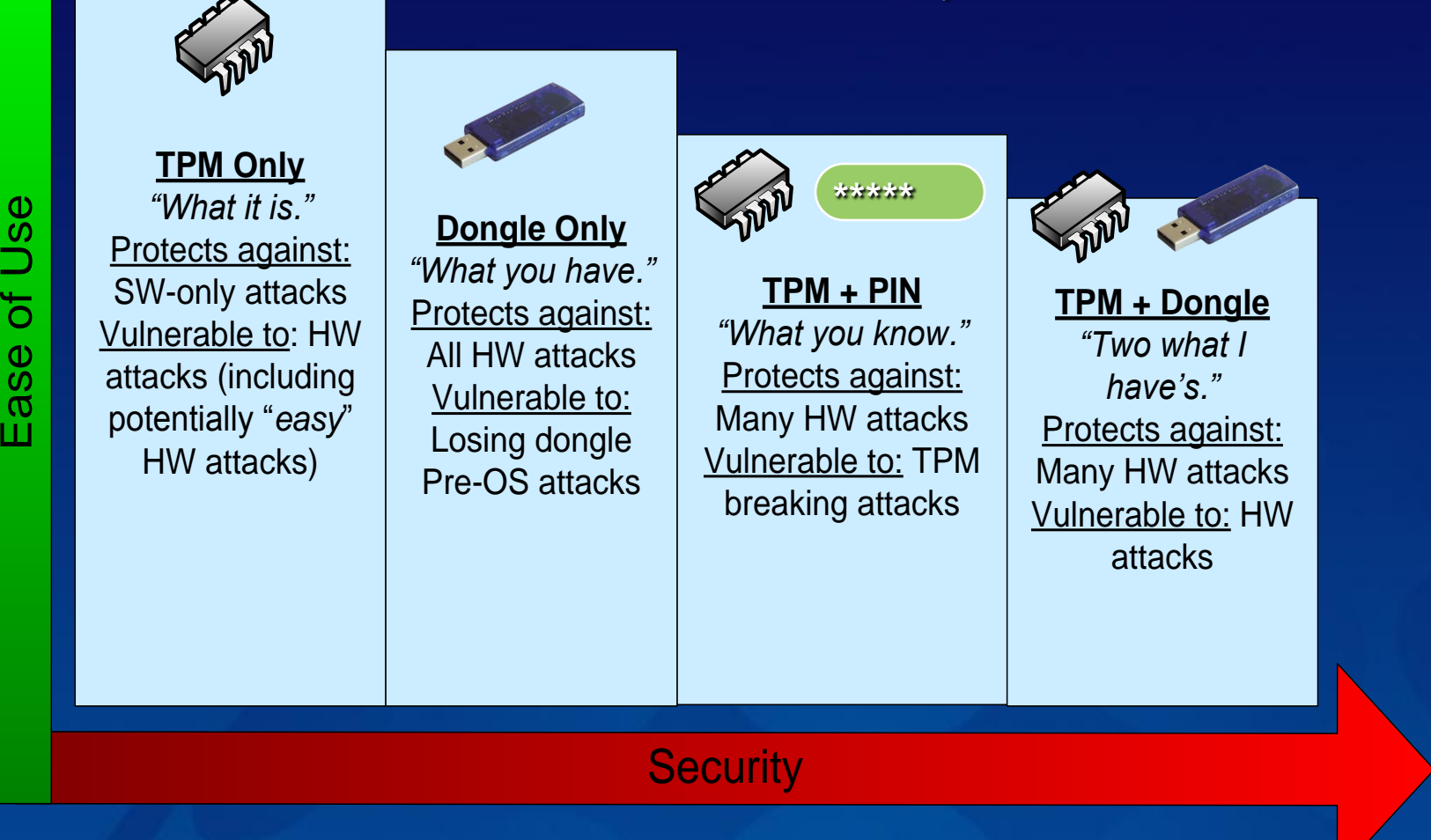

# Enabling BitLocker

Create a 1.5GB active partition

- This becomes your "system" partition where OS boots
- The TPM boot manager uses only 50MB ۰
- Windows runs from on your "boot" partition where the system ∙ lives
- Initialize TPM chip if you're using it ۰
	- In management console or BIOS ۰
- Enable BitLocker in Security Center ∙
	- Update hard disk MBR ۰
	- Encrypt Windows "boot" partition ۰

### BitLocker™ TPM Administration Storyboard – New Machine

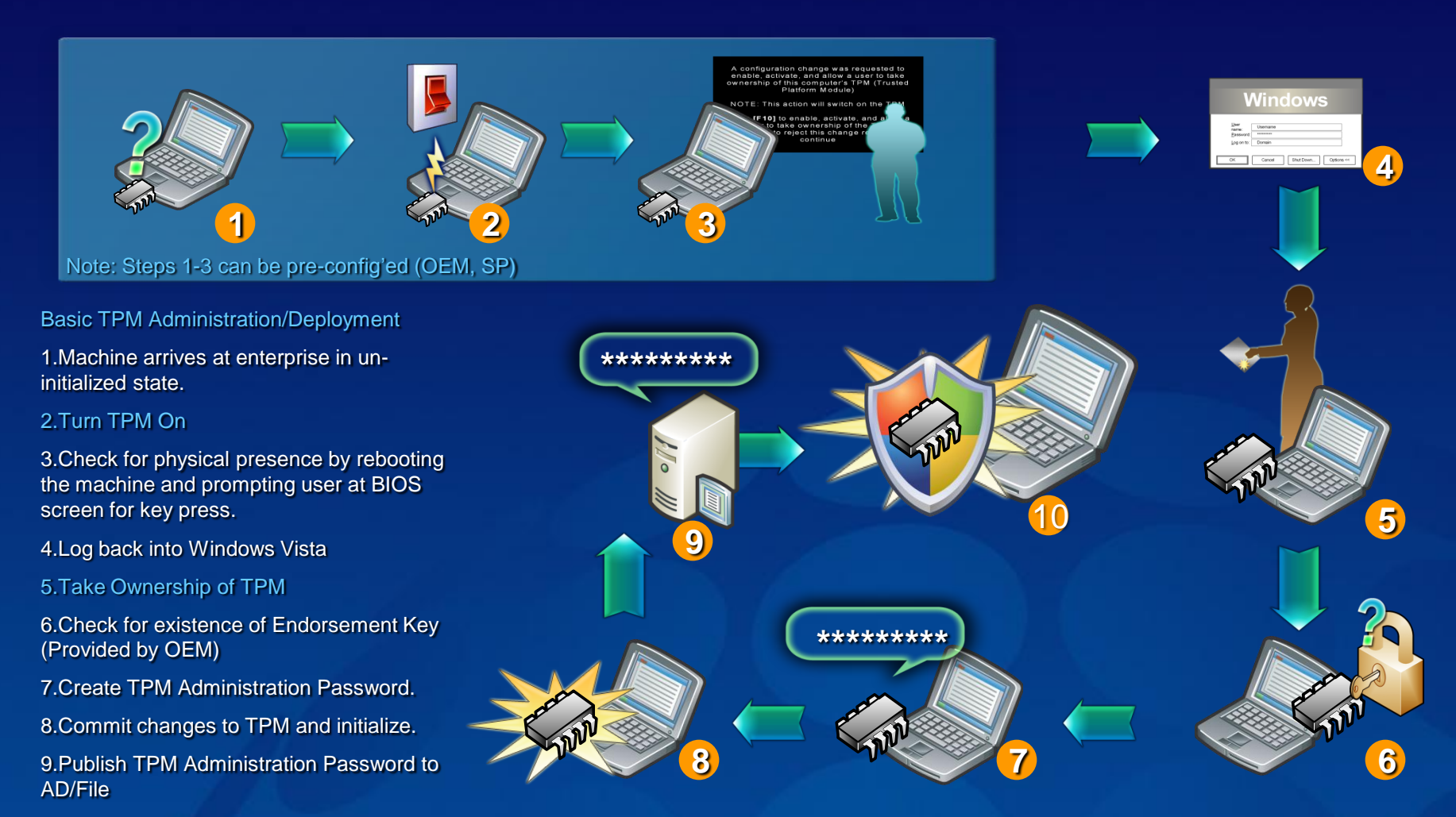

10.TPM Initialization Complete

### BitLocker™ Single Machine Deployment with TPM

Windows Vista Install

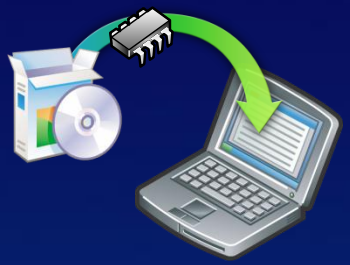

#### Windows Vista Install

- BDE requires a partition separate from the Windows I Vista OS partition with a min free space of 350Mb

- During installation the system is checked for correct version of TPM (v 1.2) and BIOS via Plug and Play

- TPM & BDE drivers are installed

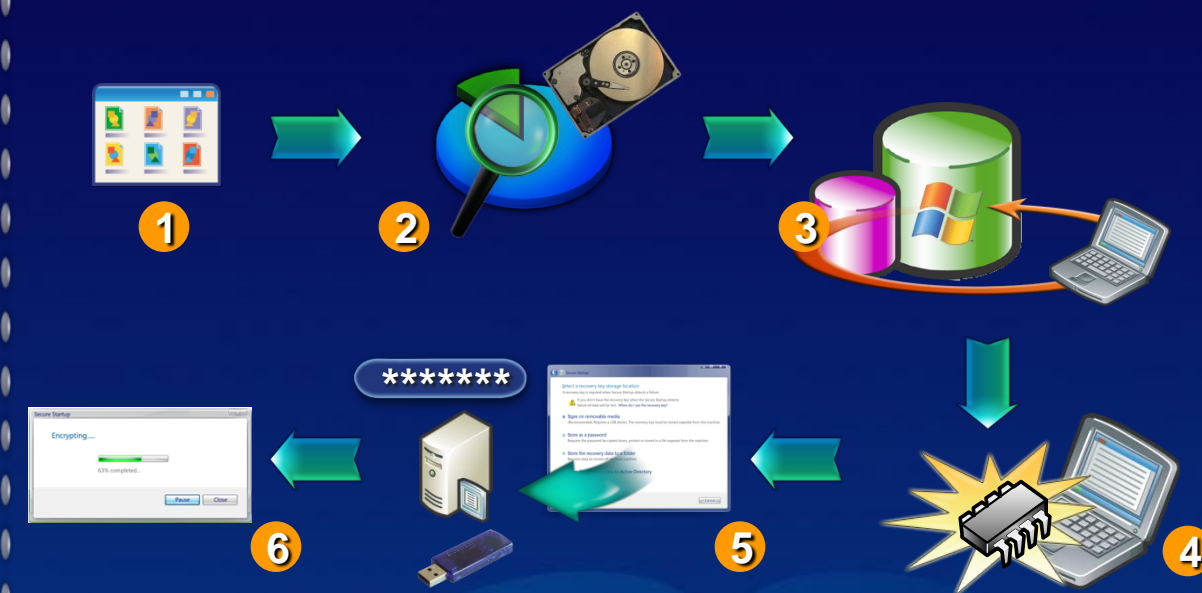

#### BDE Installation

1.Start installation through the BDE control panel applet

2.Installation checks for required disk partition layout. This partition needs to be formatted NTFS and contain a Windows Vista installation

3.Installation enables BDE for Windows Volume

4.Installation verifies that the TPM has initialized

5.User selects Recovery Key Backup method, and installation continues with volume encryption

6.Installation displays background encryption progress bar and tray icon, then notifies user when BDE is complete

### BitLocker™ Enterprise Machine Deployment with TPM

#### BDE installation

1.Active Directory prepared for BDE keys

2.Windows Vista Install

a.BDE requires a partition separate from the Windows Vista OS partition with a min free space of 350Mb

b.During installation the system is checked for correct version of TPM (v 1.2) and BIOS via Plug and Play

c.TPM & BDE drivers are installed

#### 3.BDE Initialization

a.Scripted initialization of TPM

b.TPM Ownership password saved to Active Directory

4.Remote executed Script BDE

a.Policy saves recovery key to AD

b.System encrypted

5.Inspect audit logs for successful end to encryption

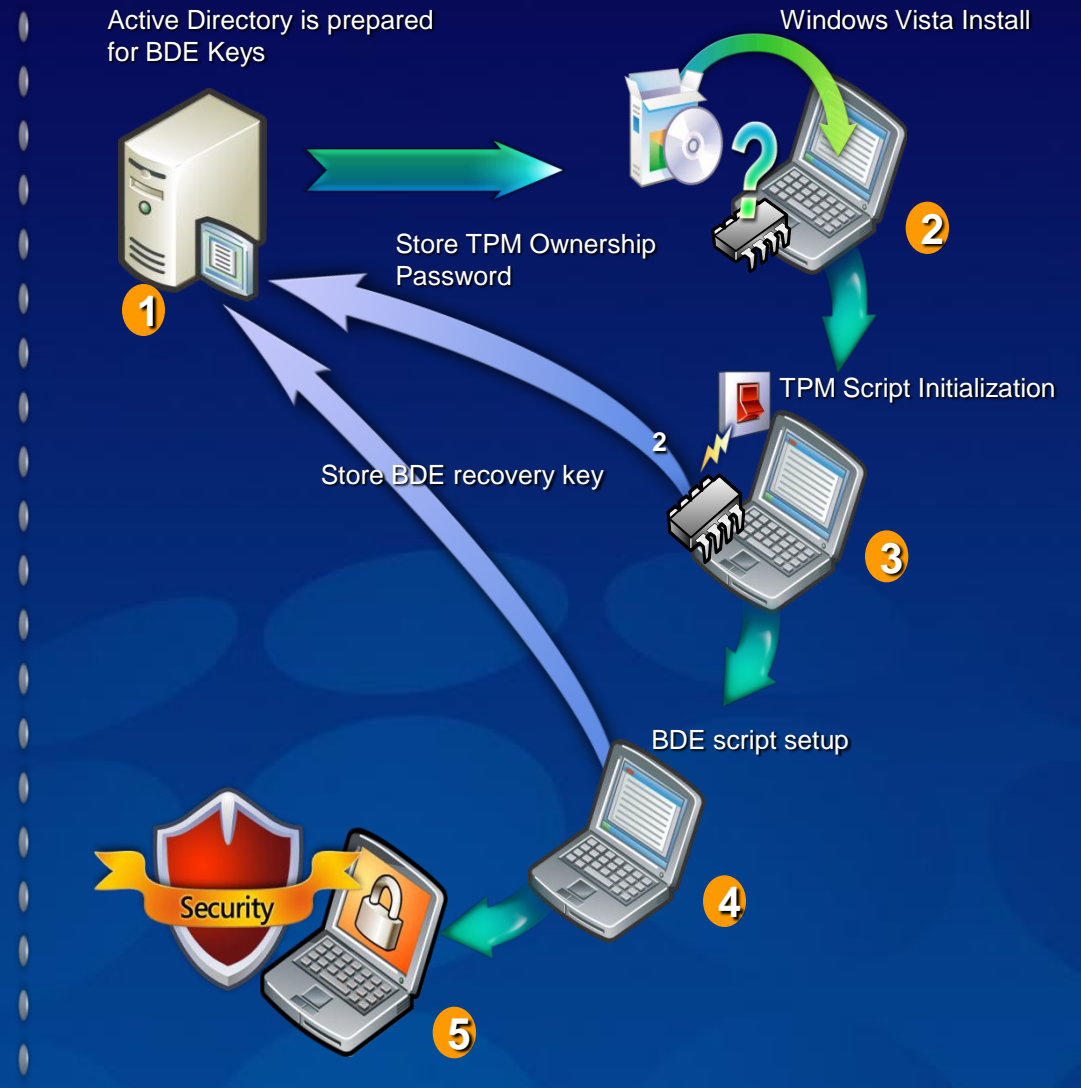

# Control panel

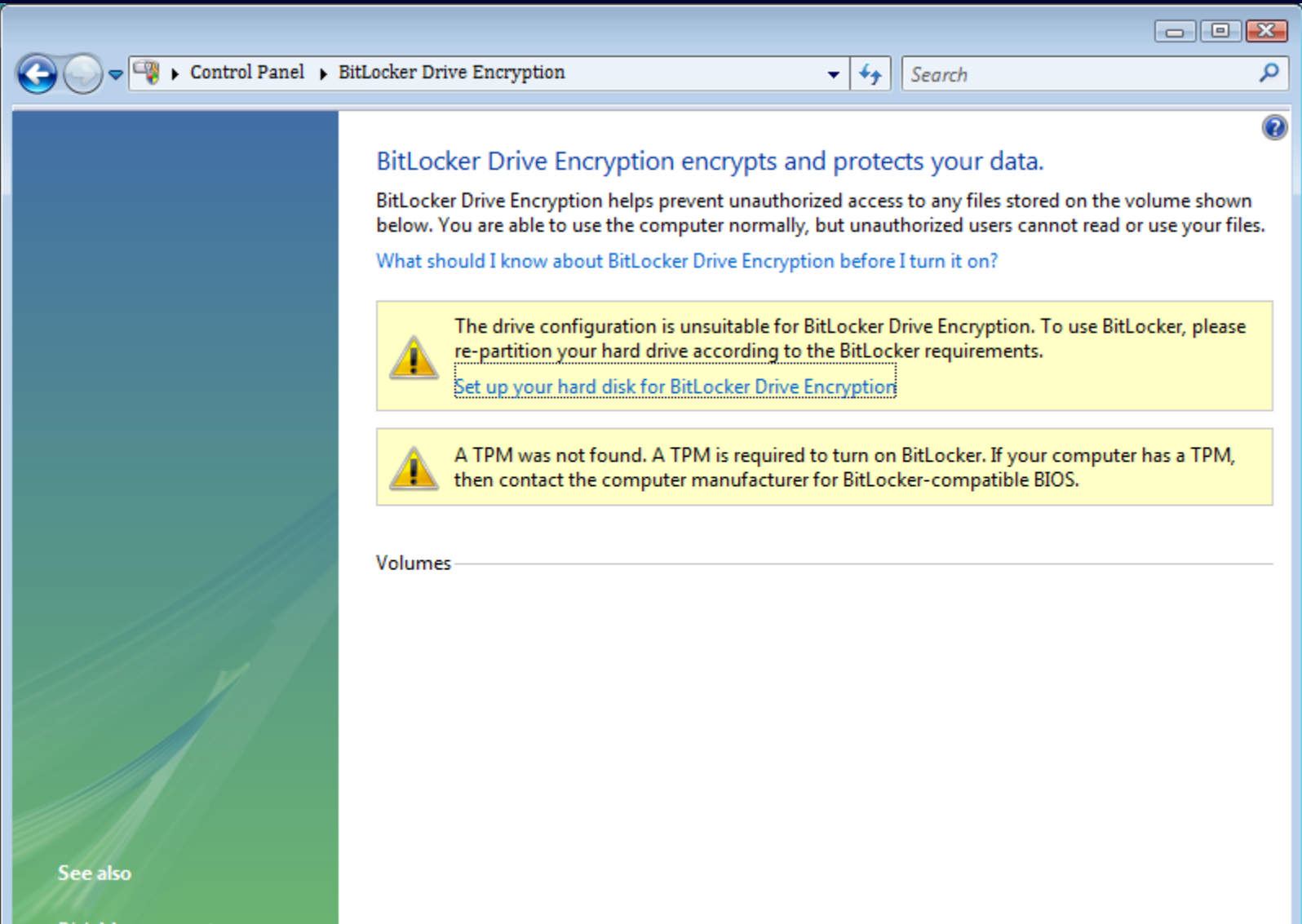

**Disk Management** 

# Group policy

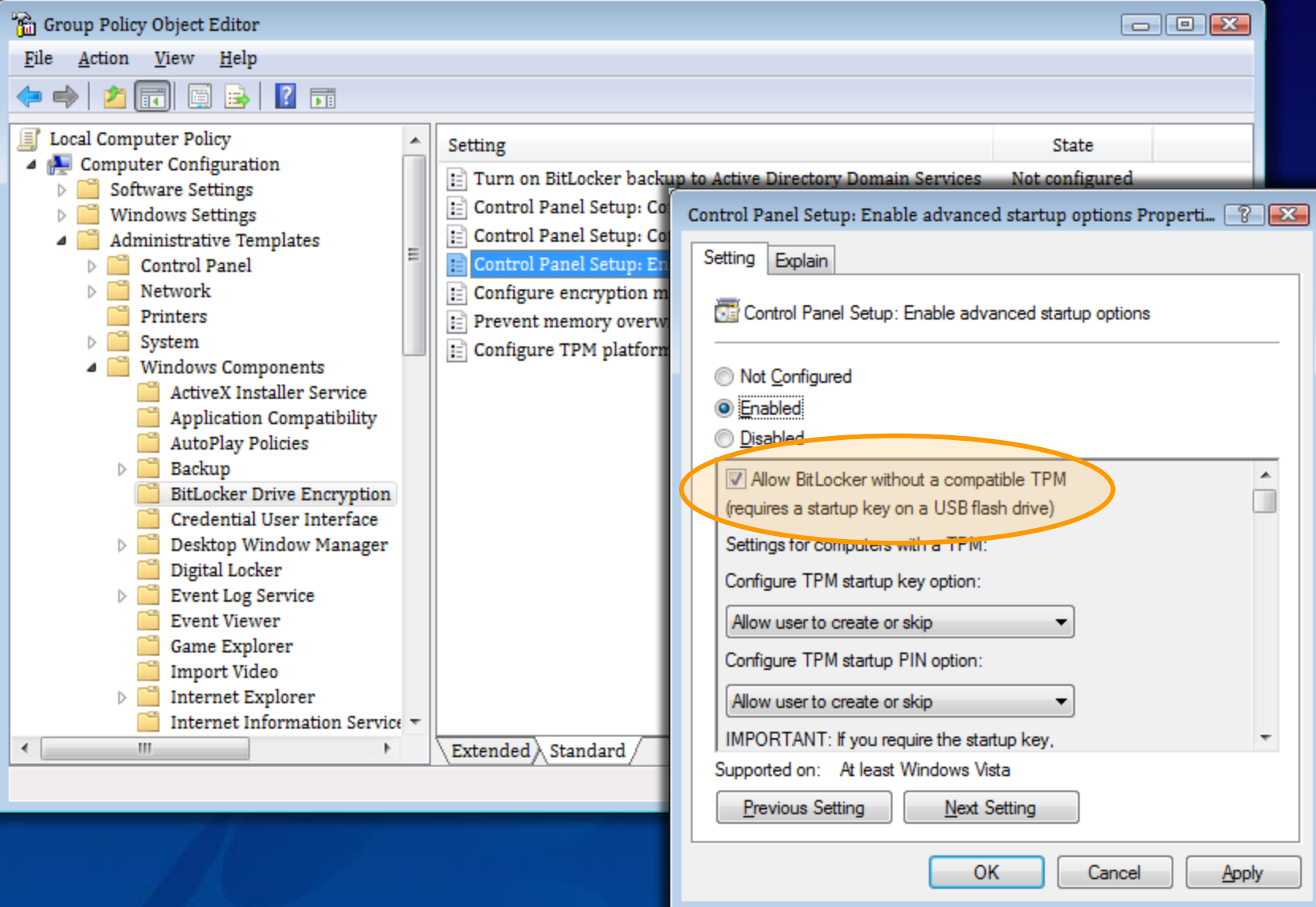

# Command line

En Select Administrator: C:\Windows\system32\cmd.exe

```
C:\Windows\System32>cscript manage-bde.wsf
Microsoft (R) Windows Script Host Version 5.7
Copyright (C) Microsoft Corporation. All rights reserved.
manage-bde[.wsf] -parameter [arguments]
Description:
    Configures BitLocker Drive Encryption on disk volumes.
Parameter List:
                Provides information about BitLocker-capable volumes.
    -status
                Encrypts the volume and turns BitLocker protection on.
    -on
                Decrypts the volume and turns BitLocker protection off.
    -off
                Pauses encryption or decryption.
    -\mathbf{p}ause
                Resumes encryption or decryption.
    -resume
                Prevents access to BitLocker-encrypted data.
    -lock
                Allows access to BitLocker-encrypted data.
    -unlock
    -autounlock Manages automatic unlocking of data volumes.
    -protectors Manages protection methods for the encryption key.
                Configures the computer's Irusted Platform Module (IPM).
    -t pm
    -ForceRecovery or -FrForces a BitLocker-protected OS to recover on restarts.
    -ComputerName or -cn
                Runs on another computer. Examples: "ComputerX", "127.0.0.1"
                Displays brief help. Example: "-ParameterSet -?"
    -? or \angle ?-Help or -h Displays complete help. Example: "-ParameterSet -h"
Examples:
    manage-bde -status
    manage-bde -on C: -RecoveryPassword -RecoveryKey F:\
    manage-bde -unlock E: -RecoveryKey F:\84E151C1...7A62067A512.bek
```
 $\Box$   $\times$ 

# Recovery Options

BitLocker™ setup will automatically escrow keys and ۰ passwords into AD

- Centralized storage/management keys (EA SKU) ۰
- Setup may also try (based on policy) to backup keys and passwords onto a USB dongle or to a file location
	- Default for non-domain-joined users ۰
	- Exploring options for web service-based key escrow ۰

Recovery password known by the user/administrator  $\bullet$ 

- Recovery can occur "in the field"  $\bullet$
- Windows operation can continue as normal $\bullet$

### BitLocker™ Recovery Storyboard – Broken Hardware

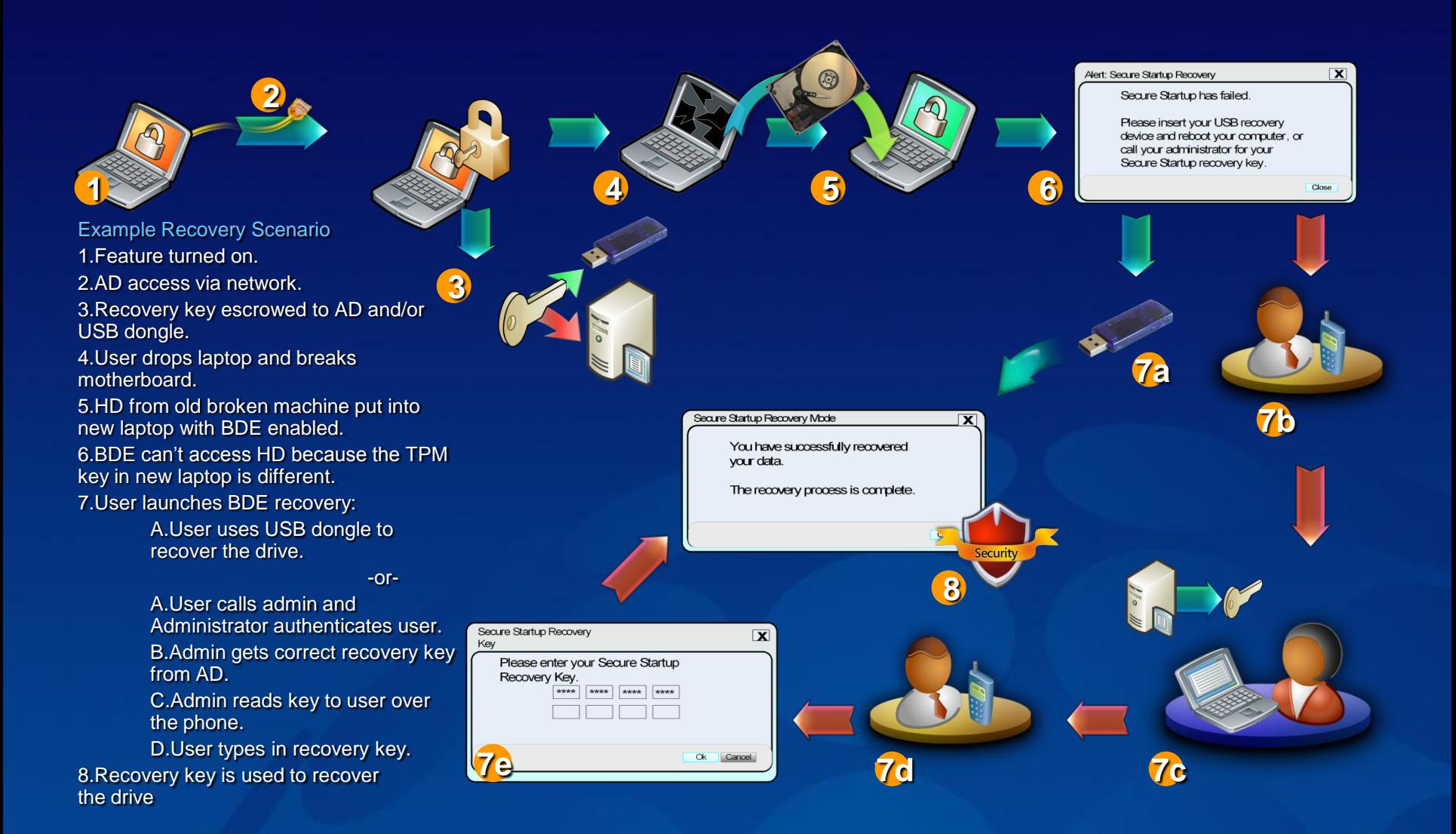

# BitLocker can't stop everything

- Hardware debuggers
- Online attacks BitLocker is concerned only with the system's startup process
- Post logon attacks
- **Sabotage by administrators**
- **Poor security maintenance**

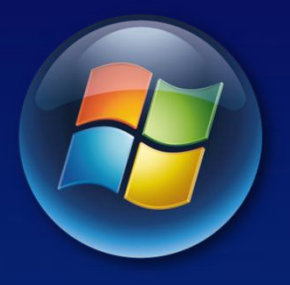

### **GROUP POLICY** Windows Vista

# Group Policy Control of Devices

- Control whether or not device drivers can install  $\bullet$
- Control what types of devices are allowed (or  $\bullet$ not)
- Control what specific devices are allowed (or  $\bullet$ not)
- Block CD/DVD Burning $\bullet$

# Managing Device Driver Installation

Problem: In enterprises, Standard Users cannot install device drivers but need network printers.

Device Management Infrastructure introduced in Windows Vista

- Configurable by Group Policy
- Allows Standard Users to install drivers

Hardware-first install initiates automatic search for drivers

# Device Driver Installation Policy

- Device Management Infrastructure policy is based on the driver location, signature, and device class guid.
- The Driver Store is a trusted cache of drivers on client machines
	- Dynamic and updatable
	- Windows Vista installs these trusted drivers as needed
- Device Drivers must be signed by a certificate in the Enterprise Trusted Publishers store.
- Device class must be enabled for Standard User installation using Group Policy in Driver Installation ADM.

# ActiveX Installer Service: Policy

**Installation Policy based on Host URL and** signature of content

- Host defined by URL http or https (recommended)
- Cab file signature can be checked against enterprise Trusted Publishers store.

ActiveX Controls can be deployed from a central server using CodeBaseSearch path.

• Attempt to install ActiveX control is audited.
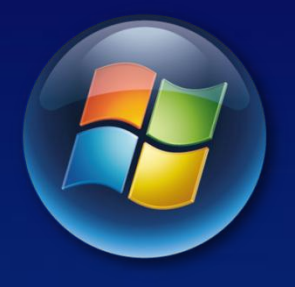

Windows Vista

**NETWORK ACCESS PROTECTION (NAP)**

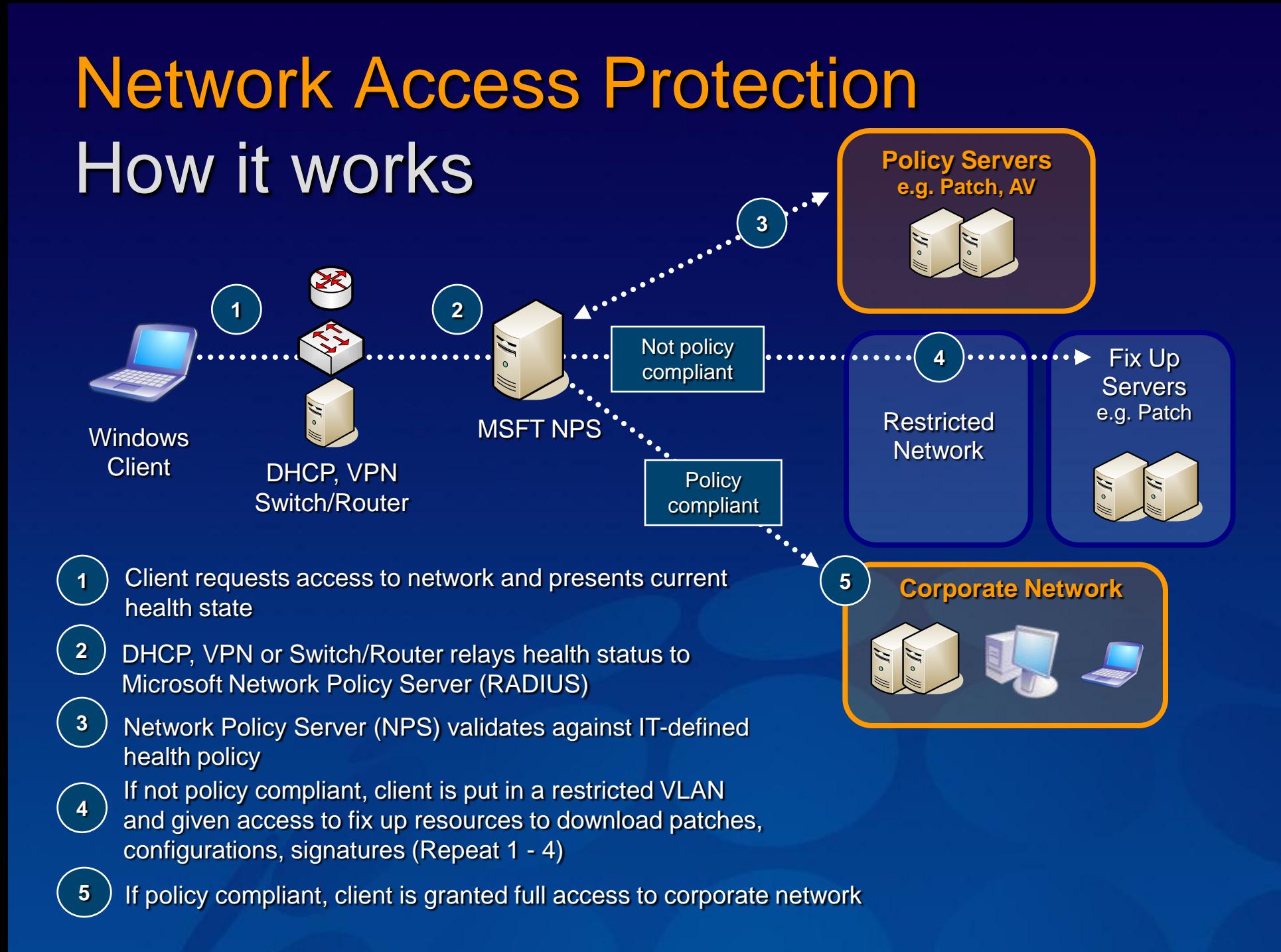

## NAP Benefits with Windows Vista

### NAP will work with Windows XP, but…

- Windows Vista will have NAP built in where as the XP client will be an add on.
- **The local configuration MMC will only be available on** Vista
- **The Vista NAP client will take advantage of the Windows** Defender support in Security Center to provide integrated current state of health
- **In Vista, the underlying enforcement technologies will** have more advanced features like Auth IP for IPsec and Single Sign-On support for 802.1x.

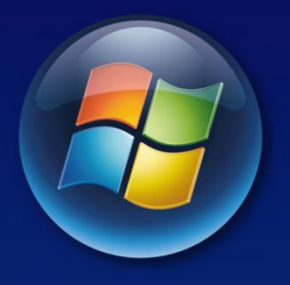

**AUDITING** Windows Vista

# Improved Auditing

### • More Granularity

• Support for many auditing subcategories

#### New Logging Infrastructure  $\bullet$

- Filter out the "noise"  $\bullet$ 
	- Search and filtering with new XML format ۰
- Tasks tied to events
	- Send an email on an event

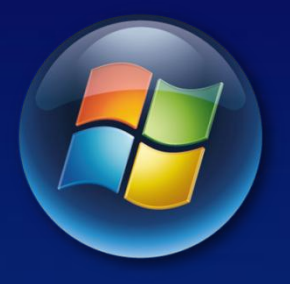

## **AUTHENTICATION** Windows Vista

### Authentication Improvements

#### Plug and Play Smart Cards  $\bullet$

- Drivers and Certificate Service Provider (CSP) included in Windows Vista
- Login and credential prompts for User Account Control all support Smart Cards
- New logon architecture  $\bullet$ 
	- **GINA (the old Windows logon model) is gone.**
	- Third parties can add biometrics, one-time password tokens, and other authentication methods to Windows with much less coding

# Otázky?

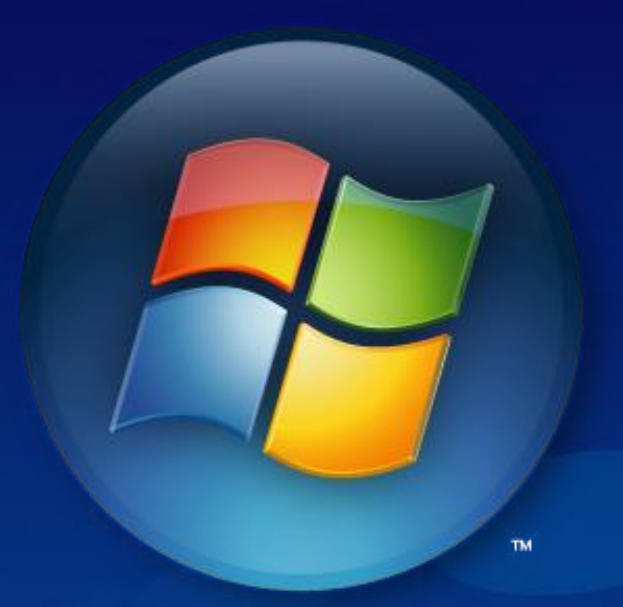

Martin Pavlis Microsoft MVP IT Senior Consultant | KPCS CZ, s.r.o. [martin@pavlis.net](mailto:martin@pavlis.net) | [www.pavlis.net](http://www.pavlis.net/) | [www.kpcs.cz](http://www.kpcs.cz/)

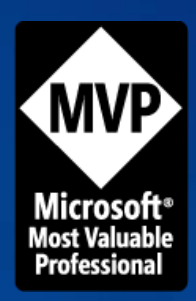